# **Biometrijsko snimanje tjelesnih pokreta i aktivnosti mozga**

**Puškarić, Juro**

**Master's thesis / Diplomski rad**

**2021**

*Degree Grantor / Ustanova koja je dodijelila akademski / stručni stupanj:* **University of Zagreb, Faculty of Mechanical Engineering and Naval Architecture / Sveučilište u Zagrebu, Fakultet strojarstva i brodogradnje**

*Permanent link / Trajna poveznica:* <https://urn.nsk.hr/urn:nbn:hr:235:901550>

*Rights / Prava:* [In copyright](http://rightsstatements.org/vocab/InC/1.0/) / [Zaštićeno autorskim pravom.](http://rightsstatements.org/vocab/InC/1.0/)

*Download date / Datum preuzimanja:* **2024-10-11**

*Repository / Repozitorij:*

[Repository of Faculty of Mechanical Engineering](https://repozitorij.fsb.unizg.hr) [and Naval Architecture University of Zagreb](https://repozitorij.fsb.unizg.hr)

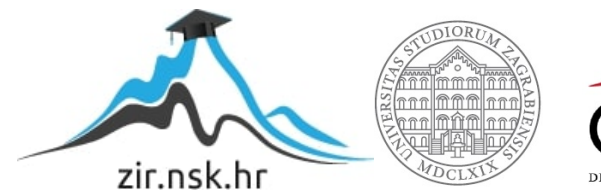

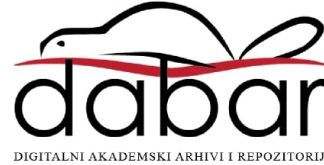

SVEUČILIŠTE U ZAGREBU FAKULTET STROJARSTVA I BRODOGRADNJE

# **DIPLOMSKI RAD**

**Juro Puškarić**

Zagreb, 2021.

## SVEUČILIŠTE U ZAGREBU FAKULTET STROJARSTVA I BRODOGRADNJE

# **DIPLOMSKI RAD**

Mentor: Student:

Prof. dr.sc. Zoran Kunica Juro Puškarić

Zagreb, 2021.

### <span id="page-3-0"></span>**ZADATAK**

#### SVEUČILIŠTE U ZAGREBU FAKULTET STROJARSTVA I BRODOGRADNJE Središnje povjerenstvo za završne i diplomske ispite

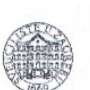

Povjerenstvo za diplomske radove studija strojarstva za smjerove: proizvodno inženjerstvo, računalno inženjerstvo, industrijsko inženjerstvo i menadžment, inženierstvo materijala te mehatronika i robotika

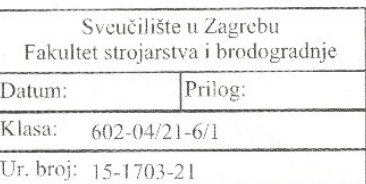

### **DIPLOMSKI ZADATAK**

#### Student:

**JURO PUŠKARIĆ** 

Mat. br.: 0035205181

Naslov rada na hrvatskom jeziku:

Biometrijsko snimanje tjelesnih pokreta i aktivnosti mozga

Naslov rada na engleskom jeziku:

Biometric recording of body movements and brain activity

Opis zadatka:

Biometrija tjelesnih pokreta i mentalnih stanja uvijek je od posebnog interesa za radne procese (ali i svakodnevni život). Snimanje i analiza biometrijskih podataka naprednim uređajima omogućuju: oblikovanje i normiranje ljudskog rada, što je od značaja za širok raspon djelatnosti gdje je to dosad bilo nemoguće, otežano i/ili neisplativo (naprimjer, diskretna pojedinačna proizvodnja); odnosno, stvaranje uvjeta za zamjenu ljudskog rada strojnim.

U radu je potrebno:

1. istražiti i navesti značaj prikupljanja i analize biometrijskih podataka

2. istražiti i opisati postojeće stanje tehnike

3. opisati dostupnu opremu za snimanje tjelesnih pokreta i aktivnosti mozga

4. predložiti načine korištenja dostupne opreme, odnosno pokuse kojima bi se prikupljali i analizirali biometrijski podaci iz točke 3.

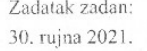

Zadatak zadao

prof. dr. sc. Zoran Kunica

Rok predaje rada: 2. prosinca 2021.

Predvideni datum obrane: 13. prosinca do 17. prosinca 2021.

Predsjednica Povjerenstva: prof. dr. sc. Biserka Runje

*FSB Zagreb I*

### <span id="page-4-0"></span>**IZJAVA**

Izjavljujem da sam ovaj rad izradio samostalno koristeći znanja stečena tijekom studija i navedenu literaturu.

Veliku zahvalu želim pružiti dr.sc. Zoranu Kunici na stručnoj pomoći, velikoj motivaciji te uloženom trudu, vremenu i strpljenju.

Također želim zahvaliti svojim roditeljima i prijateljima na strpljenju, potpori i motivaciji tijekom studija.

U Zagrebu, 30. studenoga 2021.

Juro Puškarić

### <span id="page-5-0"></span>**SAŽETAK**

Ljudski faktor osnova je za stjecanje profita i stoga oduvijek predmet analize. Napretkom tehnike omogućuje se da ta analiza bude sve dubljeg obuhvata, pomičući granice eksploatacije s nekad isključivo tjelesne prema mentalnoj. Pritom, ciljevi naprimjer mogu biti povezani s postizanjem što veće motiviranosti radnika, uz istovremeno olakšavanje izvršenja radnih zadataka. U radu je uređajima Leap Motion Controller i Emotiv EPOC+ proveden niz pokusa u kojima su prikupljani podaci o pokretima ruku pri izvođenju nekih radnji uz istodobno prikupljanje podataka o moždanim aktivnostima u svrhu procjene mentalnog stanja izvođača radnji. Radnje su se odnosile na one rukovanja i spajanja. Rezultati pokusa tj. ispitivanja su podrobno analizirani i komentirani, pri čemu je potvrđeno očekivanje da s kompleksnošću motoričkog zadatka razmjerno raste i mentalni napor. Predloženi su smjerovi daljnjih istraživanja, od kojih posebno onaj u vezi sagledavanja zbira i međusobnog odnosa utrošene mentalne i mehaničke energije.

Ključne riječi: pokreti ruku, moždana aktivnost, rukovanje, spajanje, Leap Motion Controller, Emotiv EPOC+

### <span id="page-6-0"></span>**SUMMARY**

The human factor is the basis for making a profit and therefore has always been the subject of analysis. Advances in technology allow this analysis to be of ever deeper scope, shifting the boundaries of exploitation from the once exclusively physical to the mental. In doing so, for example, goals can be related to achieving the greatest possible motivation of workers, while facilitating the execution of work tasks. In this paper, a series of experiments were performed with the Leap Motion Controller and Emotiv EPOC+ devices, with which data on hand movements were collected when performing some actions while simultaneously collecting data on brain activities for the purpose of assessing the mental state of the performer. The actions were related to those of handling and insertion. The results of the experiments, i.e. tests, were analyzed and commented in detail, confirming the expectation that with the complexity of the motoric task, the mental effort increases proportionally. The directions of further research have been proposed, of which especially the one regarding the perception of the sum and the mutual relation of the spent mental and mechanical energy.

Key words:hand movement, brain activity, handling, insertion, Leap Motion Controller, Emotiv EPOC+

# SADRŽAJ

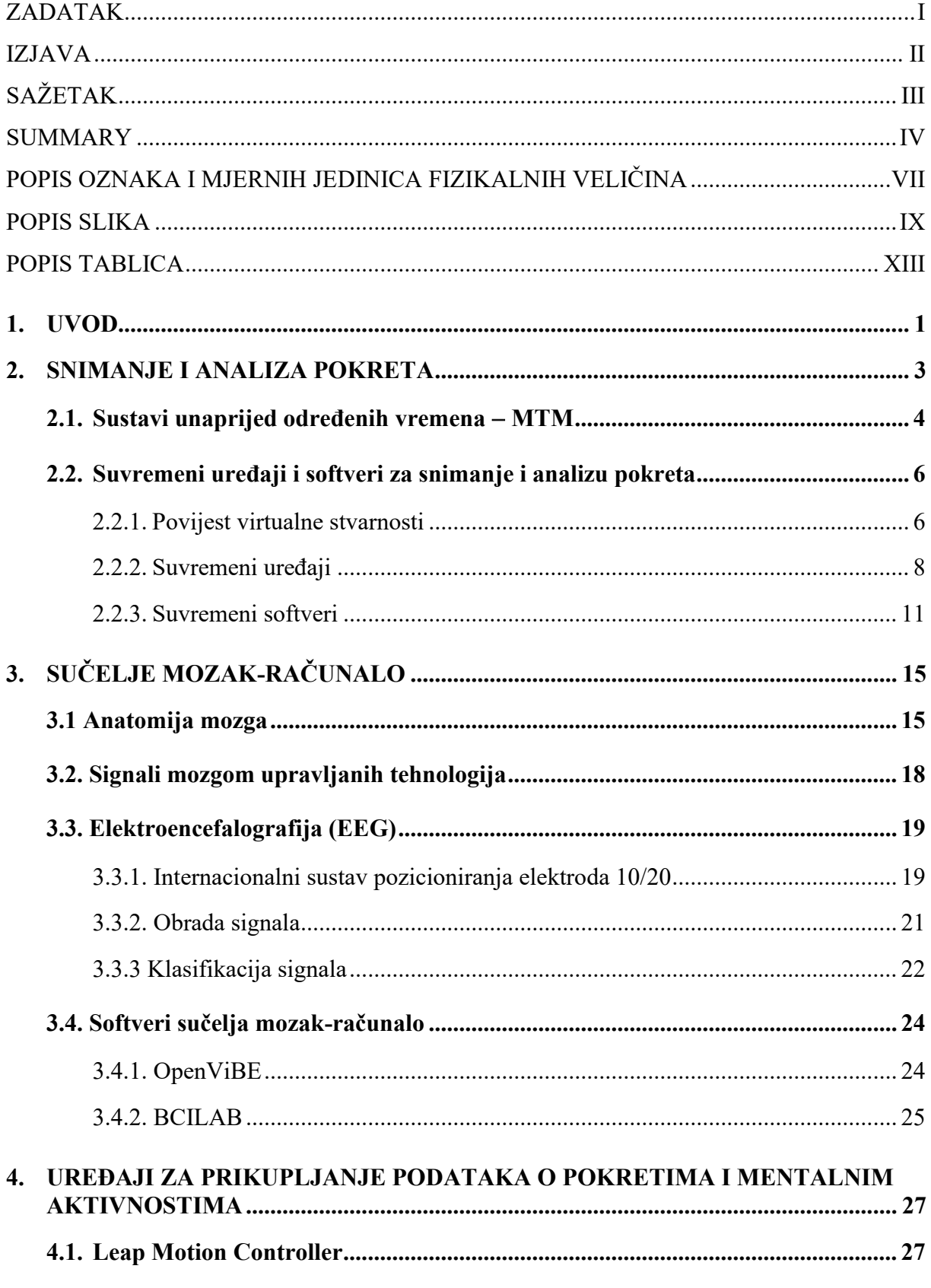

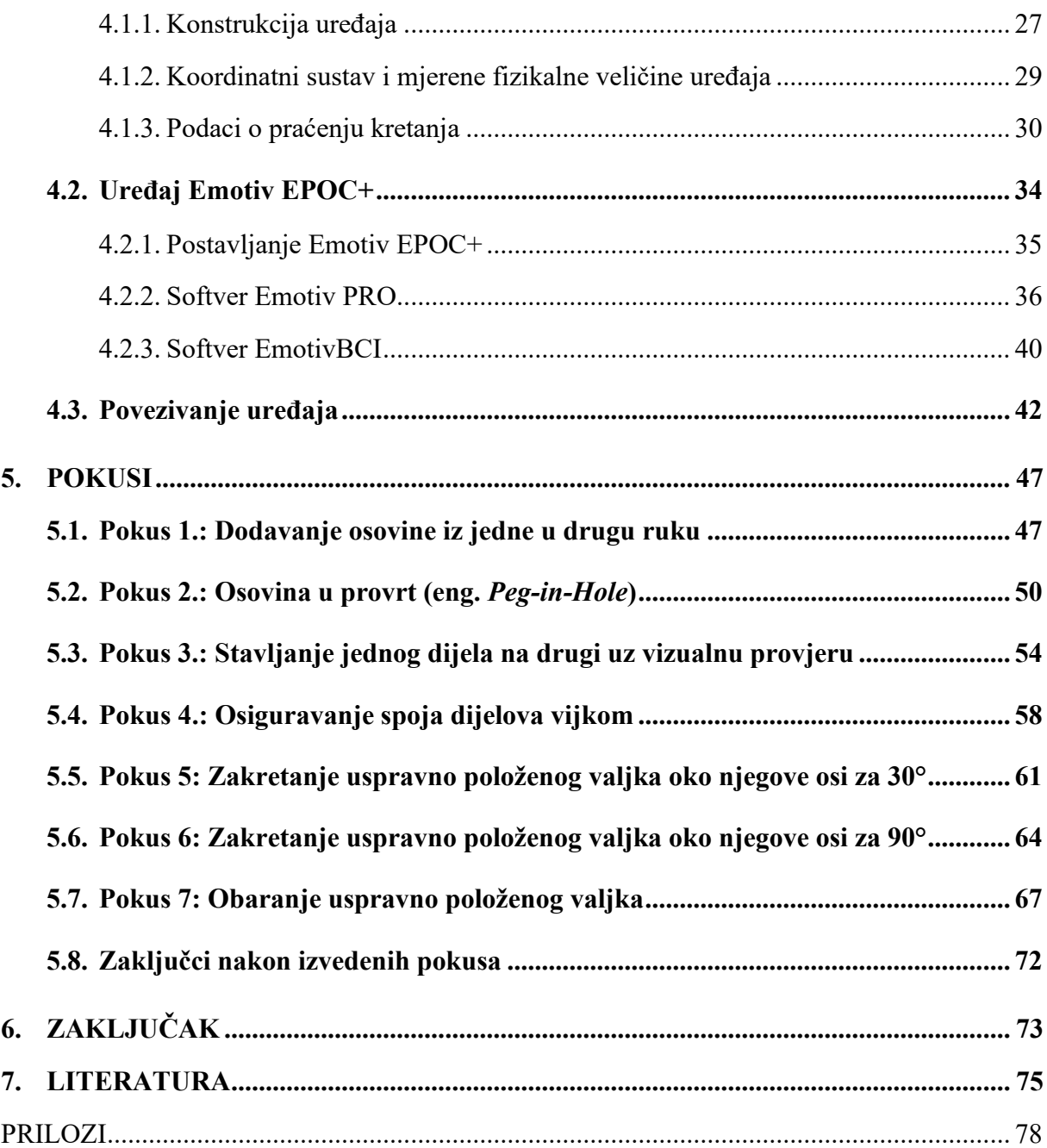

## <span id="page-9-0"></span>**POPIS OZNAKA I MJERNIH JEDINICA FIZIKALNIH VELIČINA**

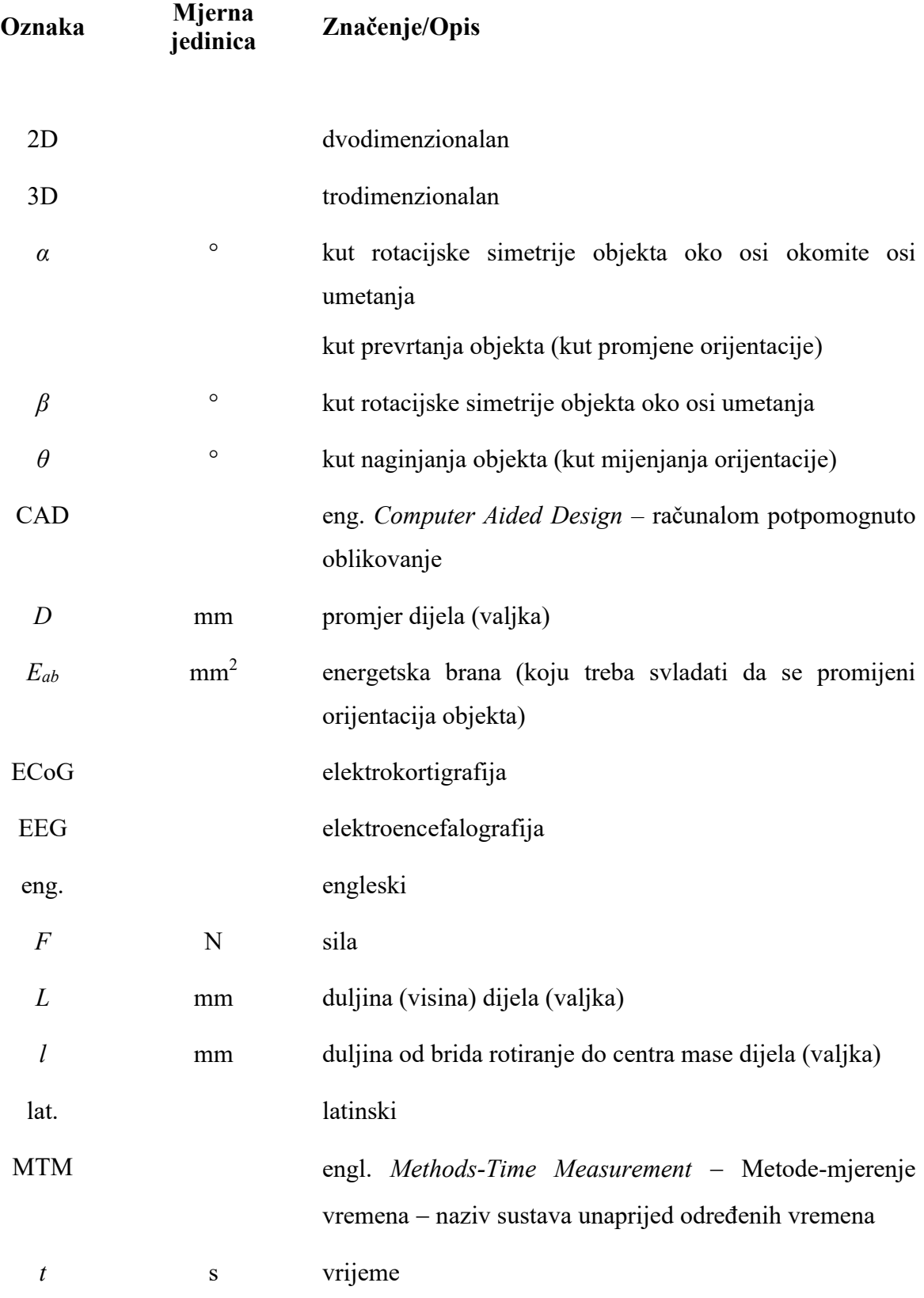

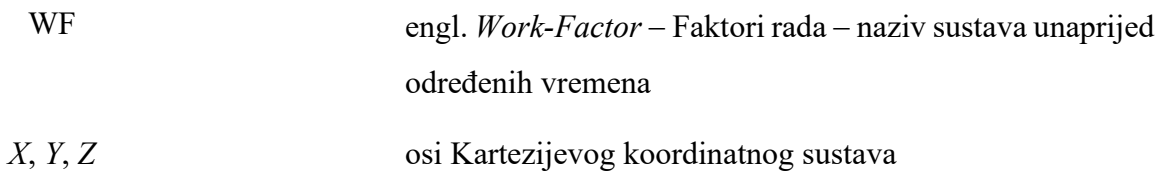

### <span id="page-11-0"></span>**POPIS SLIKA**

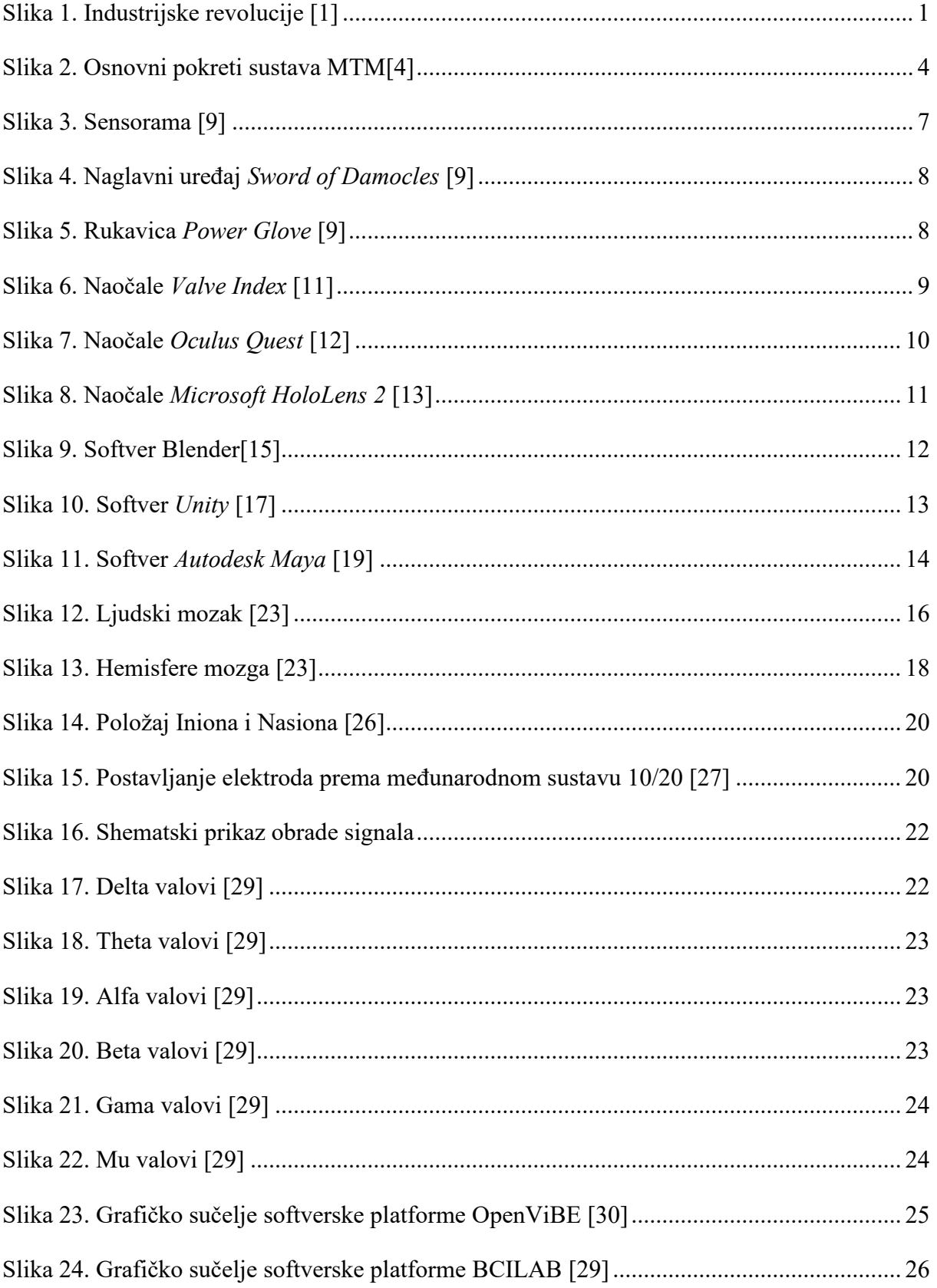

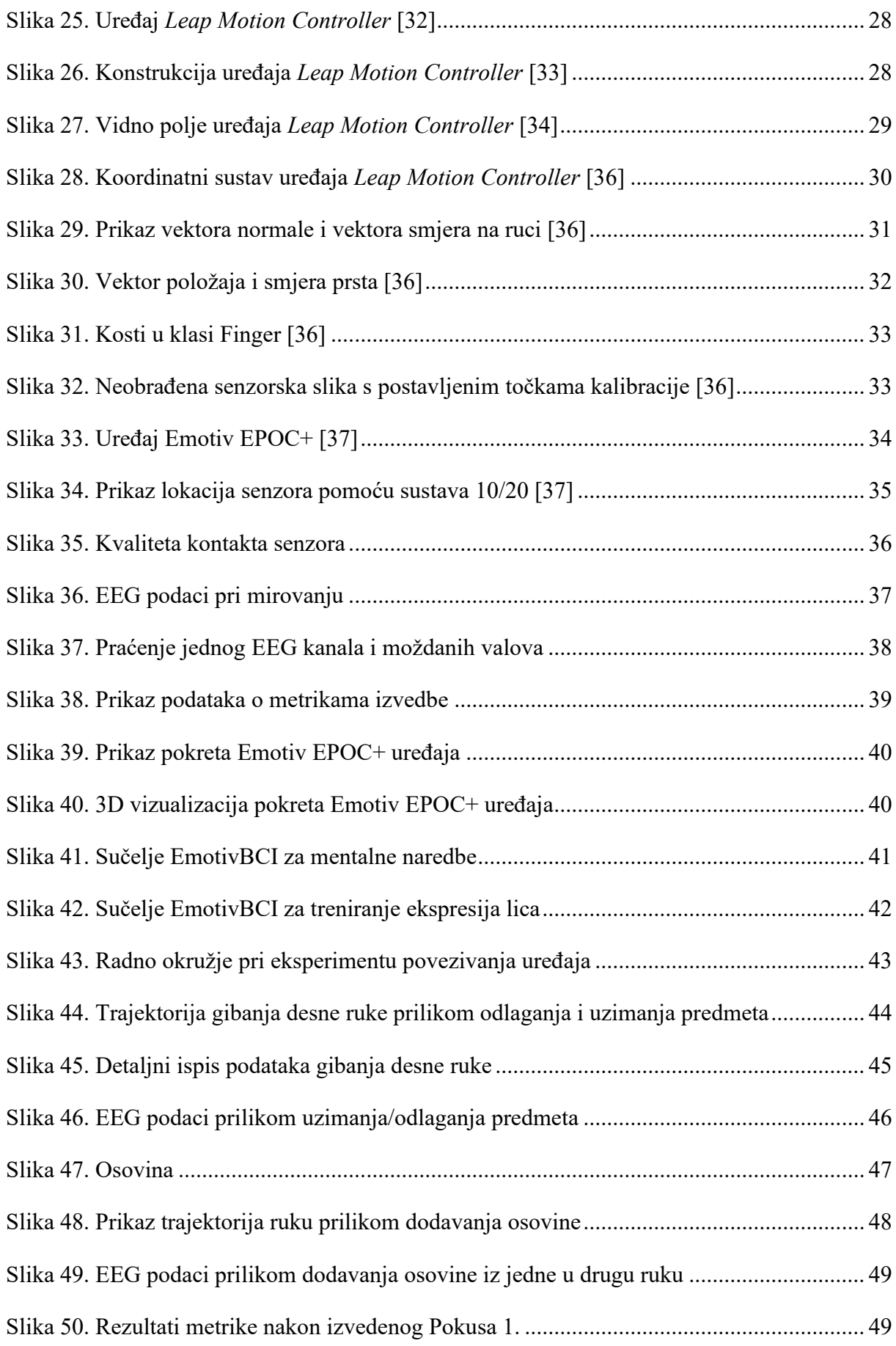

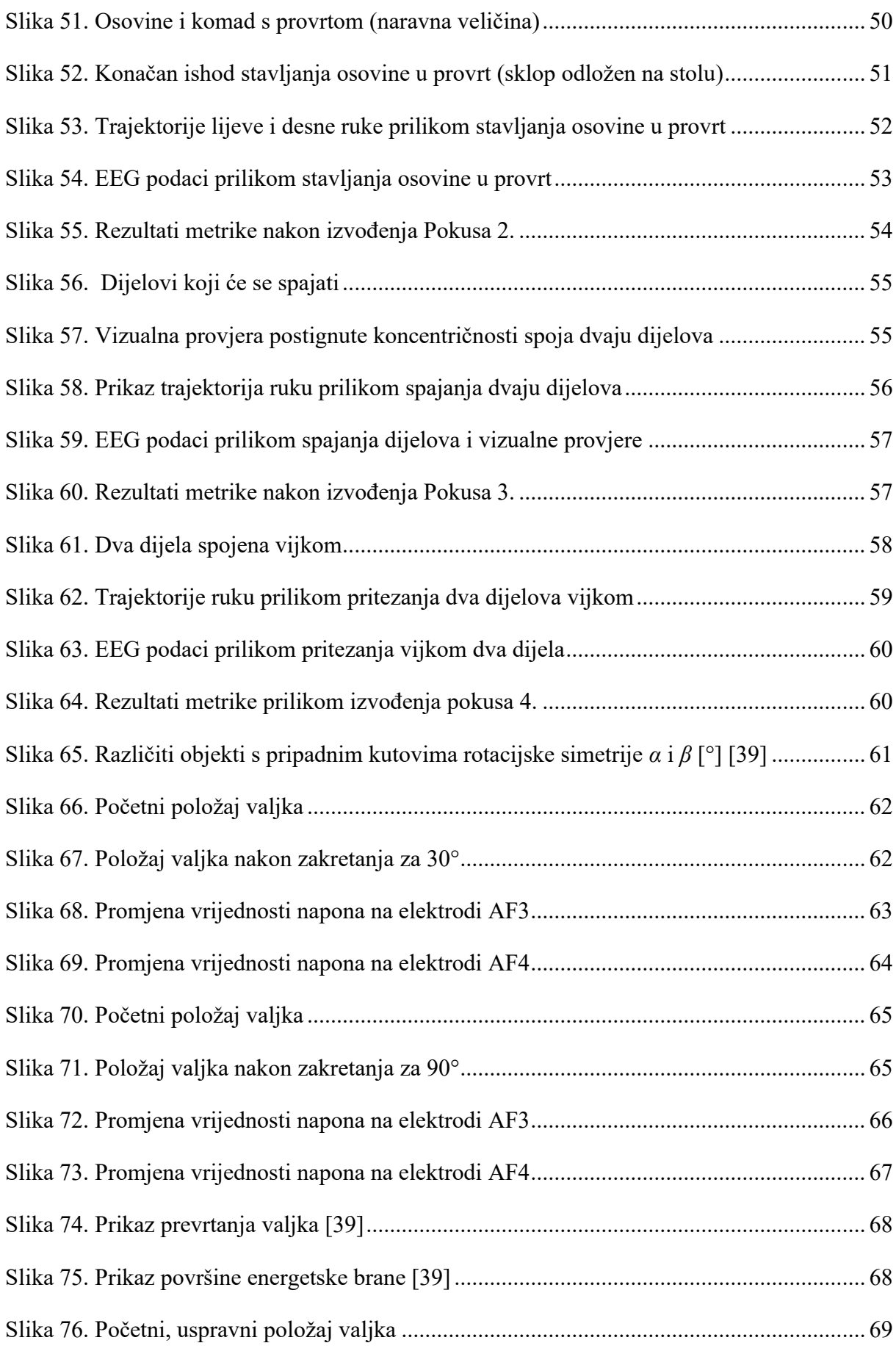

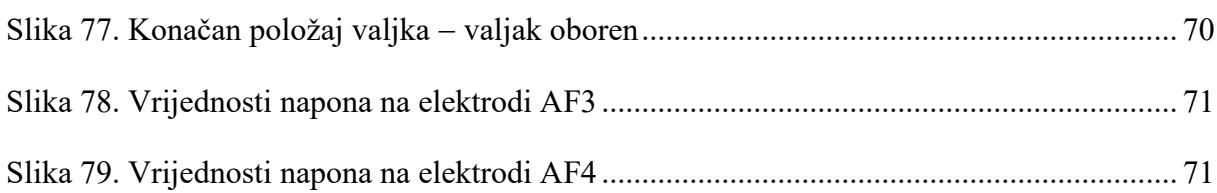

### <span id="page-15-0"></span>**POPIS TABLICA**

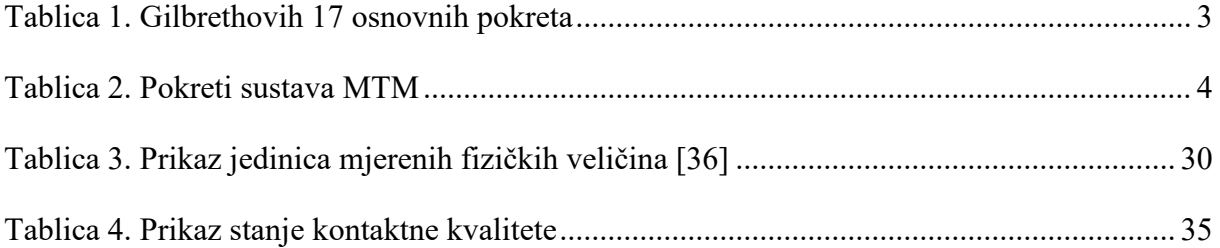

### <span id="page-16-0"></span>**1. UVOD**

Potreba za poboljšanjem kvalitete života radnika kroz smanjenje i ublažavanje opterećenja u radnim zadacima oduvijek je bila veliki izazov i briga inženjera i znanstvenika zainteresiranih za projektiranje radnih sustava. Industrijska revolucija obilježila je značajno smanjenje tjelesnog napora kroz mehanizaciju, dok je pojava digitalnog računala dovela do smanjenja napora potrebnog za zadatke obrade informacija. Tijek razvoja industrijske revolucije prikazan je na slici 1.

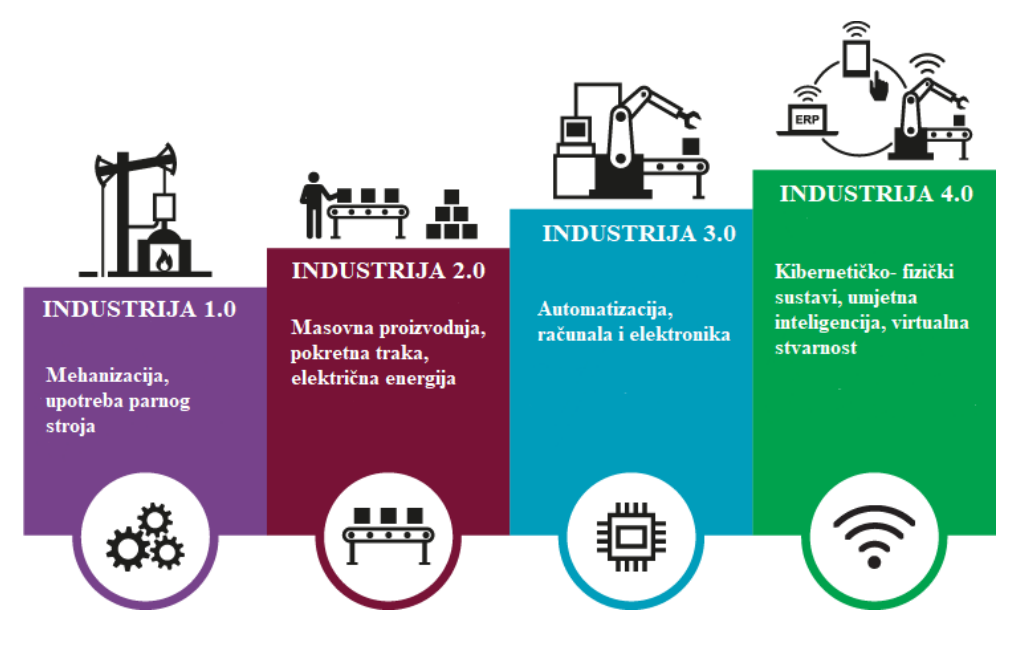

**Slika 1. Industrijske revolucije [1]**

<span id="page-16-1"></span>No, uz poboljšanje kvalitete života radnika, poduzeće mora ispuniti još jedan uvjet kako bi bilo uspješno, a to je opstanak na tržištu. Opstanak poduzeća na tržištu podrazumijeva njegovu konkurentnost, a ova pak nalaže stalno povećanje efikasnosti. Povećana efikasnost postiziva je na razne načine, među kojima su inoviranje proizvodnog programa i procesa, uključujući razvoj i primjenu novih tehnologija. Uvriježeno, bez obzira o kojem se načinu radilo, u središtu je interesa procjena mogućnosti povećanja efikasnosti ljudskog rada, bilo njegovom zamjenom strojnim radom (postrojenje rada), bilo njegovim unapređenjem korištenjem boljih alata ili primjenom boljih metoda rada. U tome smislu, od posebnog je značaja razmatranje tjelesnih pokreta pri radu, imajući na umu da se množina ljudskih djelatnosti obavlja poglavito pokretima tijela te da mnogi ručni radni procesi, pogotovo visokostručni i zahtjevni, nisu odgovarajuće snimljeni i analizirani kako bi se optimirao i normirao rad na takvim mjestima te napokon stekli uvjeti za postrojenje ljudskog tjelesnog ali i mentalnog rada. Naime, svakako je od interesa da se ljudski rad nastoji promotriti ne samo kroz manifestaciju tjelesnih pokreta, nego cjelovito, uzimajući u obzir i mentalna stanja. Ova su pak odraz čovjekovih potreba.

Američki psiholog Abraham Maslow iznio je hijerarhiju ljudskih potreba [2]. Pritom je primijetio da čim čovjek zadovolji jednu razinu potreba, odmah se pojavljuju one na drugim razinama. Prema tome, kako bi se radnik osjećao zadovoljnije i ispunjenije na samom radnom mjestu, potrebno je kontinuirano postizati njegovu motiviranost za izvršavanje radnih zadatka. Tako je pri projektiranju radnih sustava važno voditi brigu i o psihološkom aspektu u radnika.

Stoga će se u ovom radu analizirati tjelesni pokreti s obzirom na moždanu aktivnost koja se pojavljuje prilikom njihovog izvođenja, u namjeri stjecanja uvida u motiviranost izvođača pri izvođenju radnji različite kompleksnosti te u mogućnosti automatizacije pokreta.

### <span id="page-18-0"></span>**2. SNIMANJE I ANALIZA POKRETA**

Jedan od prvih koji je uvidio značaj ljudskih pokreta u proizvodnom procesu bio je Frederick Winslow Taylor. Taylor, kojeg se naziva i "ocem znanstvenog menadžmenta", prvi je mjerio performanse izvedbe radnika i na temelju njih planirao proizvodnju. [3] Pritom je otkrio je da su njegovi rezultati mjerenja nepouzdani, budući da nisu vodili očekivanom ostvarenju ciljeva proizvodnje temeljenim na njima. Stoga je, kako bi unaprijedio mjerenje rada, slijedio primjer M. Coulomba koji je još 1760. godine koristio štopericu kako bi mjerio vrijeme koje je potrebno za izvedbu pojedinih operacija [3]. Tako Taylor nije bio prvi koji je mjerio vrijeme za izvedbu operacije, ali je bio prvi koji je u potpunosti razvio kompletnu tehniku za standardiziranje vremena operacije korištenjem štoperice.

U istome razdoblju kada i Taylor, u dobu velikog zamaha industrijske proizvodnje, istaknut je rad Franka Gilbretha, koji je osim u važnosti skraćenja vremena izvođenja operacije, prepoznao i važnost samih pokreta tijekom izvođenja operacije, posebno u smislu njihovog minimiranja. Tako Gilbreth vrši prva fundamentalna istraživanja osnovnih pokreta koje radnik izvodi prilikom izvođenja operacije. Uz pomoć filmske kamere, kojom je snimao radnikove kretnje, primijetio je da je broj vrsta osnovnih kretnji ograničen, zaključujući da se gotovo sve operacije izvode pokretima sastavljenim od isključivo 17 osnovnih pokreta [\(Tablica 1.](#page-18-1)). Svaku od ovih osnovnih vrsta kretnji Gilbreth naziva *therblig*. [3]

<span id="page-18-1"></span>

| 1. Hvatanje    | 6. Pretpostaviti | 11. Planiranje                  | 16. Pauza –<br>nepotrebna |
|----------------|------------------|---------------------------------|---------------------------|
| 2. Zadržavanje | 7. Odabrati      | 12. Prenijeti s<br>opterećenjem | 17. Pauza –<br>neizbježna |
|                |                  |                                 |                           |

**Tablica 1. Gilbrethovih 17 osnovnih pokreta**

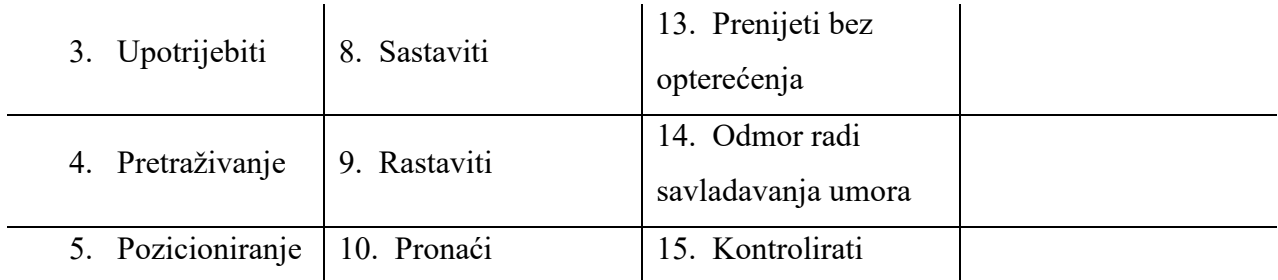

### <span id="page-19-0"></span>**2.1. Sustavi unaprijed određenih vremena** − **MTM**

Gilbrethovo proučavanje pokreta predstavljalo je prvu etapu istraživanja koja su bila od krucijalnog značenja za razvoj tzv. sustava unaprijed određenih vremena, kao što su *Methods* <sup>−</sup> *Time Measurement* (MTM, Metode – Mjerenje vremena) i *Work Factor* (WF). Naime, Gilberthova istraživanja nastavili su Maynard i drugi obraćajući pozornost na standardna vremena koje je Gilbreth definirao. Tako se 1948. godine u časopisu "Factory Managment and Maintenance" objavljuje osnovni postupak MTM. Maynard i njegovi suradnici su objasnili MTM kao "postupak koji analizira svaku ručnu operaciju ili metodu, pri čemu se svakom osnovnom pokretu za izvršavanje dodjeljuje unaprijed određeni vremenski standard koji je određen prirodom kretanja i uvjetima pod kojima se izvršava".

Sustav MTM bazira se na sljedećih pet osnovnih pokreta: dosegnuti, uhvatiti, kretati se, pozicionirati i pustiti [\(Slika 2.](#page-19-1)). Ovi pokreti čine 80 % do 85 % postupaka koje izvode ljudska bića. [4]

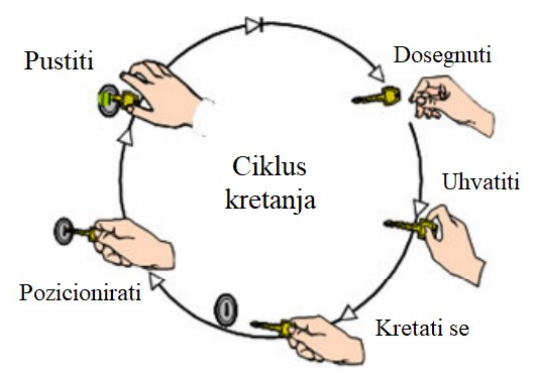

**Slika 2. Osnovni pokreti sustava MTM[4]**

<span id="page-19-1"></span>Osim osnovnih kretnji rukama, sustav MTM sastoji se od pokreta prstiju, šake i ruku, pokreta očima, pokreta tijela, nogu i stopala koji se mogu vidjeti u Tablici 2. [5].

#### **Tablica 2. Pokreti sustava MTM**

<span id="page-19-2"></span>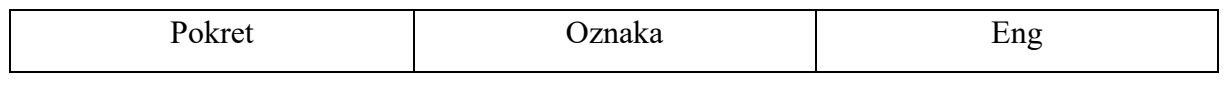

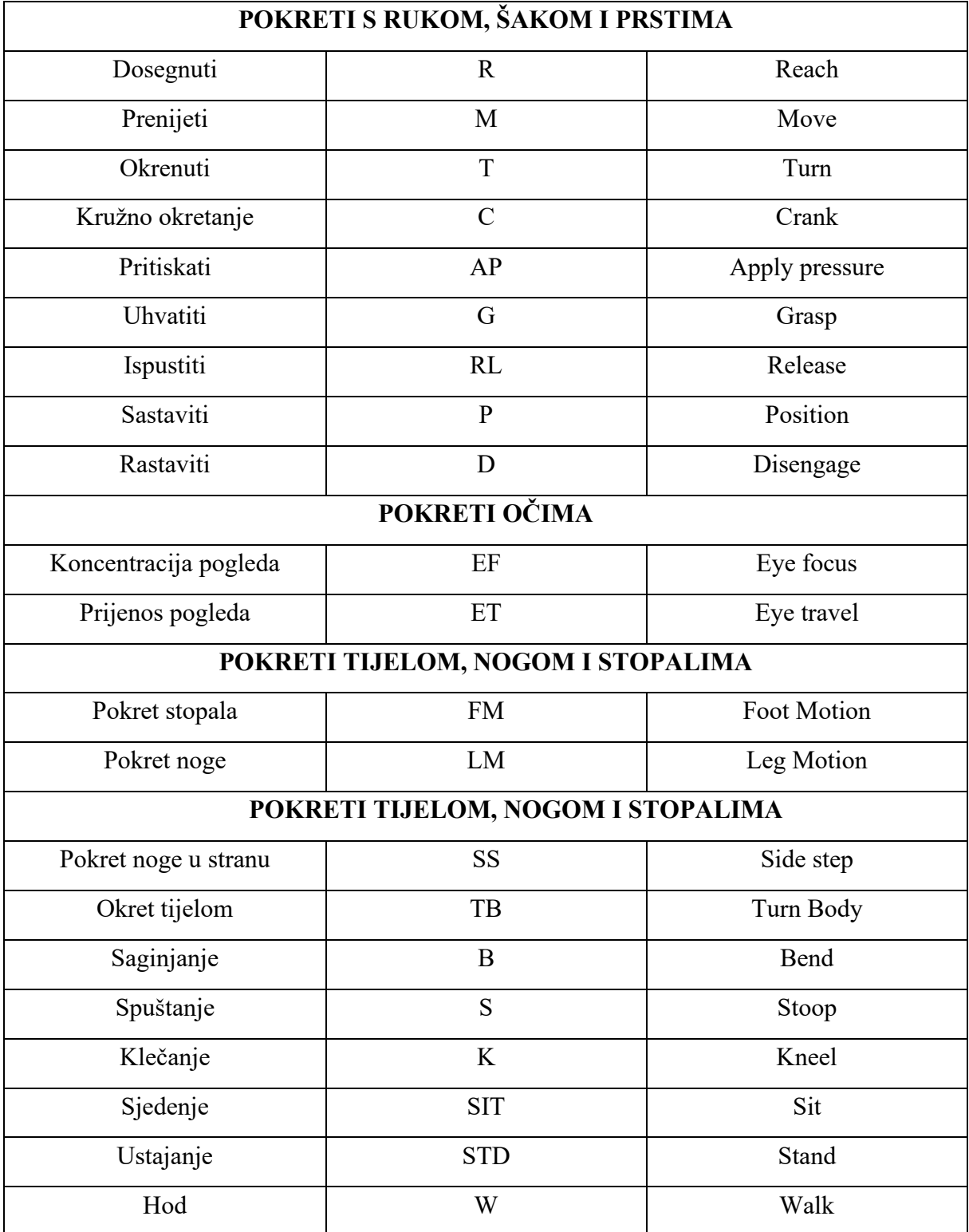

Sustav MTM kontinuirano se razvija. Tako su razvijena i softverska rješenja koje omogućuju korisniku učinkovitije upravljanje vremenom a neka do njih su:

• TICON – softver za projektiranje proizvoda i proizvodnih procesa u platformama poput Windows, SAP i Siemens Teamcenter. [6]

- EAWSdigital omogućuje fokusiranje kvalitete planiranja proizvodnje na ergonomsku kvalitetu dizajna. Tako je već tijekom faze koncepta moguće izbjeći opterećenja za zaposlenike i održivo smanjiti troškove praćenja uz niske kapitalne izdatke. [7]
- ProKondigital softver koji pomože u identificiranju vremena koje se može pojaviti zbog potencijalnih prepreka pri montaži. Omogućuje procjenu alternativa pri proizvodnji proizvoda kako bi se uštedio novac i povećala produktivnost. [8]

Sustav MTM također nalazi svoju primjenu i u CAD softverima, poput Catia-je i Siemensa NX.

### <span id="page-21-0"></span>**2.2. Suvremeni uređaji i softveri za snimanje i analizu pokreta**

#### <span id="page-21-1"></span>**2.2.1. Povijest virtualne stvarnosti**

Virtualna stvarnost bila je samo ideja, bez ikakve konkretne primjene do prve polovice prošlog stoljeća kada je Morton Heilig, počeo raditi na praktičnoj implementaciji. Tako je 1957. godine razvio i patentirao Sensoramu [\(Slika 3.](#page-22-0)), prvi uređaj koji je stvarao iluziju stvarnosti pomoću trodimenzionalnih (3D) slika i videozapisa. Sensorama je davala iluziju stvarnosti u 3D-u, zajedno u kombinaciji s vibracijskom stolicom, ozvučenjem, mirisom i efektima vjetra. Taj uređaj bio je namijenjen za potpuno uranjanje (*imerziju*) korisnika u virtualnu stvarnost. Dva dijela esencijalna za rad Sensorame su bila Sensoroma Motion Picture Projector i Sensoroma 3D Motion picture camera.

Sensoramom se naprimjer prikazivao film o vožnji motocikla Brooklynom, istovremeno pružajući korisniku veliku količinu povratnih informacija kako bi se on potpuno osjećao (kao) da je tamo. Međutim, korisnik nije imao mogućnosti bilo kakve interakcije.

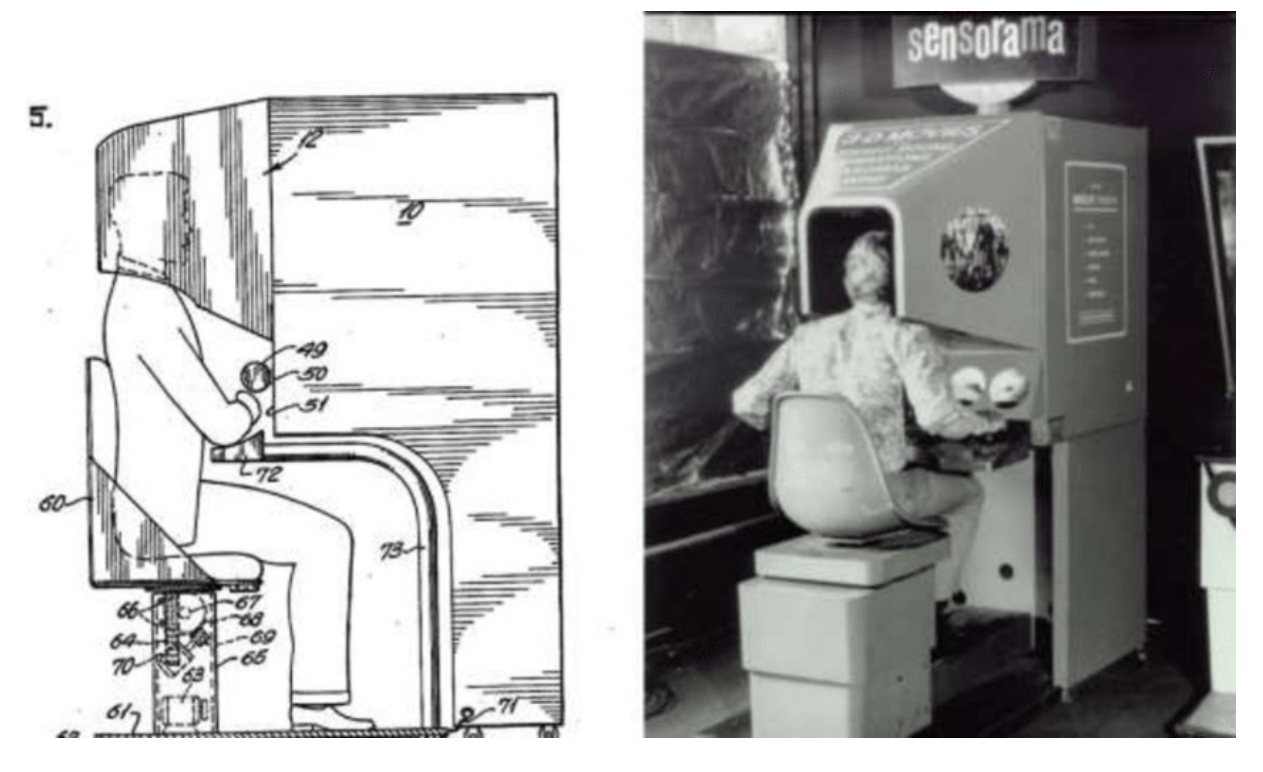

**Slika 3. Sensorama [9]**

<span id="page-22-0"></span>Godine 1961. tvrtka Philco razvila je prvi zaslon montiran na glavu (eng. *Head mounted*  display), "The Headsight". Bila je to kaciga s zaslonom od katodne cijevi i sustavom za praćenje koji je omogućavao identificiranje položaja glave.

Jedan od možda najpoznatijih takvih naglavnih uređaja bio je "Sword of Damocles"<sup>1</sup> [\(Slika 4.](#page-23-1)), kojeg je 1968. godine izumio Ivan Sutherland. Sam uređaj morao je biti obješen o strop iz razloga što je bio previše masivan za montiranje na glavu. Za razliku od prethodnih uređaja, "Sword of Damocles" bio je sposoban pratiti položaj korisnika i njegovih očiju, a pomoću tih informacija ažurirati sliku svog stereoskopnog prikaza prema položaju korisnika.

<sup>&</sup>lt;sup>1</sup> Naziv potječe iz grčke priče o Damoklu, gdje je mač bio iznad kraljevog trona obješen o dlaku.

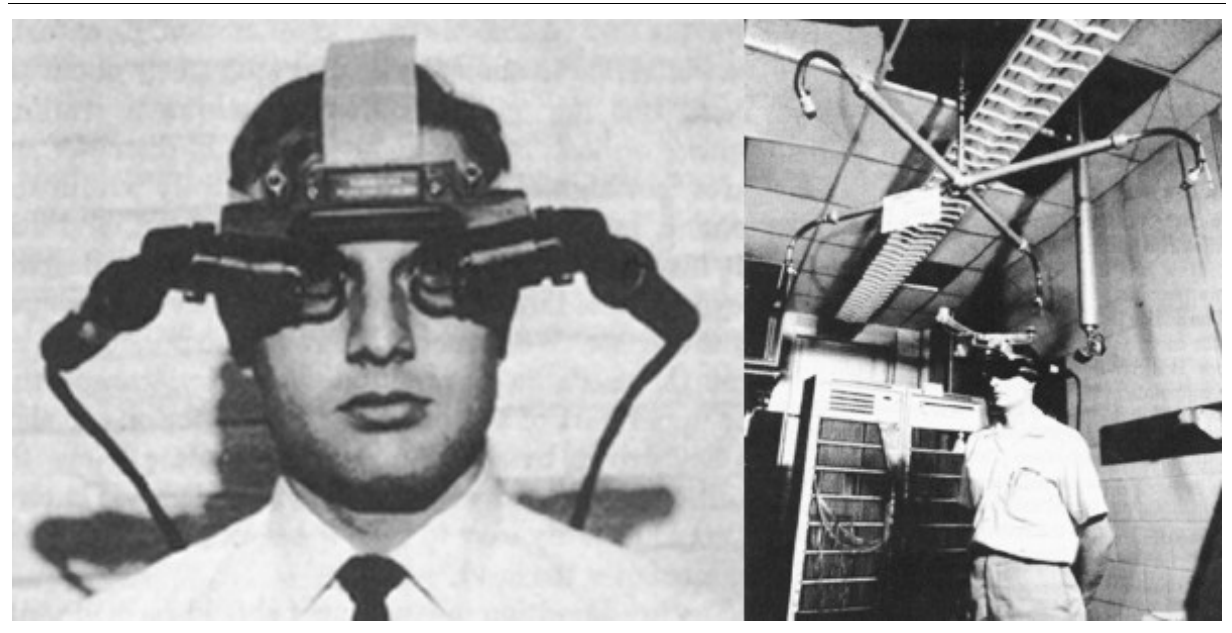

**Slika 4. Naglavni uređaj** *Sword of Damocles* **[9]**

<span id="page-23-1"></span>Još jedan uređaj povezan s razvojem virtualne stvarnosti su žičane rukavice. Prve takve rukavice [\(Slika 5.](#page-23-2)) napravljene su 1977. godine, a autori su joj bili Tom DeFanti i Daniel J. Sandin. [9]

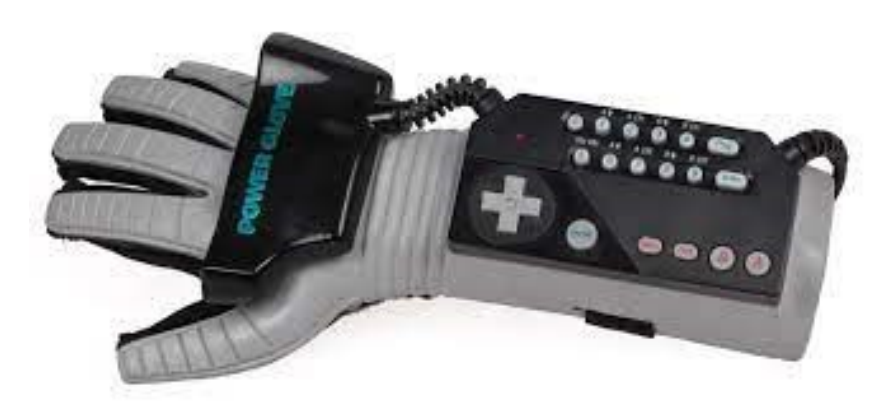

**Slika 5. Rukavica** *Power Glove* **[9]**

### <span id="page-23-2"></span><span id="page-23-0"></span>**2.2.2. Suvremeni uređaji**

Prošlo je više od pedeset godina otkako je Ivan Sutherland predstavio svoju viziju "Ultimativnog prikaza", u kojoj je imitirao stvarni svijet svim dostupnim osjetilima. Nakon njega, pojavila se ogromna količina pojedinačnih uređaja i tehnologija koji su se temeljili na takvoj senzornoj stimulaciji, ali tek je 1989. godine Jaron Lanier skovao izraz *virtualna stvarnost* pokušavajući tako objediniti različite koncepte. To je pokrenulo daljnji entuzijazam, ali istovremeno i okupilo znanstvenu zajednicu koja je razvijala tehnologiju i algoritme

nastavno na vizionarski rad Sutherlanda. Iako se početna euforija splasnula nakon nekoliko godina, istraživači su vidjeli potencijal i nastavili.

Stalna postignuća objavljena su na konferencijama poput IEEE VR i ACM VRST i časopisima kao što je Presence. Tijekom godina, virtualna stvarnost se razvila u iznimno korisnu tehnologiju za istraživanje i industriju, a u nastavku će biti prikazani neki od suvremenih uređaja virtualne stvarnosti. [10]

#### *Valve index*

*Valve index* [\(Slika 6](#page-24-0).) uređaj je virtualne stvarnosti američke tvrtke Valve iz 2019. godine. Uređaj koristi IPS LCD zaslon s brzim prebacivanjem s rezolucijom 1440x1600 za svako oko, što daje kombiniranu rezoluciju od 2880x1600. Paneli mogu raditi pri frekvencijama osvježavanja od 80 Hz, 90 Hz, 120 Hz ili trenutno ispitivanom načinu rada od 144 Hz. Vidno polje je 130°, ali korisnici izvještavaju o praktičnom vidnom polju od 120°. Prikaz slušalica Valve indeks nalaze se na slici 6. [11]

<span id="page-24-0"></span>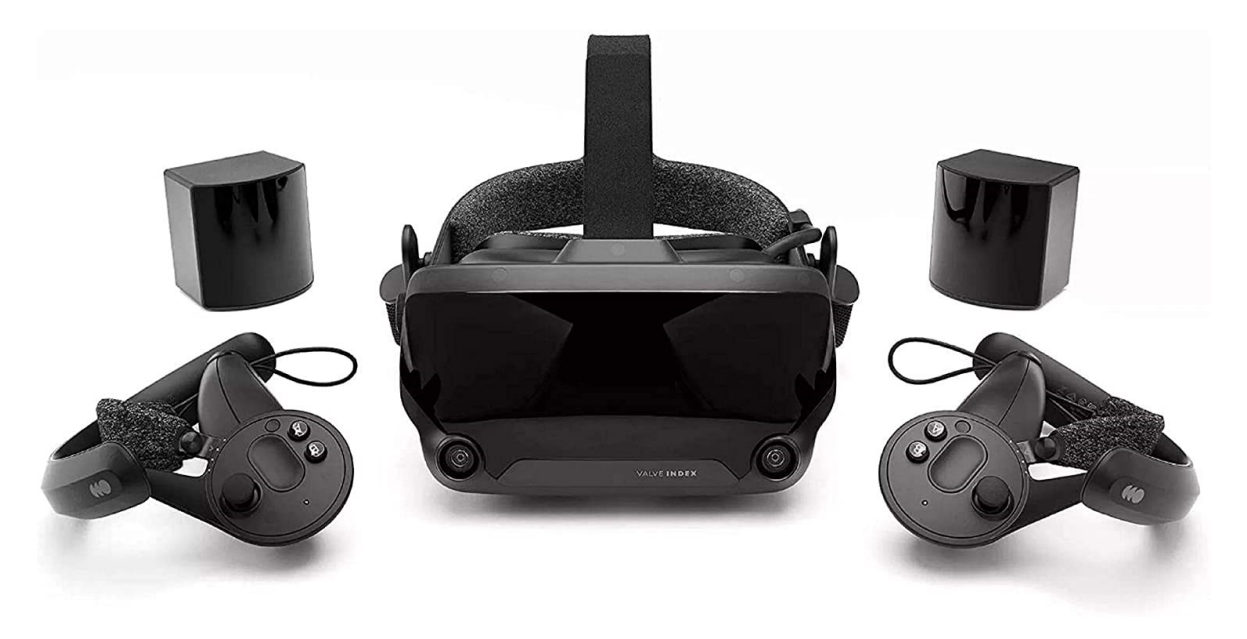

**Slika 6. Naočale** *Valve Index* **[11]**

#### *Oculus Quest*

Oculus Quest je najnoviji proizvod tvrtke Oculus<sup>2</sup>. Za razliku od Oculus GO-a, koji je koristio ograničeni ručni daljinski upravljač koji je podržavao samo ograničeno praćenje kretanja, Oculus Quest podržava praćenje položaja sa šest stupnjeva slobode gibanja. Umjesto korištenja vanjskih senzorskih kamera u prostoru za praćenje slušalica i kontrolera, Oculus Quest koristi sustav za praćenje "iznutra prema van", poznatiji kao "Oculus Insight". Na temelju koncepta simultane lokalizacije i mapiranja (SLAM), infracrvene diode na kontroleru Oculus Touch prate se putem četiri širokokutne kamere ugrađene u prednji dio naočala. To je kombinirano s ulazom akcelerometra iz kontrolera i slušalica, kao i algoritma umjetne inteligencije za predviđane putanje kretanja kada su kontroleri izvan vidnog polja. Sam uređaj Oculus Quest se nalazi na slici 7. [12]

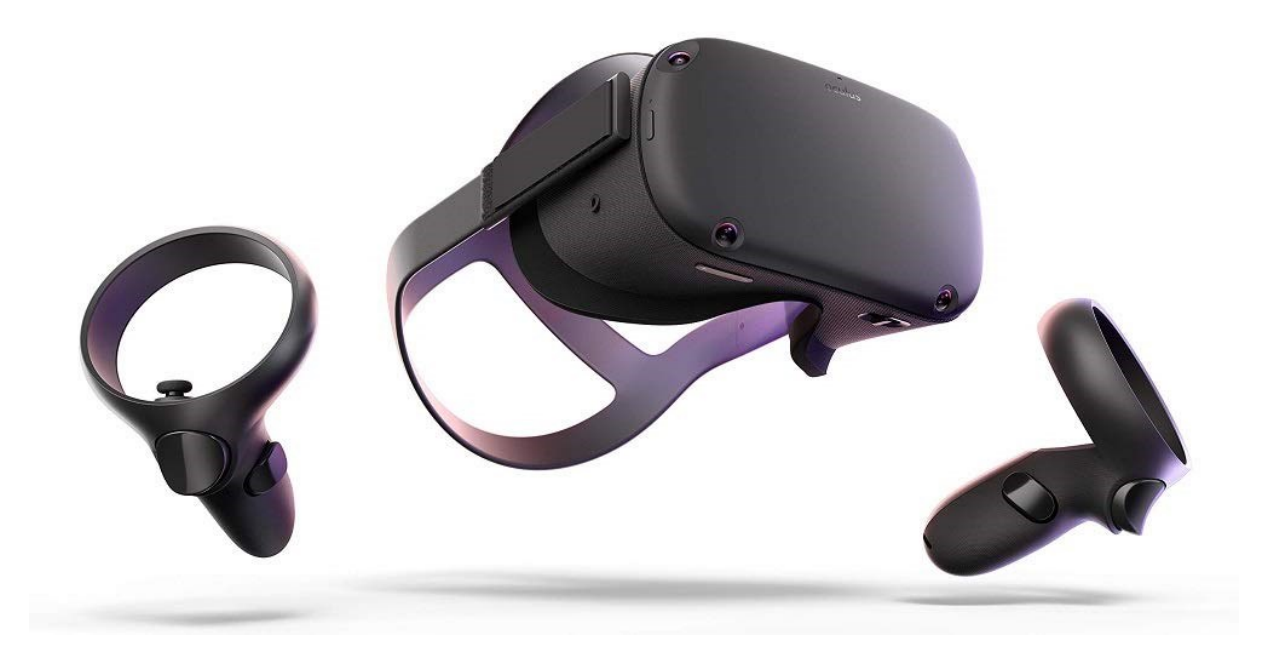

**Slika 7. Naočale** *Oculus Quest* **[12]**

<span id="page-25-0"></span>*Microsoft HoloLens 2*

<sup>2</sup> Koja je podružnica Facebooka od 2014. godine.

Microsoft HoloLens 2 su kombinirane pametne naočale koje su zajedno proizveli Microsoft i MicroVision Inc. Izravni je nasljednik Microsoftovog početnog modela HoloLens i tehnički nasljednik MicroVisiona. Hololens 2 [\(Slika 8.](#page-26-1)) ima dijagonalno vidno polje od 52°, poboljšavajući se od prvog izdanja gdje je vidno polje bilo 34.

Microsoft je kao glavna poboljšanja na uređaju istaknuo sljedeće značajke: imerzivnost, ergonomiju i veću prikladnost za poduzeća. [13]

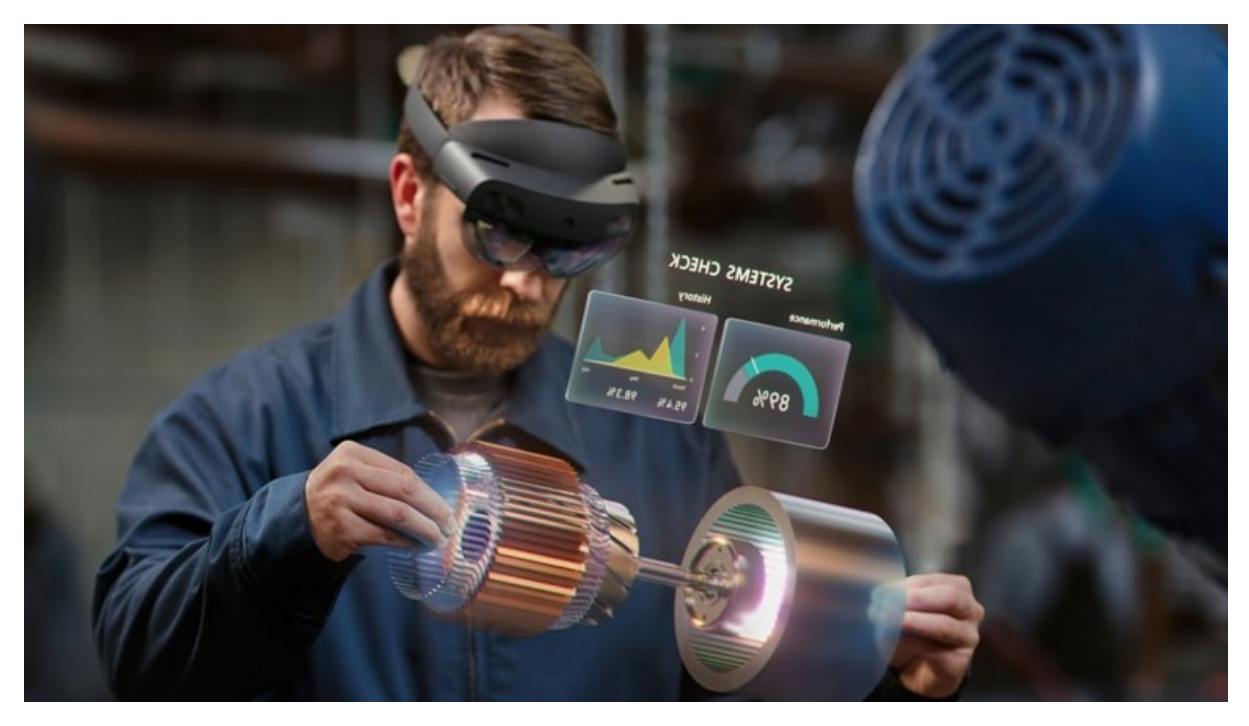

**Slika 8. Naočale** *Microsoft HoloLens 2* **[13]**

### <span id="page-26-1"></span><span id="page-26-0"></span>**2.2.3. Suvremeni softveri**

U ovom poglavlju biti će prikazani neki od softvera za virtualnu stvarnost.

**Blender** je besplatan i otvoren softverski paket za 3D stvaranje. Blender [\(Slika 9.](#page-27-0)) podržava cjelokupni 3D sustav koji sadržava modeliranje, animaciju, simulaciju, renderiranje, slaganje i praćenje kretanja pa čak i uređivanja videa i stvaranje igara. Blender je dobro prilagođen sustav pojedincima i malim studijima koji imaju koristi od jedinstvenog 3D sustava i uzvratnog razvojnog procesa.

Blender je višeplatformski te radi jednako dobro na računalima s operacijskim sustavima Linux, Windows i Macintosh.

Sučelje Blendera je OpenGL, a kako bi pružili određenu kompatibilnost, u popisu podržanih platformi nalaze se one koje razvojni tim Blendera redovito testira.

Kao projekt, Blender je vođen pod općom javnom licencom GNU, javnost je ovlaštena unositi male i velike promjene u bazi kôda, što dovodi do razvoja novih značajki, odgovarajućih ispravaka programskih grešaka te samim time i boljoj upotrebljivosti. [14]

<span id="page-27-0"></span>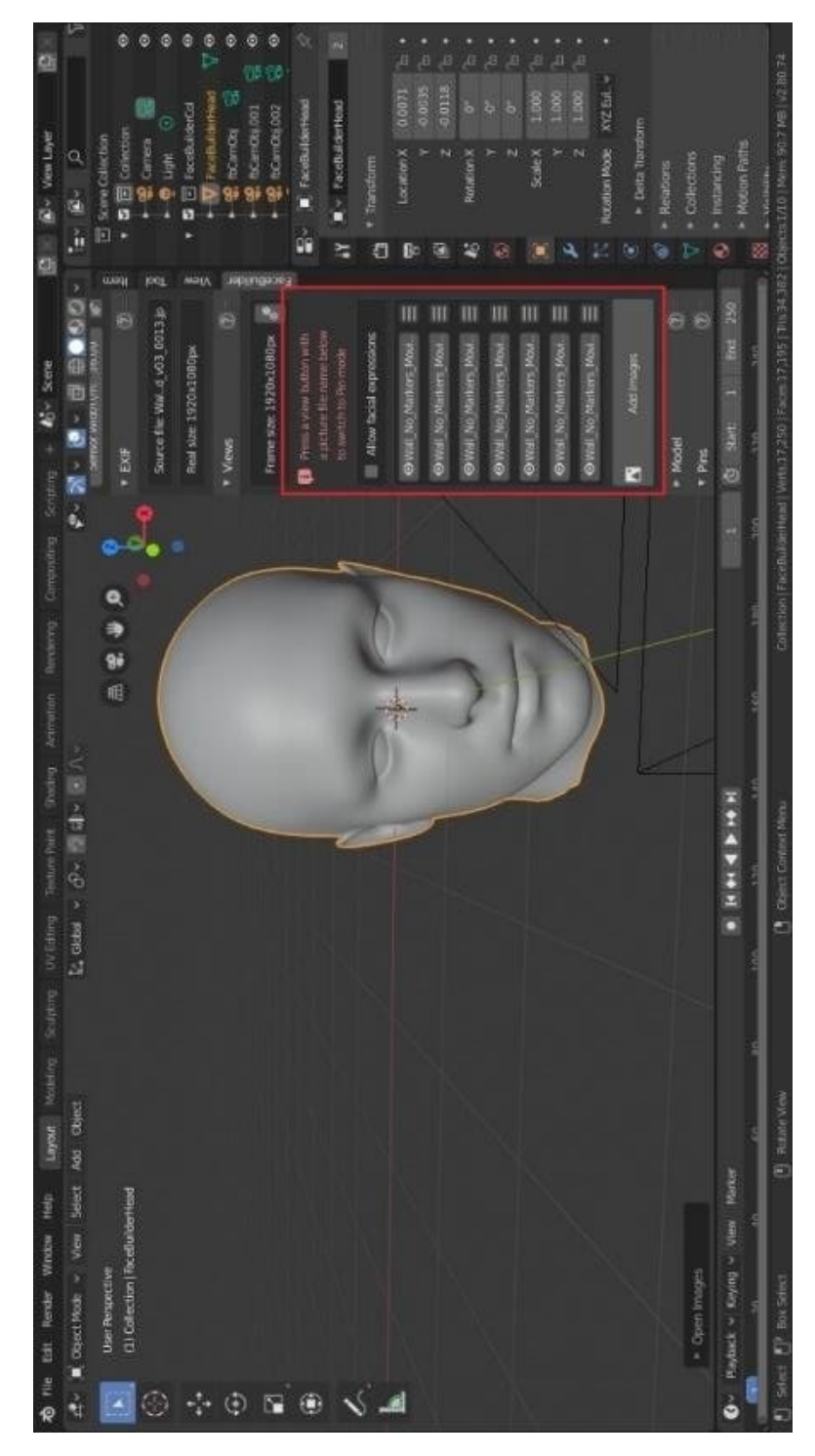

**Slika 9. Softver Blender[15]**

**Unity** je softver za igre koja je razvila tvrtka Unity Technologies, prvi put najavljen i objavljen u lipnju 2005. godine na svjetskoj konferenciji programera tvrtke Apple Inc., a kao ekskluzivni pokretač igara za Mac OS X. Sam sustav se od tada postupno proširuje kako bio podržao razne platforme za stolna računala, mobilne uređaje, konzole i virtualnu stvarnost. Unity je posebno popularan za razvoj mobilnih igara za iOS i Android sustave. Osim za stvaranje 3D i dvodimenzionalnih (2D) igara, Unity se može koristi i za razvoj interaktivnih simulacija i drugih virtualnih iskustava.

Osim video igara, Unity [\(Slika 10.](#page-28-0)) se koristi i u drugim područjima, poput filma, automobilske industrije, arhitekture, konstrukcije, građevinarstva i inženjerstva. [16]

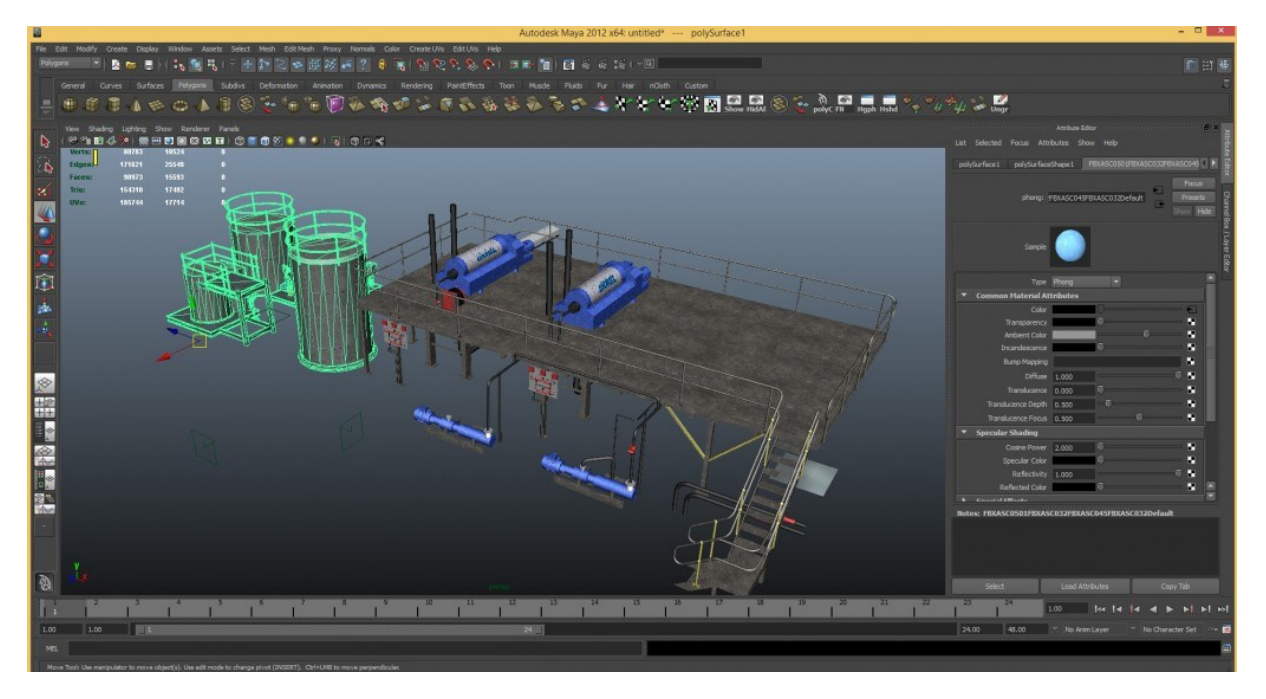

**Slika 10. Softver** *Unity* **[17]**

<span id="page-28-0"></span>**Autodesk Maya** je aplikacija koja se koristi za generiranje 3D materijala za upotrebu u filmu, televiziji, razvoju igara i arhitekturi. Softver je prvotno objavljen za operacijski sustav IRIX, međutim ta je podrška prekinuta u kolovozu 2006. (nakon objavljivanja verzije 6.5.).

U samom softveru [\(Slika 11.](#page-29-0)), korisnici definiraju virtualni radni prostor (scenu) za implementaciju i uređivanje medija određenog projekta. Scene se mogu spremiti u različitim formatima, a zadana je postavka .mb (Maya D). Elementi same scene temelje se na čvorovima, a svaki čvor ima svoje atribute i prilagodbu. Kao rezultat toga, vizualni prikaz scene je u potpunosti temeljen na mreži međusobno povezanih čvorova, koji ovise o međusobnim informacijama. [18]

<span id="page-29-0"></span>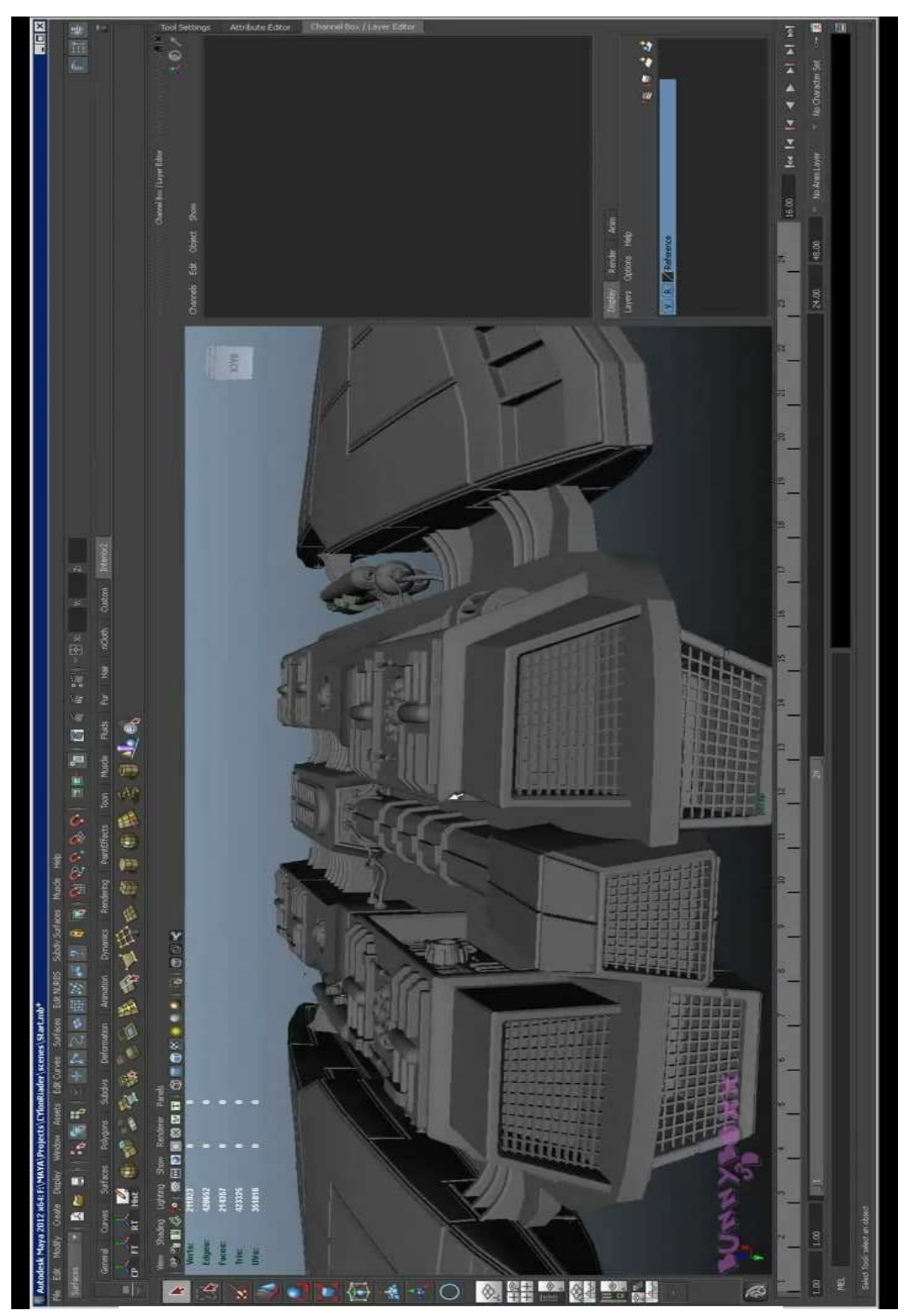

**Slika 11. Softver** *Autodesk Maya* **[19]**

# <span id="page-30-0"></span>**3. SUČELJE MOZAK-RAČUNALO**

Način interakcije između ljudi i računala uvelike se razvio od pojave prvog komercijalnog računala UNIVAC 1951. godine. Jedini način kontrole, tada kompliciranog računala, bio je prilagođeni IBM-om električni pisaći stroj, a povratne informacije korisniku su bile dane putem osciloskopa Tektronix. Suvremena računala potpuno su mobilna i iako se njima upravlja uglavnom pomoću tipkovnice i miša, tijekom posljednja dva desetljeća razvijeno je nekoliko alternativnih sučelja čovjek-računalo, gdje korisnik može zadavati naredbe putem dodira, glasa i pogleda [20].

U posljednje vrijeme, sve je aktualniji razvoj i primjena mozgom upravljanih tehnologija. U sklopu toga, sučelje mozak-računalo (BCI, engl. *Brain-Computer Interface*), sustav je koji omogućuje ljudima interakciju s okolinom korištenjem kontrolnih signala generiranih elektroencefalografskom (EEG) aktivnošću, bez ikakve intervencije perifernih živaca i mišića. BCI predstavlja kanal, gdje nije potrebno bilo kakvo korištenje mišića ljudskog tijela, koji služi za prenošenje pojedinačnih namjera određenih radnji na vanjske uređaje poput računala. Sustavi sa sučeljem mozak-računalo tako imaju samo mozgovnu aktivnost za kontrolu računala ili vanjskih uređaja [21].

Za sustav BCI uobičajeno postoji softverska podrška (temeljena na algoritmima tj. umjetnoj inteligenciji) kojom se može prepoznati određeni skup uzoraka u EEG signalima mozga kroz niz uzastopnih faza. Prva faza je akvizicija signala za hvatanje moždanih signala, zatim slijedi pojačavanje i filtriranje signala mozga, gdje se onda prikupljeni signali transformiraju u prikladan oblik za daljnju obradu. Nakon toga slijedi izdvajanje značajki za identificiranje diskriminatornih informacija u snimljenim signalima mozga te klasifikacija signala na temelju izdvojenih vektora značajki [22].

### <span id="page-30-1"></span>**3.1 Anatomija mozga**

Ništa na planetu Zemlji se ne može usporediti s ljudskim mozgom. Organ mase od 1,2 do 1,4 kilograma kontrolira sve tjelesne funkcije, uključujući primanje i tumačenja informacija iz vanjskog svijeta, te izražavanje srži uma i duše ljudske jedinke. Inteligencija, kreativnost, emocije i sjećanja neke su od mnogih stvari kojima upravlja mozak. Mozak prima informacije putem različitih receptora kao što su vid, miris, dodir, okus i sluh. Mozak obrađuje primljene podatke s različitih receptora i tvori smislenu poruku. Mozak kontrolira kretanje našeg tijela

rukama i nogama, misli, pamćenja i govor. Također, određuje kako čovjek reagira na različite situacije, poput stresa, regulirajući naše srce i brzinu disanja. Mozak je dio živčanog sustava i sam po sebi možda najbitniji sustav u ljudskom tijelu.

Anatomski se može razlikovati pet osnovnih dijelova mozga [\(Slika 12.](#page-31-0)), a to su: veliki mozak, međumozak, mali mozak, srednji mozak i kralježnična moždina.

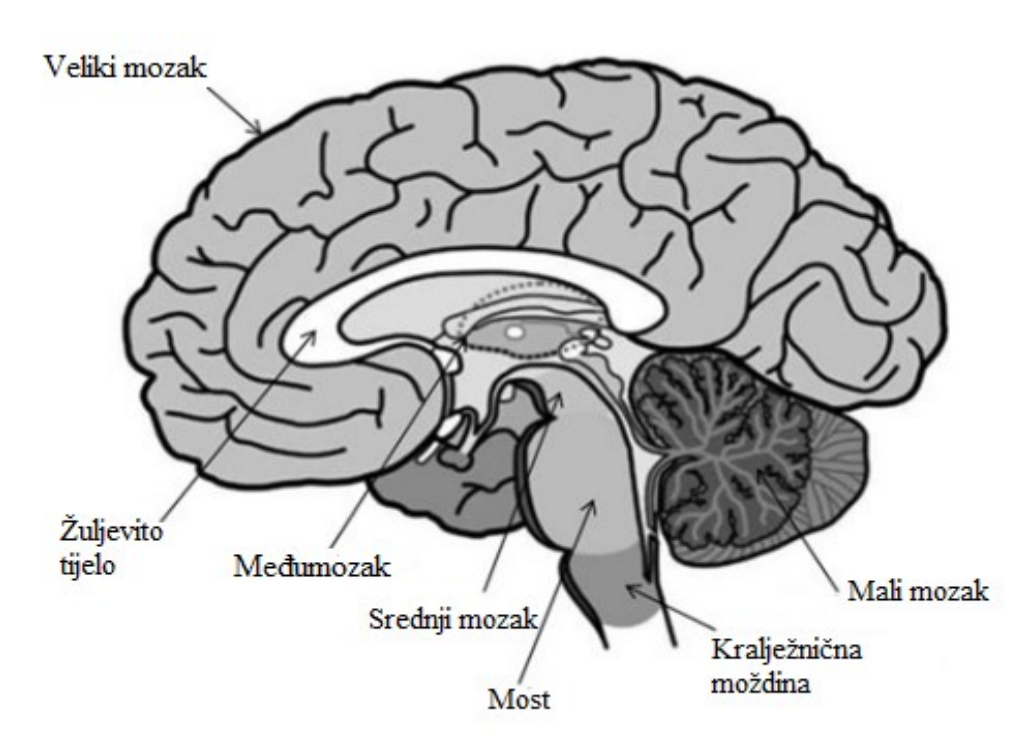

**Slika 12. Ljudski mozak [23]**

<span id="page-31-0"></span>Veliki mozak, koji je ujedno i najveći dio mozga, smješten je izravno ispod površine lubanje. Njegove glavne funkcije su: izvođenje složenog tjelesnog pokreta, razumijevanje i izgovaranje govora i jezika, pamćenje i rasuđivanje. Tehnike praćenja mozga koje koriste senzore postavljene na tjemenu uglavnom bilježe aktivnosti s najudaljenijeg dijela velikog mozga – korteksa.

Drugi dio mozga je međumozak. Jedna od važnih funkcija međumozga je prosljeđivanje osjetnih informacija u druga područja mozga. Osim toga, sadrži hipotalamus koji kontrolira tjelesnu temperaturu, ravnotežu vode i glad/sitost kako bi se osiguralo stanje homeostaze u tijelu.

U trećem dijelu koji je mali mozak obavlja se koordinacija svih vrsta pokreta. Stoga, usko surađuje s velikim mozgom.

Najveći dio retikularnog sustava<sup>3</sup> nalazi se u <u>srednjem mozgu</u>, koji kontrolira budnost i ritam spavanja i buđenja.

Nadalje, kralježnična moždina povezuje mozak s leđnom moždinom. Taj dio središnjeg živčanog sustava kontrolira disanje i kardiovaskularni sustav.

U usporedbi s mozgom drugih sisavaca, ljudski mozak ima najveću i najbolju razvijenu moždanu koru. U tom dijelu mozga, odvijaju se živčani procesi povezani sa sposobnostima poput složenog zaključivanja, govora i jezika, koji upravo razlikuje ljude od drugih sisavaca.

Korteks se sastoji od **dvije hemisfere** koje su povezane snopom vlakana, koji se zove žuljevito tijelo<sup>4</sup>. Svaka hemisfera je dominantna za određene sposobnosti. Kod dešnjaka se desna hemisfera više aktivira tijekom prepoznavanja geometrijskih uzoraka, prostorne orijentacije, korištenja neverbalne memorije i prepoznavanja neverbalnih zvukova. Više aktivnosti na lijevoj hemisferi može se primijetiti tijekom prepoznavanja slova i riječi, korištenje verbalnog pamćenja i slušne percepcije riječi i jezika. Svaka hemisfera podijeljena je na pet anatomskih definiranih regija, odnosno režnjeva kao što je dato na slici 13. [23]

<sup>&</sup>lt;sup>3</sup> Riječ je o mreži neurona s ishodištem u tegmentumu gornjeg ponsa i srednjeg mozga koja je odgovorna za stanje budnosti

<sup>4</sup> Lat. *corpus callosum*.

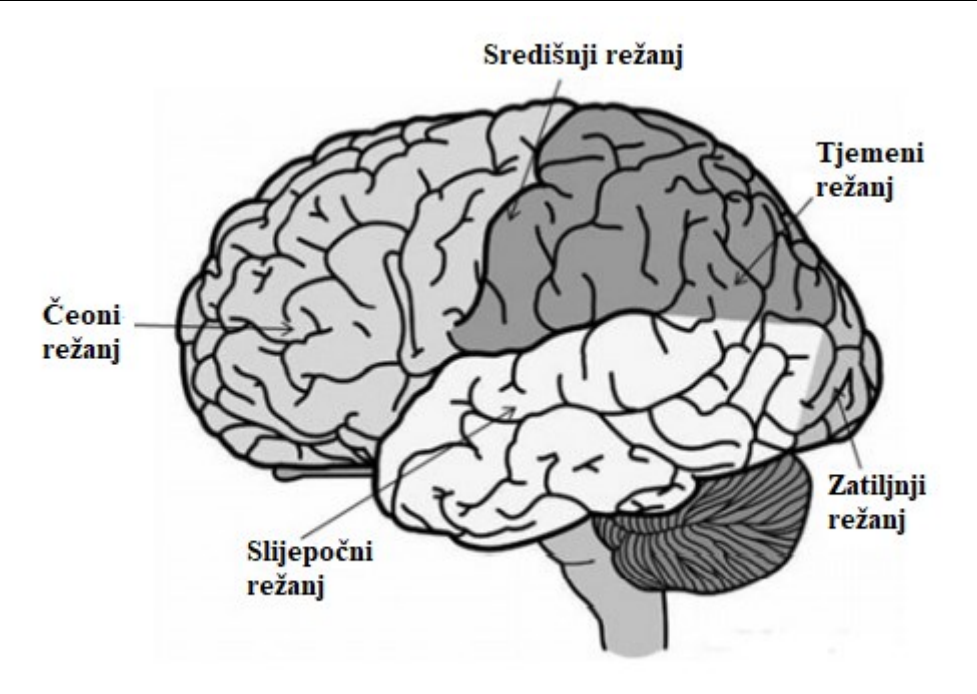

**Slika 13. Hemisfere mozga [23]**

### <span id="page-33-1"></span><span id="page-33-0"></span>**3.2. Signali mozgom upravljanih tehnologija**

Izvođenje bilo kakve kretnje našeg tijela rezultira moždanom aktivnošću. Snimanje takvih aktivnosti može se obaviti izravno praćenjem elektrofizioloških signala. Najčešće korištene metode praćenja signala su:

- elektroencefalografija (EEG)
- elektrokortigrafija (ECoG)
- snimanje jednog neurona
- magnetoencefalografija (MEG)
- pozitronska emisijska tomografija (PET)
- funkcionalna magnetska rezonancija (fMRI)
- optička slika.

Međutim, posljednje četiri − magnetoencefalografija, pozitronska emisijska tomografija, funkcionalna magnetska rezonancija i optička slika − ovise o metaboličkom procesu koji sporije reagira (odašilje signale), što dovodi do usporene komunikacije, te su tako manje korisne od prvih triju metoda. Na temelju nedavnih istraživanja, među važeće metode svrstavaju se, dakle: elektroencefalografija (EEG), elektrokortigrafija (ECoG) i snimanje jednog neurona. Ove metode koriste jeftinu opremu i nude dobre komunikacijske i kontrolne kanale.

Elektroencefalografija (EEG) se smatra najčešćom metodom za snimanje moždanih signala jer ima visoku rezoluciju, jednostavna je za korištenje te sigurna i pristupačna. Upravo zato će u nastavku rada biti detaljnije objašnjena ta metoda te biti korištena prilikom izvođenja eksperimenata.

### <span id="page-34-0"></span>**3.3. Elektroencefalografija (EEG)**

Elektroencefalografija (EEG) je snimanje električne aktivnosti pojedinih neurona u mozgu, kroz vlasište. Ove električne aktivnosti se bilježe tijekom kratkog vremenskog razdoblja pomoću više elektroda koje su smještene na skalpu.

Elektrode koje se koriste mogu biti aktivne ili pasivne elektrode. Razlika između njih je ta što pasivne elektrode zahtijevaju vanjsko pojačalo za pojačanje izmjerenih signala, dok s druge strane aktivne elektrode obično imaju ugrađena pojačala. Razlog korištenja bilo ugrađenih ili vanjskih pojačala je smanjenje učinka buke okoline. Stoga se preporučuje, da prilikom izvođenja mjerenja signala, korisnik bude u mirnoj okolinu bez buke kako bi se dobili što točniji rezultati. [24]

#### <span id="page-34-1"></span>**3.3.1. Internacionalni sustav pozicioniranja elektroda 10/20**

Kako bi se dobili što točniji podaci, potrebno je pravilno postaviti elektrode kako bi sve regije korteksa bile pokrivene. Iako postoji nekoliko različitih sustava pozicioniranja elektroda (Illionis, Montreal, Aird, Cohn, Merlix itd.), međunarodni sustav pozicioniranja 10/20 trenutno se najviše koristi. [25]

Postavljanje elektroda prema navedenom sustavu se odvija na sljedeći način. Neaktivna elektroda postavlja se dalje od lubanje (ušna resica, nos ili brada). Te elektrode postavljaju se na podatkovne točke kao što su *nasion* ili *inion* koje su vidljive na slici 14.

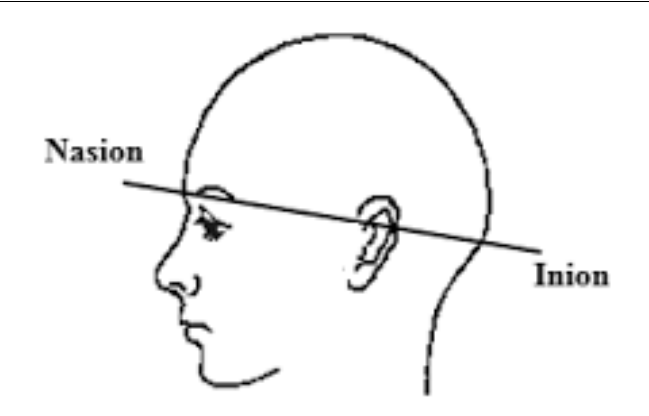

**Slika 14. Položaj Iniona i Nasiona [26]**

<span id="page-35-0"></span>U međunarodnom sustavu 10/20 točke mjerenja impulsa su podijeljene na sljedeći način:

− 10 % elektroda postavljeno na prefrontalnu i okcipatalnu ravninu, a

− ostatak elektroda je podijeljen na četiri jednaka dijela, po 20%.

Postoji pet ravnina presjeka po kojima su postavljene elektrode a to su [\(Slika 15.](#page-35-1)):

- − Frontalna (F)
- − Središnja (C)
- − Temporalna (T)
- − parijentalna (P) i
- − okcipatalna (O).

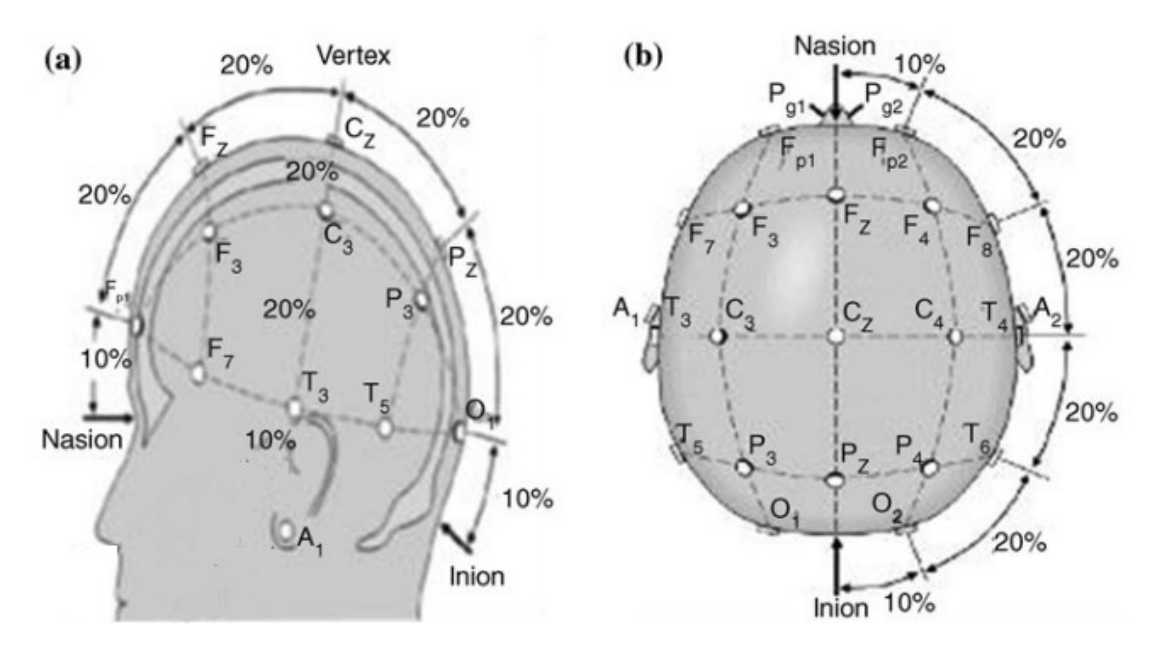

<span id="page-35-1"></span>**Slika 15. Postavljanje elektroda prema međunarodnom sustavu 10/20 [27]**
Kao što je poznato iz tomografije, različita područja mozga mogu biti povezana s različitim funkcijama mozga. Svaka elektroda vlasišta nalazi se u blizini određenih centara. Tako se elektroda F7 nalazi u blizini centra za racionalne aktivnosti, Fz u blizini motivacijskih centara, F8 u blizini izvora emocionalnih impulsa. Korteks oko mjesta C3,C4 i Cz se bavi senzornim i motoričkim funkcijama. Lokacije u blizini P3, P4 i Pz doprinose aktivnosti percepcije i diferencijacije. U blizini T3 i T4 nalaze se emocionalni procesori, dok kod T5 i T6 stoje određene memorijske funkcije. Primarna vizualna područja nalaze se ispod točaka O1 i O2. [28]

#### **3.3.2. Obrada signala**

Obrada prikupljenih signala odvija se u nekoliko etapa.

Prvi korak je prikupljanje signala. Prikupljanje električnih signala je nužno kako bi se zabilježili aktivirani električni signali mozga. Električni signali mogu se zabilježiti s tjemena ili površine mozga. Budući da je jačina prikupljenih signala obično niska, potrebno ih je pojačati. Zatim, kako bi ti signali mogli biti korišteni od strane računalnih aplikacija, potrebno ih je digitalizirati.

Nakon prikupljana signala, potrebna je predobrada signala. U predobradi se snimljeni električni signal priprema za razne obrade poput poboljšanja kako bi značajke bile jasne za detekciju.

Nakon predobrade električnog signala slijedi izdvajanje specifičnih značajki signala. Snimljeni EEG signali ne sadrže samo električne signale iz mozga nego i nekoliko neželjenih signala. Ti neželjeni signali mogu utjecati na analizu EEG-a i dovesti do pogrešnih zaključaka. Stoga se digitalizirani signali podvrgavaju postupku izdvajanja značajki.

Nakon izdvajanja značajki, slijedi klasificiranje signala gdje su oni klasificirani i po frekvenciji i po obliku. Sam klasifikacijski algoritam može koristi linearne i nelinearne metode.

Nakon što su signali klasificirani, prilagođuju se za prikaz, ovisno o izlaznom uređaju, naprimjer na zaslonu računala. Na slici 16. prikazan je shematski prikaz obrade signala. [29]

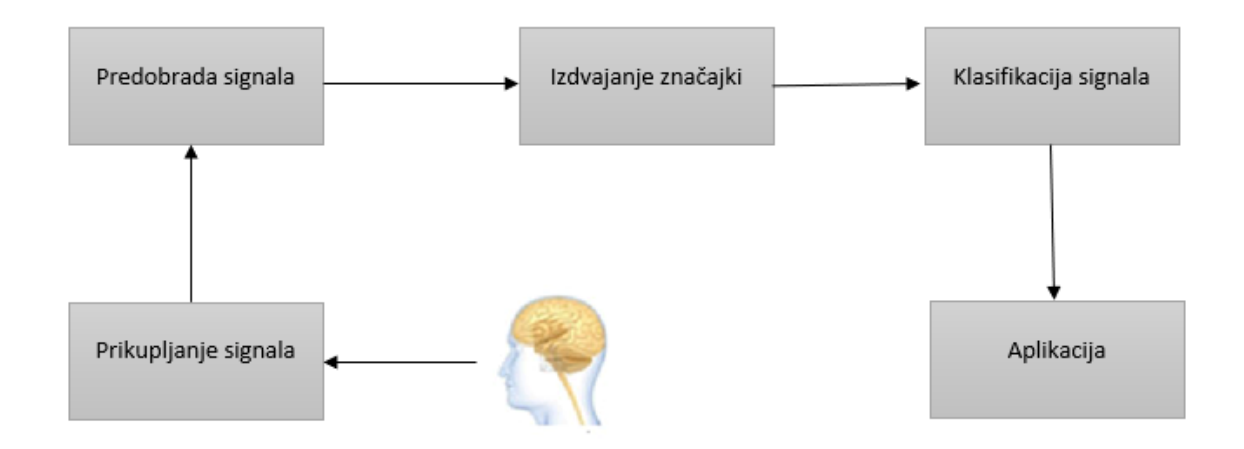

**Slika 16. Shematski prikaz obrade signala**

#### **3.3.3 Klasifikacija signala**

Kao što je već navedeno, EEG signali odražavaju električnu aktivnost mozga. Prilikom klasificiranja EEG signala, moguće je uočiti različite ritmove unutar frekvencijskog pojasa sa sljedećim karakteristikama.

#### *Delta valovi*

Delta valovi se kreću unutar frekvencijskog raspona od 0,5 do 3,5 Hz. Delta valovi obično imaju najveću amplitudu i najsporije valove. Delta valovi se uočavaju kod odraslih osoba u dubokom snu te kod osoba s neurološkim poremećajem . Delta valovi su prikazani na slici 17., pri čemu je ordinata vrijeme u sekundama − isto vrijedi i za slike 18. do 22.

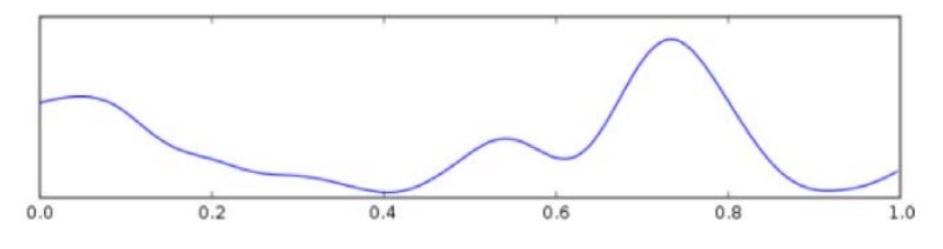

**Slika 17. Delta valovi [29]**

#### *Theta valovi*

Frekvencije theta valova se obično kreću između 3,5 i 7,5 Hz. Theta valovi su povezani sa sanjarenjem, no isto ih se može snimiti prilikom stanja kreativne inspiracije i duboke meditacije. U biti, najniži theta valovi predstavljaju tanku granicu između budnog stanja i sna. Theta valovi su prikazani na slici 18.

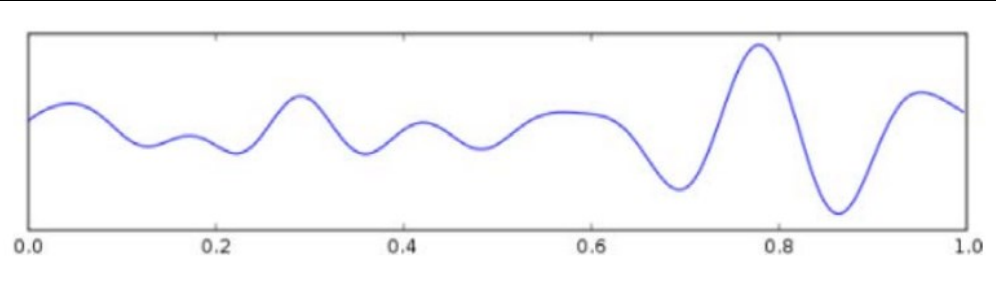

**Slika 18. Theta valovi [29]**

# *Alfa valovi*

Alfa valovi se kreću između 7,5 i 12 Hz. Alfa valovi se obično povezuju s opuštanjem, koncentracijom, a ponekad i s pažnjom. Alfa valovi su prikazani na slici 19.

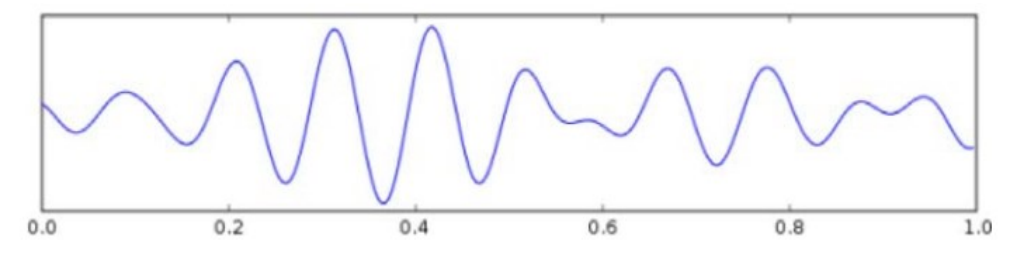

**Slika 19. Alfa valovi [29]**

# *Beta valovi*

Beta valovi su frekvencije od 12 Hz do oko 30 Hz [\(Slika 20.](#page-38-0)). Beta valovi su mali i brzi primjerice pri rješavanju matematičkog zadatka. Također su povezani s budnošću, razmišljanjem i aktivnom koncentracijom.

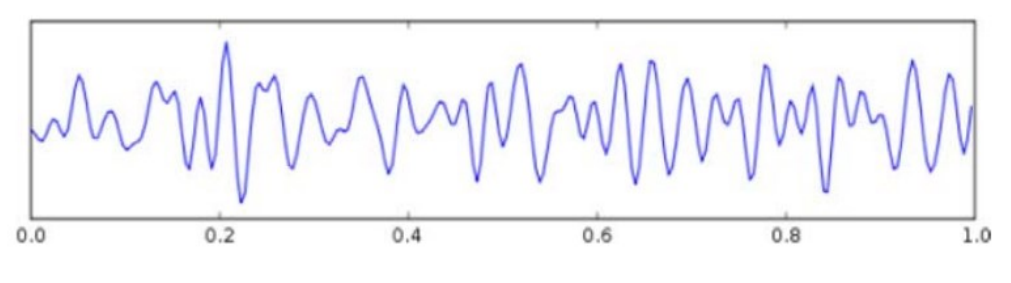

**Slika 20. Beta valovi [29]**

# <span id="page-38-0"></span>*Gama valovi*

Gama valovi su signali s frekvencijskim rasponom od 31 Hz pa na više. Gama valovi [\(Slika 21.](#page-39-0)) odražavaju samu našu svijest, a također ih je moguće uočiti tijekom kratkoročnog pamćenja uparivanja prepoznatih objekata, zvukova ili taktilnih osjeta.

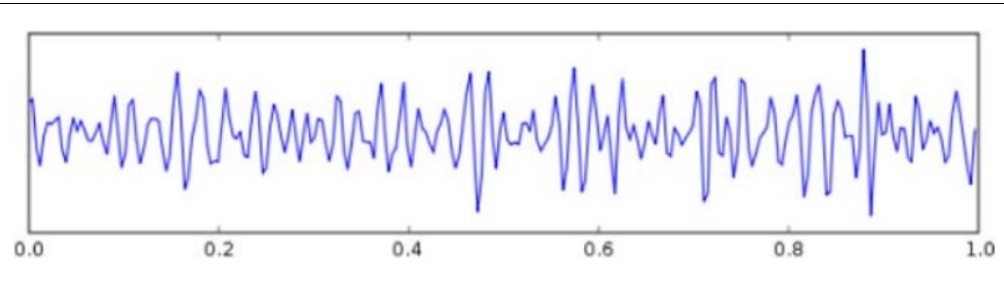

**Slika 21. Gama valovi [29]**

# <span id="page-39-0"></span>*Mu valovi*

Mu valovi se nalaze u frekvencijskom području alfa valova gdje je zabilježena amplituda na motornim korteksom maksimalna. Mu valovi [\(Slika 22.](#page-39-1)) ukazuju na to da motorički neuroni rade.

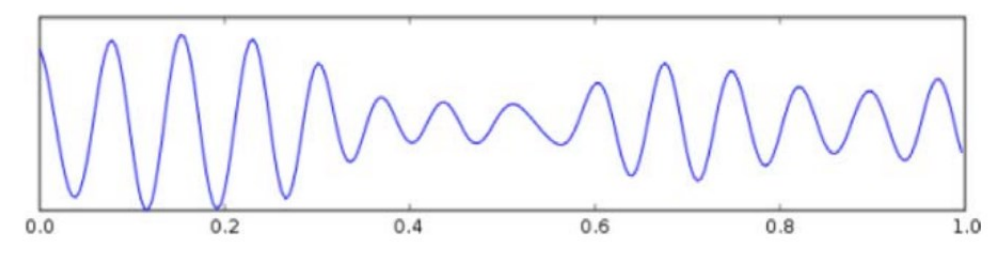

**Slika 22. Mu valovi [29]**

# <span id="page-39-1"></span>**3.4. Softveri sučelja mozak-računalo**

U ovom poglavlju biti će opisani neke od suvremenih platformi sučelja mozak-računalo.

# **3.4.1. OpenViBE**

OpenViBE je softverska platforma otvorenog kôda za dizajn, testiranje i korištenja BCI. OpenViBE ima generički poslužitelj za akviziciju i podržava velik broj uređaja za prikupljanje podataka. Također je dizajniran na modularan način koji uključuje grafičko korisničko sučelje za programere. OpenViBE dolazi s mnogim algoritmima za obradu signala koji se koriste za izdvajanje karakteristika signala. Osim toga, uključuje tri klasifikacijske metode:

- − linearna diskriminatorna analiza (LDA)
- − Metoda potpornih vektora (engl. Support vector machines SVM) i
- − kombinacije klasifikatora za više klasa (eng. *Classifier combination for multiclass*).

OpenViBE se može programirati korištenjem programskih jezika LUA i Python uz mogućnost povezivanja s Matlabom za daljnju obradu signala. OpenViBE također radi na operacijskim sustavima Windows, Ubuntu Linux i još nekim drugim Linux distribucijama. Platforma podržava velik izbor hardverskih EEG uređaja. Prikaz sučelja OpenViBE nalazi se na slici 23.

| $\overline{1}$ | $\%$ $\Box$<br>do<br><b>To</b><br><b>Part</b><br>$\mathbf{\mathbf{x}}$                                                                                                    | Max FF 100.00<br><b>BMMN2</b> | $\frac{2}{7}$   Time: 27s 429ms<br>$\frac{1}{\pi}$<br>$\bigcirc$<br>$\Theta$<br>100                                                                                                    |                                          |
|----------------|----------------------------------------------------------------------------------------------------|-------------------------------|----------------------------------------------------------------------------------------------------|------------------------------------------|
| pv (untitle    | Signal display                                                                                                    | $\times$<br>П                 | ◆Boxes 业 不                                                                                                    | Scenario Configuration - Scenario I/O    |
|                | $\odot$                                                                                                    | Signal display                | Q<br>Name                                                                                                    | Description                              |
|                | 1: Channel 1<br>2: Channel 2<br>3 : Channel 3<br>4: Channel 4<br>5: Channel 5<br>6: Channel 6<br>7: Channel 7<br>8: Channel 8<br>$9:$ Channel $9$ $-$<br>سيست<br>10: Channel 10<br>www.www.anglylyl<br>11: Channel 11 | 25                            | Acquisition and network IO<br>Advanced Visualization<br><b>E</b> Classification<br><b>ED</b> Data generation<br>E Evaluation<br>E Examples<br>E Feature extraction<br>E File reading and writing<br>E Scripting<br>E Signal processing<br>E Stimulation<br>E Streaming<br>田 <b>F</b> Tests<br>E Tools<br>$\Box$ Visualization<br>$\vdash \boxdot \bigsqcup$ Basic<br>Level measure<br>Matrix Display<br>- Q Signal display | Display a streamed<br>Displays the incon |
|                |                                                                                                    |                               | $\Box$ Presentation<br>Fopography                                                                                                    |                                          |

**Slika 23. Grafičko sučelje softverske platforme OpenViBE [30]**

#### **3.4.2. BCILAB**

BCILAB je softverska platforma otvorenog kôda za istraživanje BCI. Temeljni koncept ove platforme je mogućnost dodavanja različitih komponenata putem *plug-in*ova. Pomoću BCILAB-a moguće je provesti obradu signala, izdvajanje značajki, statičko modeliranje te sadrži razne algoritme za strojno učenje. Drugi modul BCILAB-a je odgovoran za stvaranje i upravljanje računalnih protokola na visokoj razini pomoću 2D/3D grafičkog sučelja. BCILAB je kompatibilan s nekim drugim platformama kao što su BCI2000 i OpenViBE. Također je kompatibilan i s uređajima kao što su: Kimera II, G.Mobilab i Neuroscan. Grafičko sučelje platforme BCILAB prikazano je na slici 23. [29]

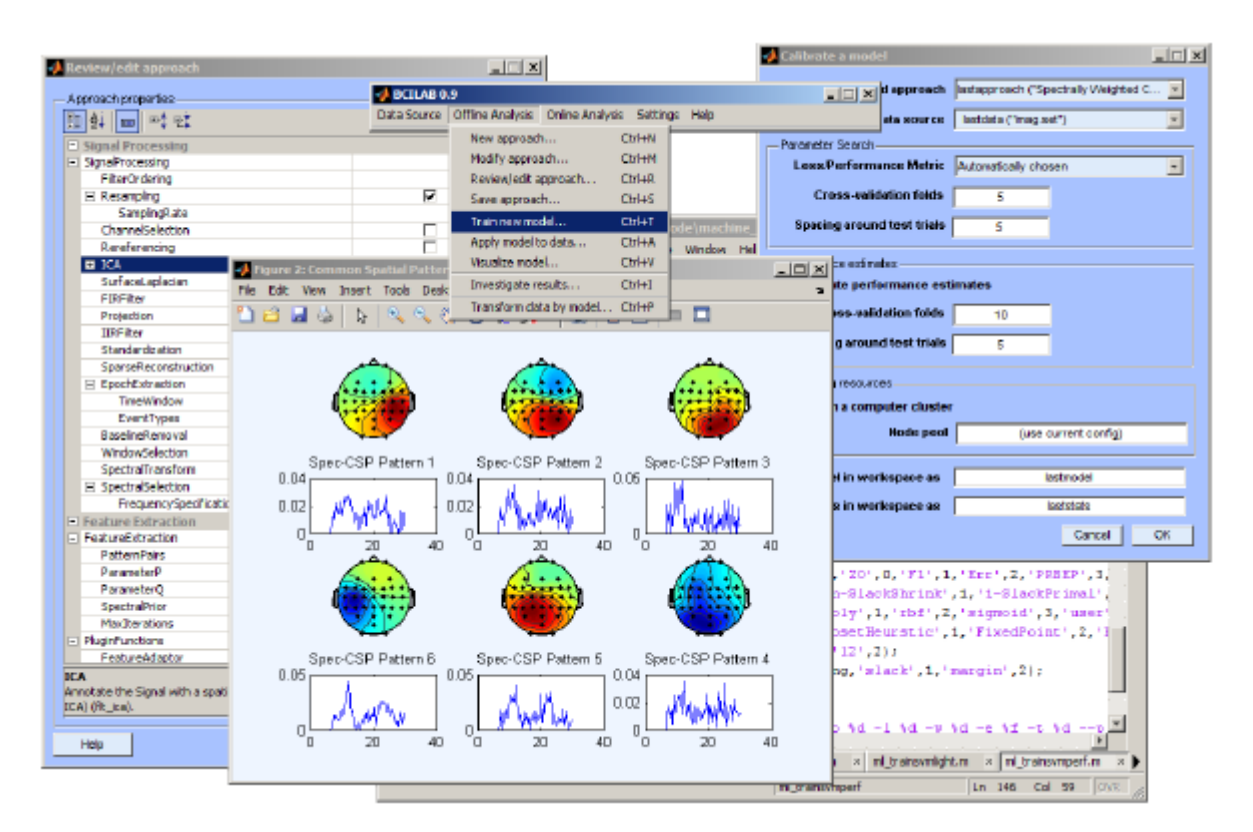

**Slika 24. Grafičko sučelje softverske platforme BCILAB [29]**

# **4. UREĐAJI ZA PRIKUPLJANJE PODATAKA O POKRETIMA I MENTALNIM AKTIVNOSTIMA**

U ovom poglavlju opisat će se uređaji koji će se koristiti za provođenje pokusa snimanja pokreta i aktivnosti mozga.

# **4.1. Leap Motion Controller**

Leap Motion Inc, američka je tvrtka koja je proizvela senzorski uređaj računalnog hardvera koji podržava pokrete ruku i prstiju kao ulaz, analogno mišu, pritom ne zahtijevajući bilo kakav dodir rukama odnosno prstima. Tvrtka je 2019. prodana britanskoj tvrtki Ultrahaptics, koja prodaje proizvod Leap Motion pod robnom markom Ultraleap. [31]

*Leap Motion Controller* je senzor male veličine koji je sposoban detektirati i pratiti ruke korisnika, pritom nudeći korisniku priliku da doživi digitalni svijet na potpuno novoj razini. Leap Motion Controller omogućuje interakciju s digitalnim sadržajem u virtualnoj i proširenoj stvarnosti korištenjem ruku korisnika na isti način na koji bi ih koristili u stvarnom svijetu. Taj način otvara mnoge mogućnosti istraživanja koje se mogu primijeniti u različitim djelatnostima.

Uređaj se može koristiti na dva načina. Prvi je kada je uređaj pričvršćen na nekoj mirujućoj podlozi, naprimjer na stolu. Drugi je način korištenja kada se koristi zajedno sa stereoskopskim uređajima (pričvršćen na njima) kao što su naočale za virtualnu stvarnost Oculus Rift [32] . U ovom radu, Leap Motion Controller će biti postavljen na stolu.

# **4.1.1. Konstrukcija uređaja**

Uređaj je malen, dimenzija 80 x 30 x 11,25 milimetara (25.). Masa uređaja je 32,4 grama što ga zajedno s malim dimenzijama čini praktičnim i lakim za nošenjem.

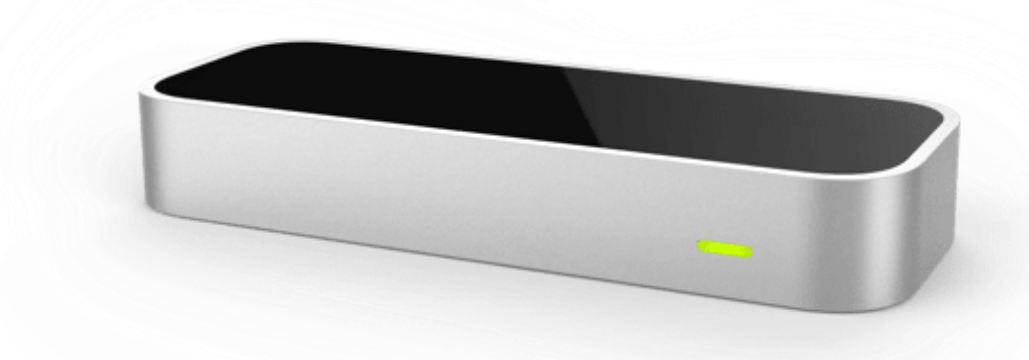

#### **Slika 25. Uređaj** *Leap Motion Controller* **[32]**

Kontroler se osim od tri infracrvena odašiljača sastoji i od dvije CCD kamere. Prati svih 10 prstiju te generira do 200 slika u sekundi. Kako navodi proizvođač, točnost senzora u detekciji položaja vrha prsta je 0,01 mm. Shematski prikaz s pogledom od gore prikazan je na slici 26. Unatoč popularnim zabludama, Leap Motion ne stvara dubinsku kartu scene niti emitira neku vrstu strukturiranog svjetla. Kako bi se iz stereovizijske slike dobili položaji objekata, svi izračuni se provode na glavnom računalu koristeći napredne algoritme.

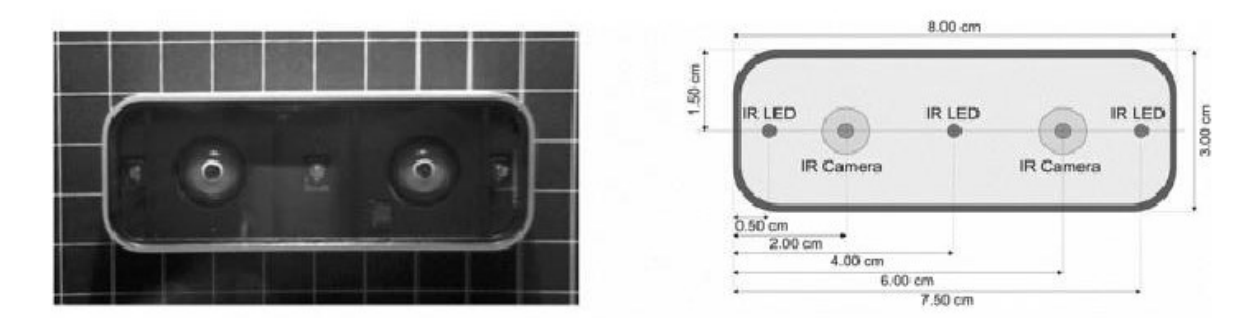

**Slika 26. Konstrukcija uređaja** *Leap Motion Controller* **[33]**

Položaji vrhova prstiju iznad uređaja mjere se u Kartezijevom koordinatnom sustavu u odnosu na središte koordinatnog sustava uređaja.

Vidno polje uređaja slično je obrnutoj piramidi čije se dvije visine suprotnih strana zatvaraju pod kutom od 150°, pri čemu je raspon očitavanja po dubini i širini do 60 cm, a po visini od 2,5 do 60 cm (Slika 27.).

Polje interakcije od 150° omogućuje slobodno kretanje rukama u 3D prostoru, pružajući time široku lepezu mogućnosti korištenja uređaja.

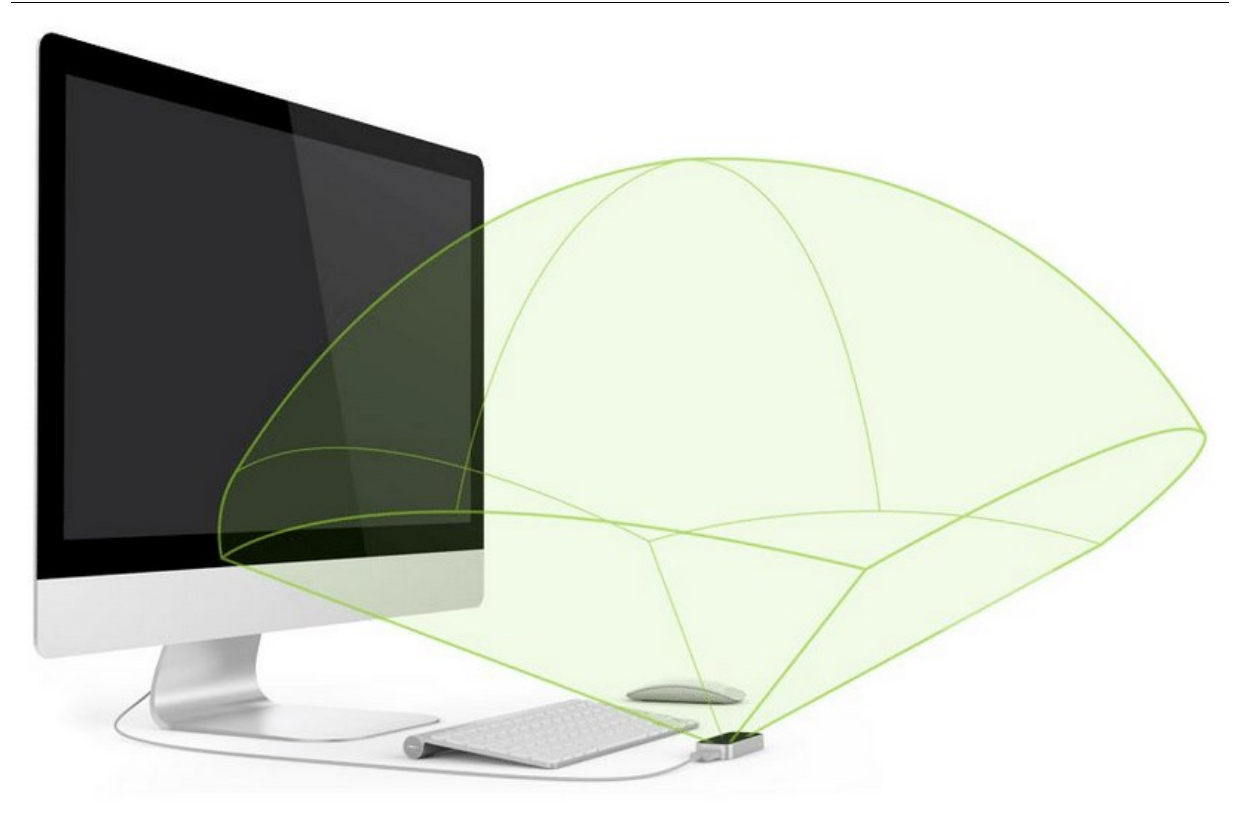

**Slika 27. Vidno polje uređaja** *Leap Motion Controller* **[34]**

Ako ruke izađu izvan vidnog polja**,** nadzor se gubi te se senzor suočava s problemom razlikovanja sličnih gesti i položaja ruku. Budući da radni uvjeti senzora ne mogu uvijek biti idealni, lako se može dogoditi da senzor pogrešno identificira točan položaj šake i prstiju te samu orijentaciju ruke. To je razlog zašto nekada dolazi do pogreške u prepoznavanju [35].

# **4.1.2. Koordinatni sustav i mjerene fizikalne veličine uređaja**

Kako je već spomenuto u prethodnoj točki, uređaj koristi Kartezijev koordinatni sustav, i to desnoruki (Slika 28.). Izvorište koordinatnog sustava je u središtu na vrhu kontrolera. Osi *x* i *z* leže u vodoravnoj ravnini, a os *x* teče paralelno s duljom stranicom uređaja. Os *y* je okomita, s pozitivnim vrijednostima koje rastu prema gore (za razliku od orijentacije prema dolje kod većine računalnih grafičkih koordinatnih sustava). Os *z* ima pozitivne vrijednosti koje rastu prema korisniku.

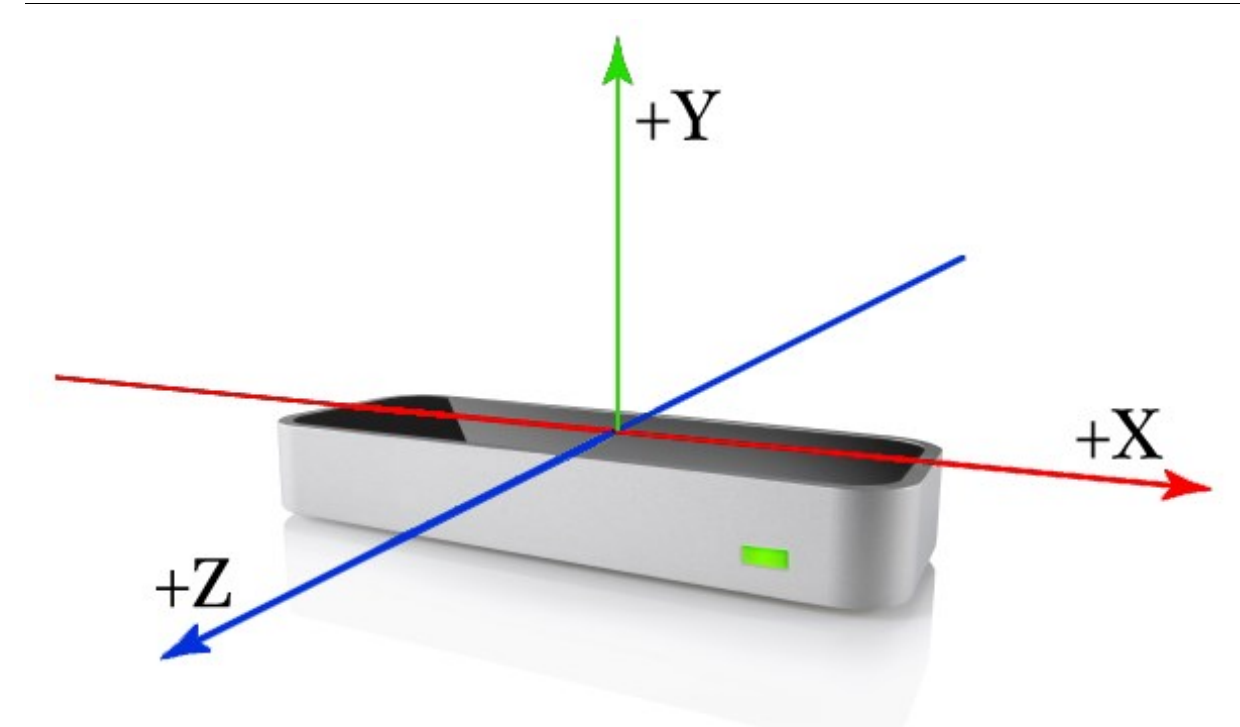

# **Slika 28. Koordinatni sustav uređaja** *Leap Motion Controller* **[36]**

Leap Motion Controllerom mjere se fizikalne veličine dane tablicom 3.

| Fizikalna veličina | Mjerna jedinica                           |
|--------------------|-------------------------------------------|
| udaljenost         | mm                                        |
| vrijeme            | $\mu s$<br>(ako nije drugačije naznačeno) |
| brzina             | mm/s                                      |
| kut                | rad                                       |

**Tablica 3. Prikaz jedinica mjerenih fizičkih veličina [36]**

# **4.1.3. Podaci o praćenju kretanja**

Softver Leap Motion Controllera koristi interni model ljudske ruke kako bi osigurao prediktivno praćenje čak i kada dijelovi ruke nisu vidljivi. Model ruke uvijek nudi položaje pet prstiju, iako je praćenje optimalno kada su silueta ruke i svi njeni prsti jasno vidljivi. Softver koristi vidljive dijelove ruke, njezin interni model i prošla opažanja kako bi izračunao najvjerojatnije položaje dijelova ruku koji trenutno nisu vidljivi.

Premda se u vidnom polju Leap Motiona Controllera mogu pojaviti i pratiti više od dvije ruke, to se ipak ne preporučuje, kako bi se dobila optimalna kvaliteta praćenja pokreta. Stoga se u vidnom polju uređaja uobičajeno drže najviše dvije ruke.

Model šake pruža informacije o identitetu, položaju i drugim karakteristikama detektirane ruke. Podaci o rukama su reprezentirani u klasi Hand. Na slici 29. prikazani su vektori normale i vektor smjera koji zajedno određuju orijentaciju ruke.

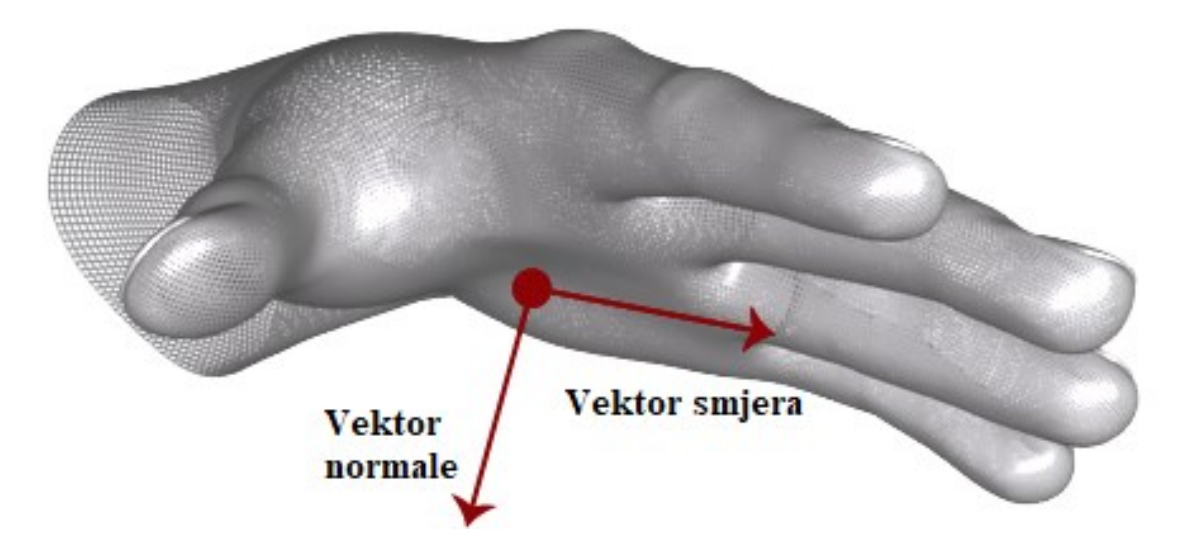

**Slika 29. Prikaz vektora normale i vektora smjera na ruci [36]**

Kontroler pruža informacije o svakom prstu na ruci. Ako cijeli prst ili dio prsta nije vidljiv, karakteristike prsta se procjenjuju na temelju nedavnih opažanja i anatomskog modela šake. Prsti se identificiraju po samom nazivu a to su: palac, kažiprst, srednji prst, prstenjak i mali prst.

Prsti su reprezentirani u klasi Finger. Kod prstiju, vektori položaja i smjera vrha prsta pružaju položaj vrha prsta i opći smjer u kojem prst pokazuje. Na slici 30. prikazan je vizualni prikaz vektora položaja i smjera prsta.

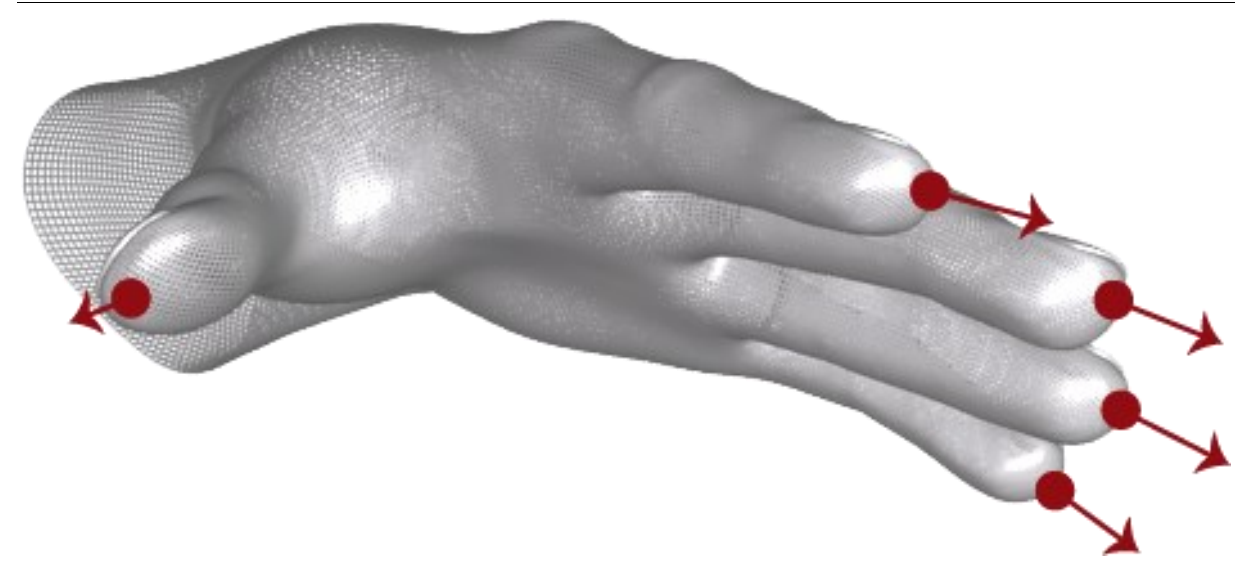

**Slika 30. Vektor položaja i smjera prsta [36]**

Također, klasa Finger pruža podatke i o kostima šake koji opisuju poziciju i orijentaciju svake anatomske kosti prsta. Svi prsti sadrže četiri kosti poredane od baze do vrha. Te kosti su identificirane kao:

- metakarpalna kost kost unutar šake koja povezuje prst sa zapešćem (osim palca)
- proksimalna falanga kost u bazi prsta, povezano s dlanom
- srednja falanga srednja kost prsta, između vrha i baze
- distalna falanga terminalna kost na kraju prsta.

Ovaj model za palac ne odgovara sasvim standardnom anatomskom sustavu imenovanja. Pravi palac ima jednu kost manje od ostalih prstiju. Međutim, radi lakšeg programiranja, u modelu palca Leap Motion Controller uključuje metarkarpalnu kost nulte duljine tako da palac ima isti broj kostiju na istim indeksima kao i ostali prsti (Slika 31.). Kao rezultat toga, anatomska metarkarpalna kost palca označena je na slici 30. kao proksimalna falanga, a anatomska proksimalna falanga označena je kao srednja falanga u modelu kostiju palca uređaja.

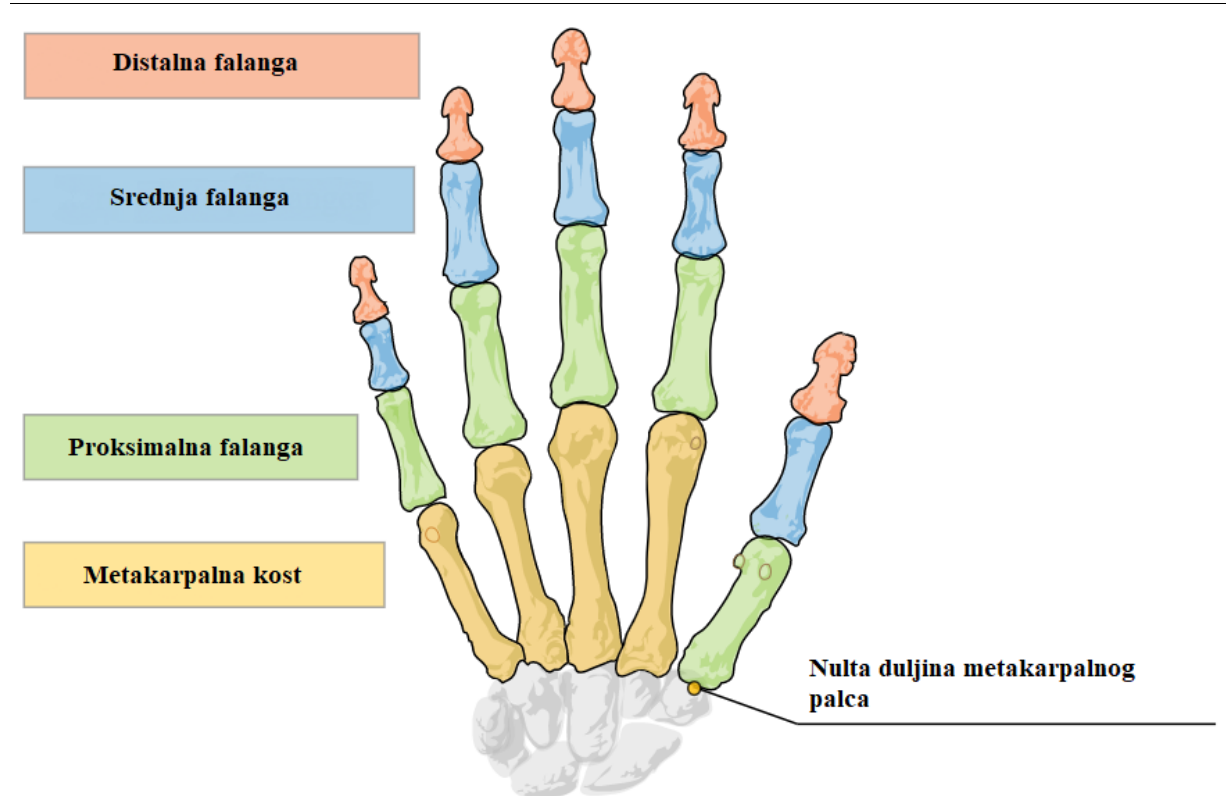

**Slika 31. Kosti u klasi Finger [36]**

Uz izračunate podatke o praćenju, također se mogu dobiti neobrađene slike sa senzora kamere. Podaci o slici sadrže izmjerene vrijednosti infracrvene svjetlosti i kalibracijske podatke potrebne za ispravljanje složenog izobličenja leće. Slike senzora mogu se koristiti za aplikacije proširene stvarnosti, osobito ako je Leap Motion Controller montiran na naočale VR. Na slici 32. prikazana je sirova senzorska slika s postavljenim točkama kalibracije [36].

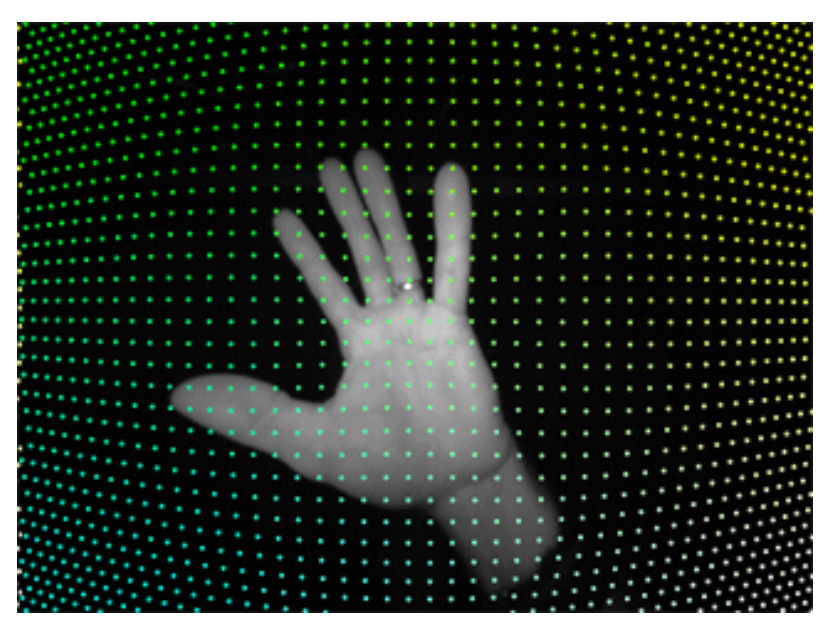

**Slika 32. Neobrađena senzorska slika s postavljenim točkama kalibracije [36]**

# **4.2. Uređaj Emotiv EPOC+**

Uređaj Emotiv EPOC+ proizvod je tvrtke Emotiv Inc. Emotiv Inc. je bioinformatička i tehnološka tvrtka koja razvija i proizvodi nosive proizvode za elektroencefalografiju (EEG), uključujući neuroslušalice, komplete za razvoj softvera (SDK), softver, mobilne aplikacije i podatkovne proizvode.

Izvorni EPOC korišten je u istraživanju i pokazalo je da isporučuje EEG prihvatljive kvalitete za istraživačke svrhe. Godine 2013. tvrtka je redizajnirala izvorni uređaj i objavila Emotiv EPOC+, bežični, 14-kanalni mobilni EEG sustav za profesionalnu upotrebu u istraživačkim i industrijskim aplikacijama s nadograđenom elektronikom uključujući 9-osne inercijske senzore, Bluetooth Smart i poboljšani izvor napajanja.

Emotiv EPOC+ [\(Slika 33.](#page-49-0)) ima dva elektrodna kraka od kojih svaki sadrži po devet lokacija za senzore (sedam lokacija za senzore i dvije za referentne senzore). Dvije lokacije senzora (M1/M2) na sebi već imaju ugrađene gumene umetke, jer su to alternativne pozicije za zadane reference (P3/P4).

<span id="page-49-0"></span>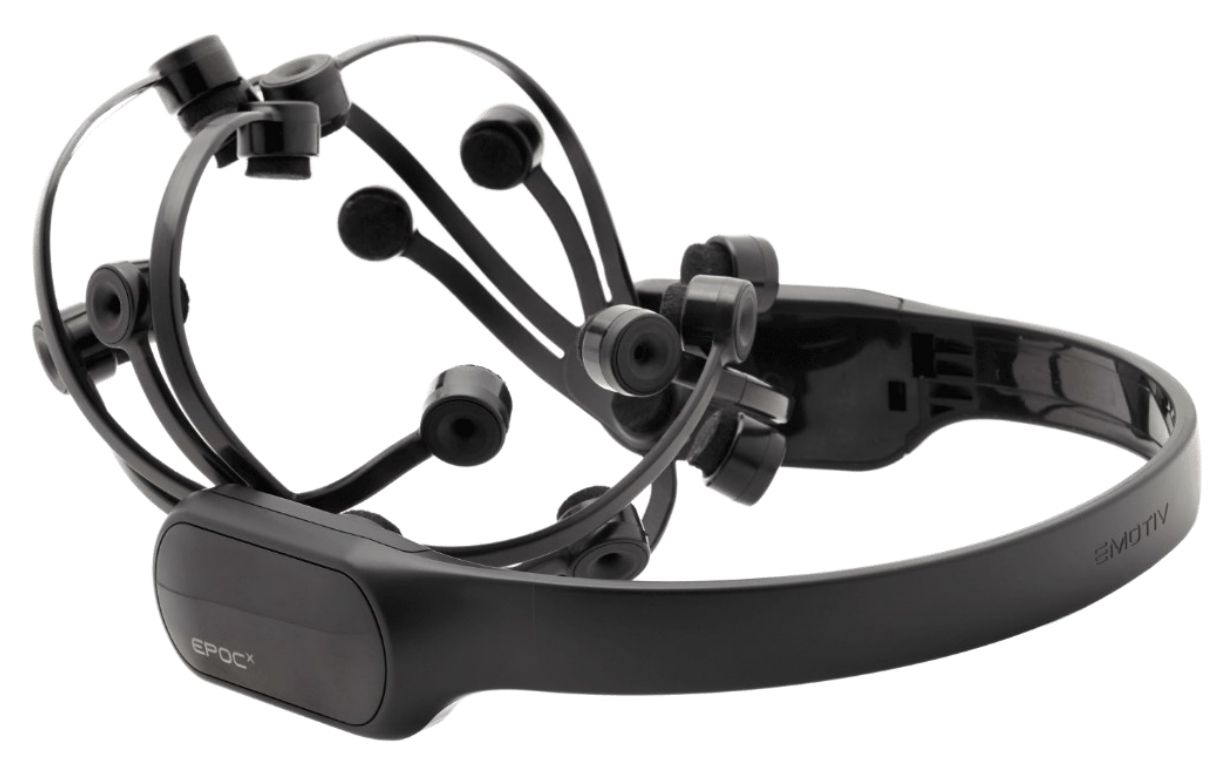

**Slika 33. Uređaj Emotiv EPOC+ [37]**

Uređaj je dizajniran tako da osigura dobru pokrivenost frontalnih i prefrontalnih režnjeva te također pruža pokrivenost sljepoočnog, tjemenog i zatiljnog režnja. Na slici 34. prikazane su lokacije senzora za EPOC+ pomoću međunarodnog 10/20 sustava. [37]

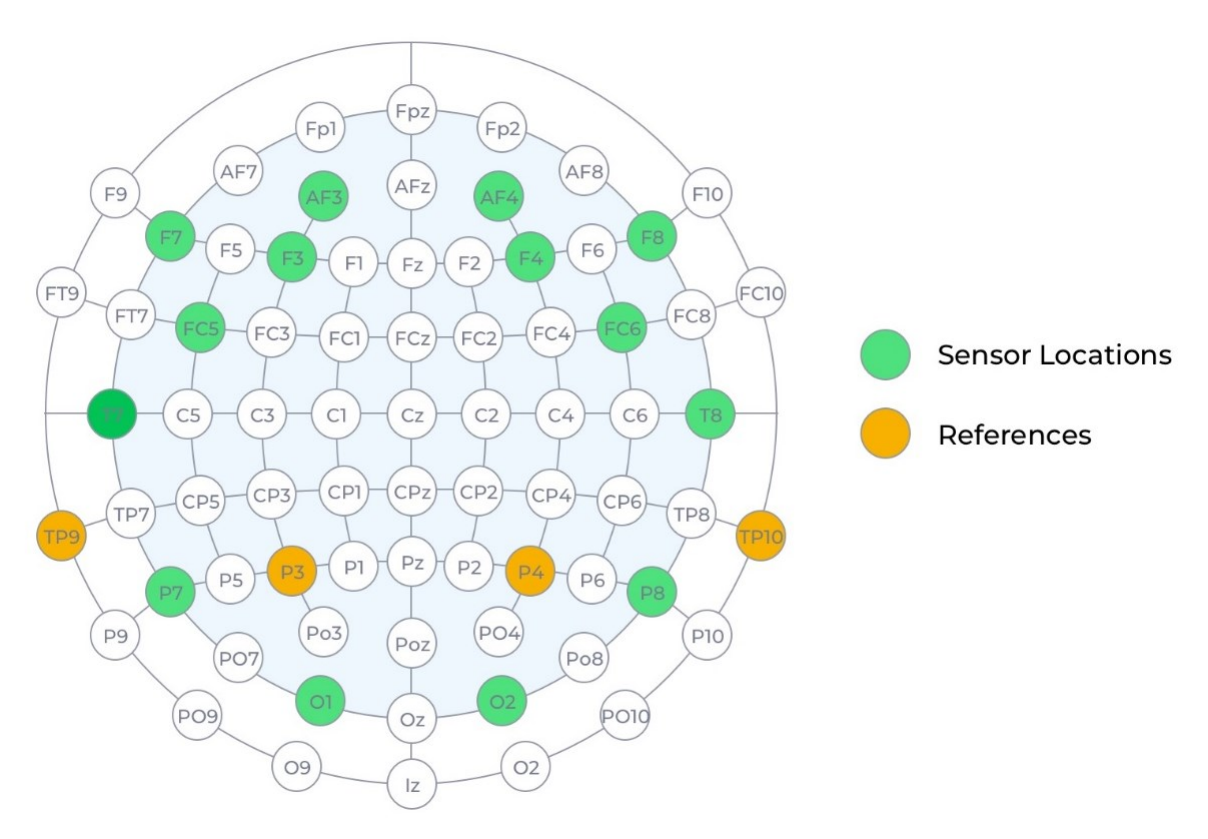

**Slika 34. Prikaz lokacija senzora pomoću sustava 10/20 [37]**

#### **4.2.1. Postavljanje Emotiv EPOC+**

Prije bilo kakvog rada s uređajem, potrebno je ostvariti dobru kontaktnu kvalitetu. Svaki senzor potrebno je nakapati fiziološkom otopinom kako bi se ostvario dobar kontakt. Postoje četiri stanja kontaktne kvalitete kao što je prikazano u tablici 4.

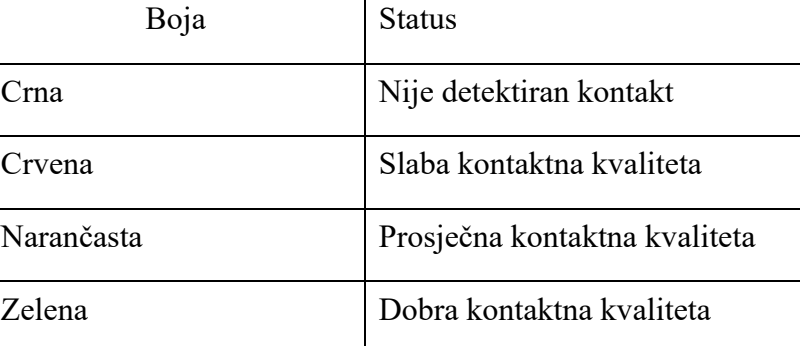

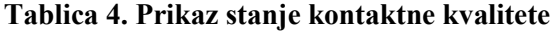

Ako senzor nije zelene boje, potrebno je provjeriti radi li dobar kontakt s tjemenom i da li je senzor dovoljno vlažan. Loše pozicioniranje i suhi senzori dva su najčešća razloga za lošu kvalitetu signala. Status uređaja sa svim senzorima dobro postavljenim, prikazan je na slici 35.

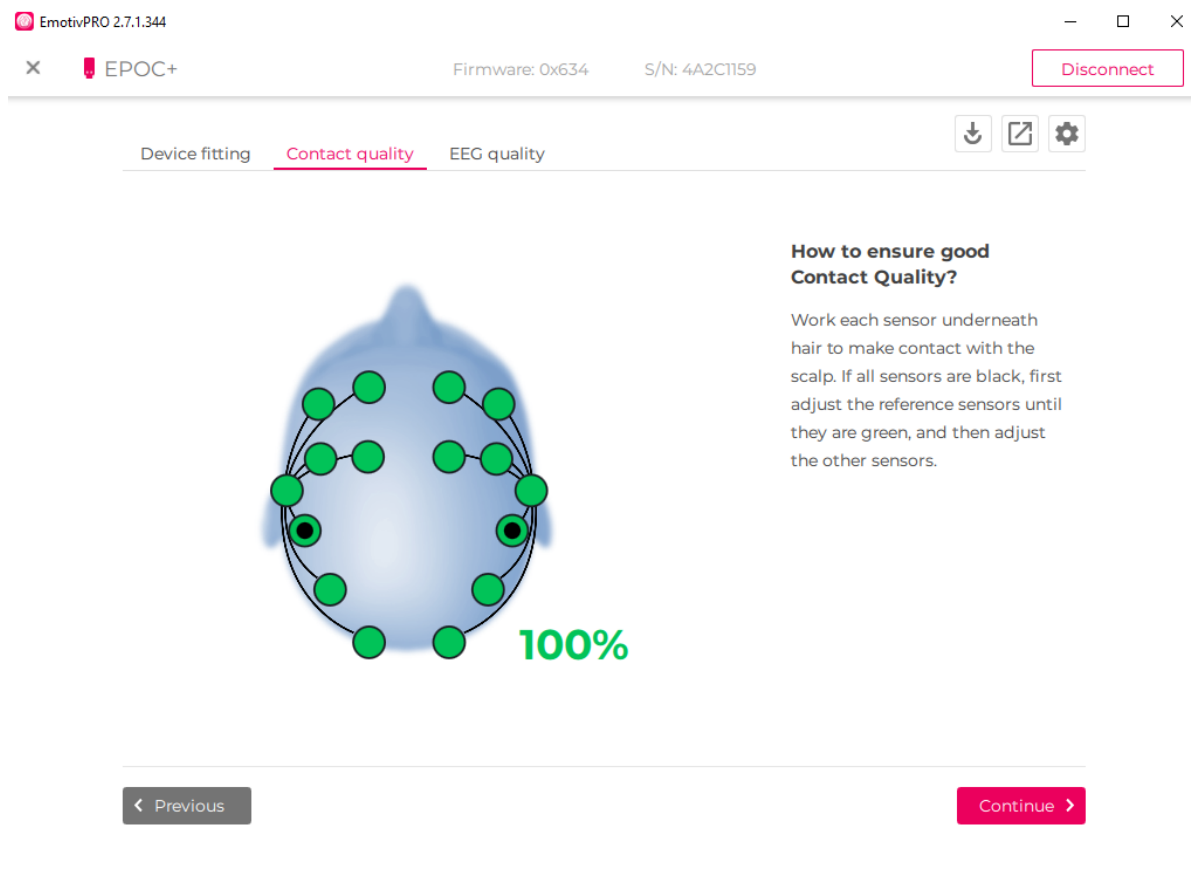

**Slika 35. Kvaliteta kontakta senzora**

# **4.2.2. Softver Emotiv PRO**

Za kvalitetno mjerenje EEG signala nužno je da je ostvarena dobra kvaliteta kontakta. Izmjereni EEG signali prikazuju se korištenjem softvera. U softverskoj aplikaciji, postoji nekoliko izbornika.

Prvi od tih izbornika su sirovi EEG podaci. U ovom izborniku se može vidjeti tok podataka u stvarnom vremenu ili na snimljenim podacima za svih 14 elektroda. Razlučivost dobivenih podataka je 128 Hz i 14 bita. Prikaz sučelja gdje su dobiveni sirovi EEG podaci prilikom mirovanja, nalazi se na slici 36.

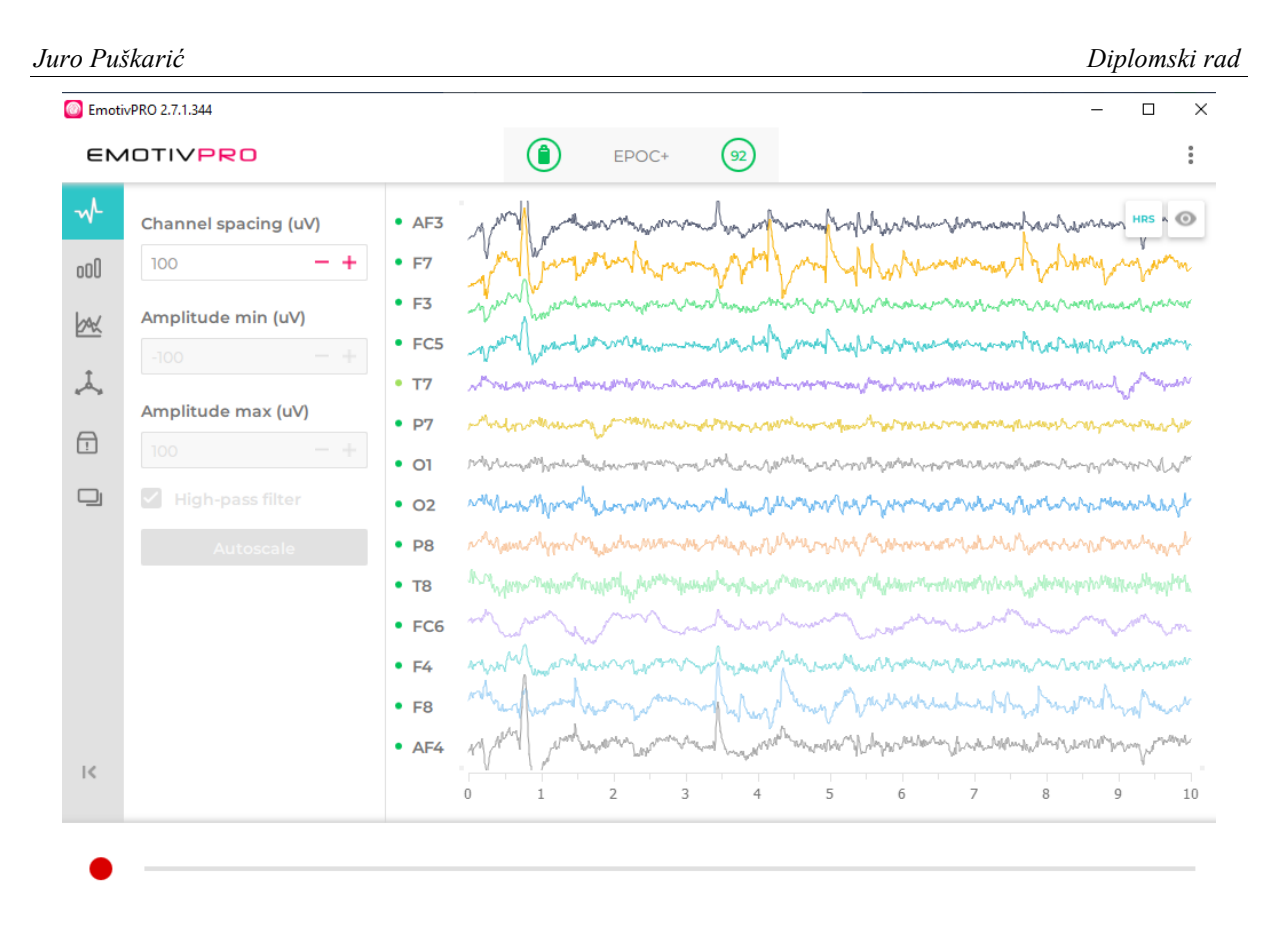

# **Slika 36. EEG podaci pri mirovanju**

U sljedećem izborniku moguće je izvršiti analizu frekvencije na jednokanalnim EEG podacima u stvarnom vremenu ili na snimljenim podacima. Isto tako, moguće je provesti usporedbu dvaju EEG kanala. Gornji grafikon prikazuje FFT (eng. *Fast Fourier Transformation* − Brza Fourierova transformacija) odabranog EEG kanala (u dB) preko frekvencije (Hz). Parametre frekvencije je moguće prilagoditi pomoću kontrola na lijevoj strani. Uz praćenje jednog ili dvaju EEG kanala, u ovom izborniku moguće je pratiti kretanje alfa (8 do 12 Hz), theta (4 do 8 Hz), gama (25 do 45 Hz) te visokih (16 do 25 Hz) i niskih (1216 Hz) beta moždanih valova. Na slici 37. nalazi se prikaz praćenja jednog EEG kanala i moždanih valova.

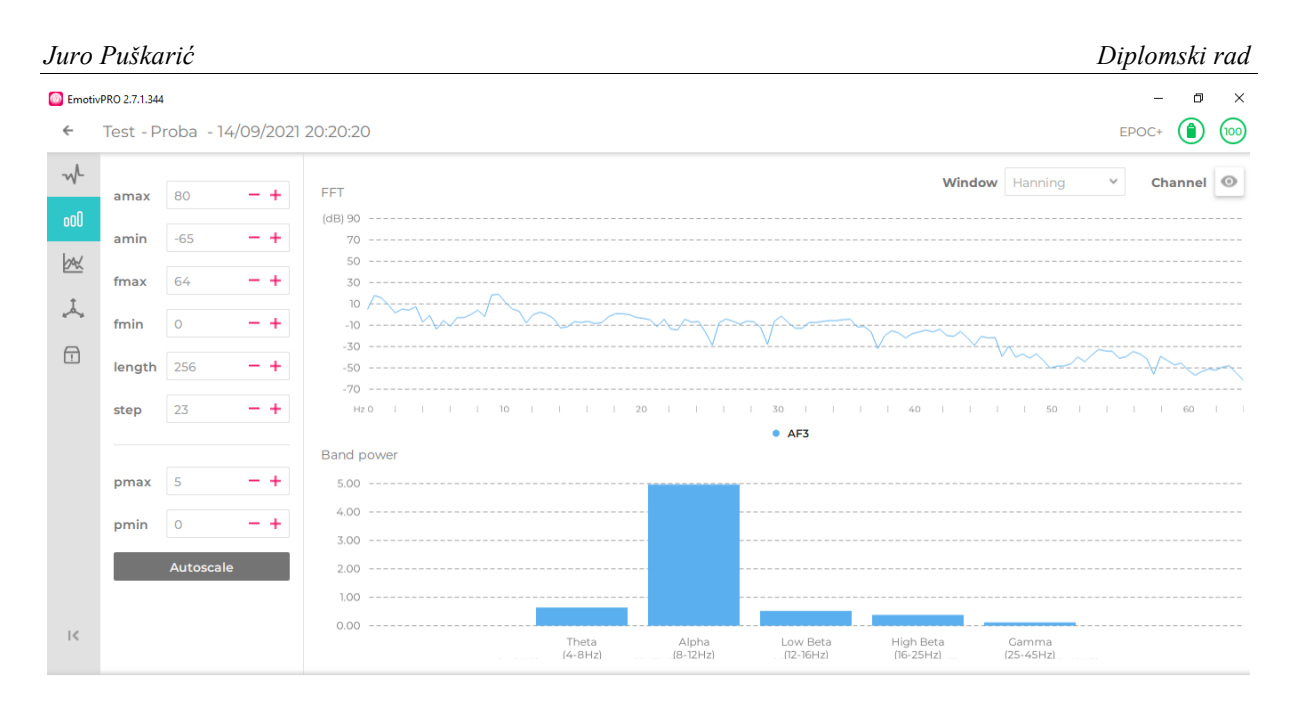

**Slika 37. Praćenje jednog EEG kanala i moždanih valova**

Sljedeći izbornik prikazuje mjerne podatke o performansama koji su napravljeni pomoću EMOTIV algoritma. Podaci o metrikama prikazuju se na skaliranoj osi od 0 do 100. U Emotivu je obrađeno šest metrika izvedbe, a to su:

- Stres (St) Mjeri se koliko korisniku odgovara zadatak. Visok stres može proizaći iz nesposobnosti da se izvrši težak zadatak, osjećaja preopterećenosti i straha od negativnih posljedica zbog neuspjeha u ispunjavanju zahtjeva zadatka. Općenito, niska do umjerena razina stresa može poboljšati produktivnost, dok je viša razina obično destruktivna i može imati dugoročne posljedice po zdravlje i dobrobit.
- Angažman (En) Doživljava se kao budnost i svjesno usmjeravanje pažnje prema podražajima koji su relevantni za zadatak. Mjeri razinu koliko je korisnik duboko uronjen u trenutak. U biti je to kombinacija pažnje i koncentracije te je u suprotnosti s dosadom. Angažman je također karakteriziran povećanim fiziološkim uzbuđenjem i beta valovima, zajedno sa oslabljenim alfa valovima. Što je veća pozornost, fokus i radno opterećenje to je veći rezultat dobiven detekcijom.
- Zainteresiranost (In) gleda se kao stupanj privlačnosti ili odbojnosti prema trenutnim podražajima, okruženju ili aktivnosti. Niski rezultati zainteresiranosti pokazuju jaku averziju prema zadatku dok visok interes ukazuje na snažnu bliskost sa zadatkom.
- Uzbuđenost (Ex) je svijest ili osjećaj fiziološkog uzbuđenja s pozitivnom vrijednošću. Karakterizira ga aktivacija u simpatičkom živčanom sustavu što rezultira nizom fizioloških odgovora uključujući proširenje zjenice, širenje očiju, stimulaciju žlijezda

znojnica, povećanje otkucaja srca itd. Detekcija uzbuđenja je postavljena tako da daje rezultate koji odražavaju kratkoročne promjene uzbuđenja tijekom vremenskih razdoblja od samo nekoliko sekundi.

- Fokus (Fo) je mjera fiksiranje pažnje na jedan određeni zadatak. Fokus mjeri dubinu pažnje kao i učestalost kojem se pažnja prebacuje između zadataka. Frekventno mijenjanje zadataka pokazatelj je lošeg fokusa i ometanja.
- Opuštenost (Re) mjera je sposobnosti isključivanja i oporavka od intenzivne koncentracije. Ljudi koji su izvježbani pri meditaciji mogu postići izuzetno visoke razine opuštanja.

Na slici 38. prikazano su metrički podaci izvedbe.

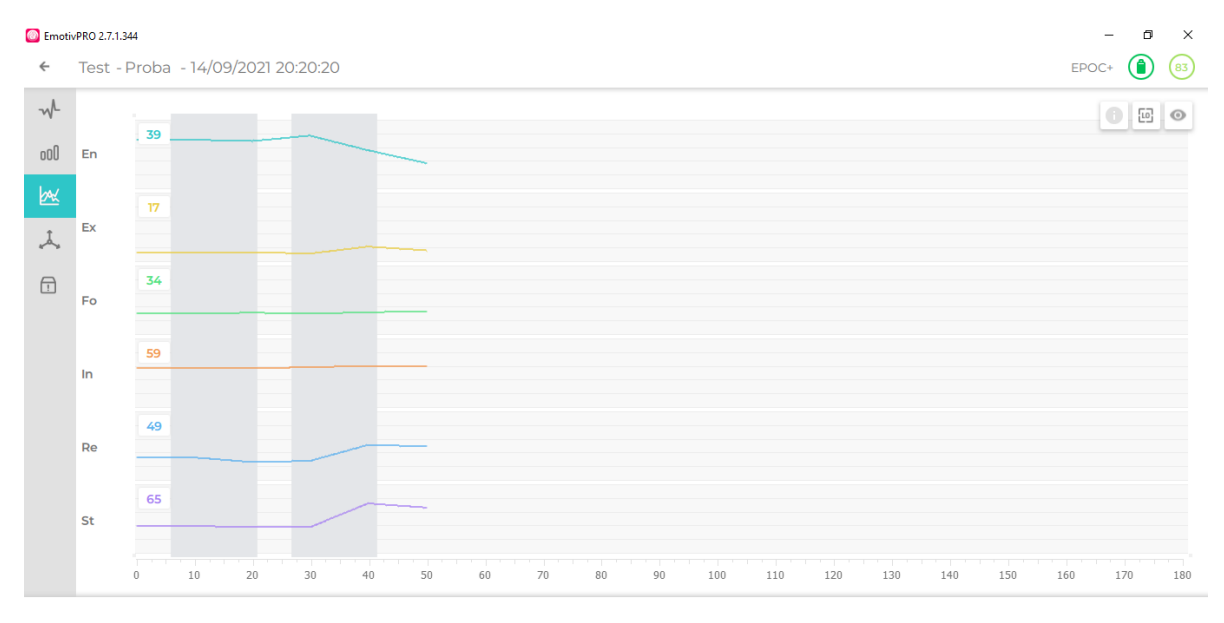

#### **Slika 38. Prikaz podataka o metrikama izvedbe**

Nakon podataka o metrikama izvedbe, sljedeći izbornik pokazuje senzore pokreta. Podaci senzora pokreta mjere položaj i orijentaciju samog uređaja pomoću kombinacije podataka apsolutne orijentacije (magnetometar), ubrzanja (akcelerometar) i vektora rotacije (kvaternioni) u grafikonu vremenskih serija od deset kanala. Također se može odabrati prikaz 3D vizualizacije senzora pokreta predstavljenog kockom. Kocka predstavlja točnu rotaciju uređaja duž osi *x*, *y* i *z*. Na slici 39. se nalazi grafikon koji pokazuje senzore pokreta u stanju mirovanja, dok je na slici 40. prikazana 3D vizualizacija uređaja predstavljenog kockom.

#### *Juro Puškarić Diplomski rad*  $\Box$ **@** EmotivPRO 2.7.1.344  $\sim$  $\leftarrow$ Test - Proba - 14/09/2021 20:20:20 EPOC+  $\bigcirc$   $\bigcirc$   $\bigcirc$  $W$ 田  $HRS$  $Q<sub>0</sub>$  $000$  $Q1$ 区  $O<sub>2</sub>$  $O<sub>3</sub>$  $\bigoplus$ ACCX **ACC ACCZ MAGX MACY MAGZ**  $10$

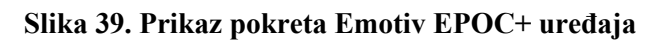

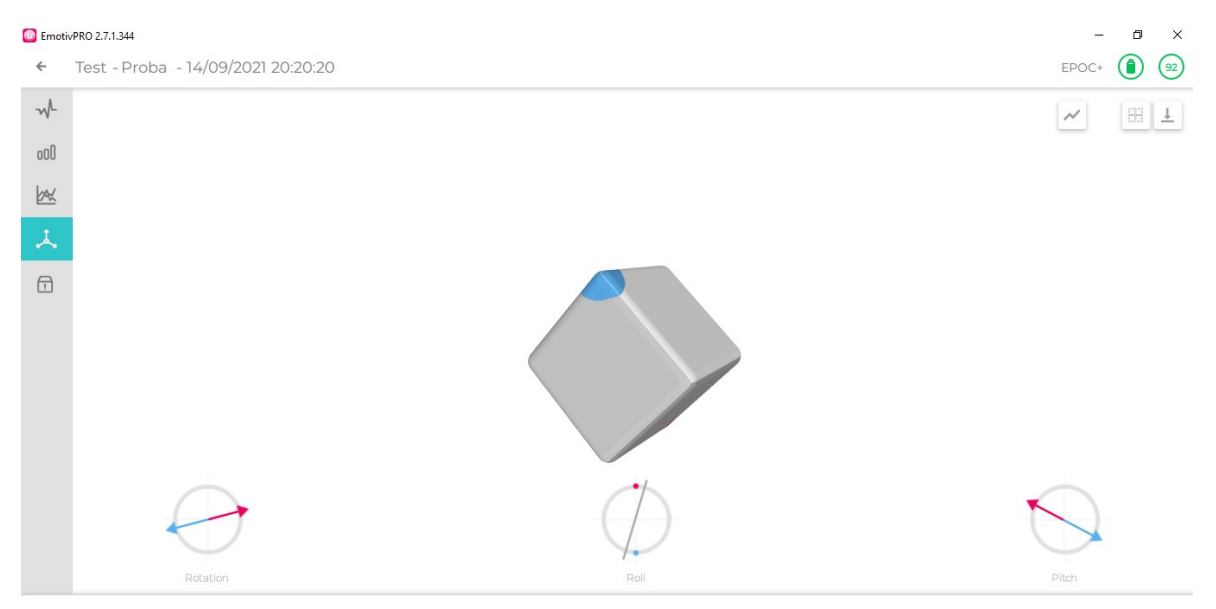

**Slika 40. 3D vizualizacija pokreta Emotiv EPOC+ uređaja**

# **4.2.3. Softver EmotivBCI**

Kako bi se ostvarili kvalitetni rezultati, ponovno je potrebno osigurati kvalitetan kontakt elektroda kao što je pokazano u točki 4.2.1. Razlika između softvera EmotivPro i EmotivBCI jest što se u softveru EmotivBCI mogu trenirati mentalne komande i ekspresije lica koji će biti kasnije objašnjeni.

Algoritam za mentalne naredbe softvera Emotiv radi pomoću prepoznavanja uzoraka i zahtijeva treniranje najmanje jednog neutralnog stanja i jednog stanja naredbe. Sustav uči prepoznati obrasce moždane aktivnosti koji su povezani sa stanjem korisnika u usporedbi s korisnikovim neutralnim stanjem. Iako profil može koristiti i nakon samo jednog uvježbavanja zapovijedi, preporučuje se da se više puta ponovi trening za svaku naredbu i za neutralno stanje. Što je više neki zadatak treniran, to će sustav bolje detektirati obrazac moždane aktivnosti povezan s korisnikovom zapovijedi mišlju, a sam korisnik će znati kako bolje rekreirati tu misao u svom umu.

Mentalne naredbe unutar softvera EmotivBCI-ja također su povezane s pokretima kocke, uključujući guranje, povlačenje, lijevo, desno, gore, dolje, rotiranje i nestanak. Na taj način se može uvježbati korištenje naredbi unutar aplikacije u načinu rada uživo te dobiti povratne informacije da li su naredbe ispravno naučene. Izvan aplikacije, ove naredbe je moguće povezati s bilo kojim digitalnim izlazom koji korisnik odabere. [38]

Prikaz sučelja EmotivBCI za treniranje mentalnih komandi prikazan je na slici 41., dok je na slici 42. prikazano sučelje za treniranje ekspresija lica.

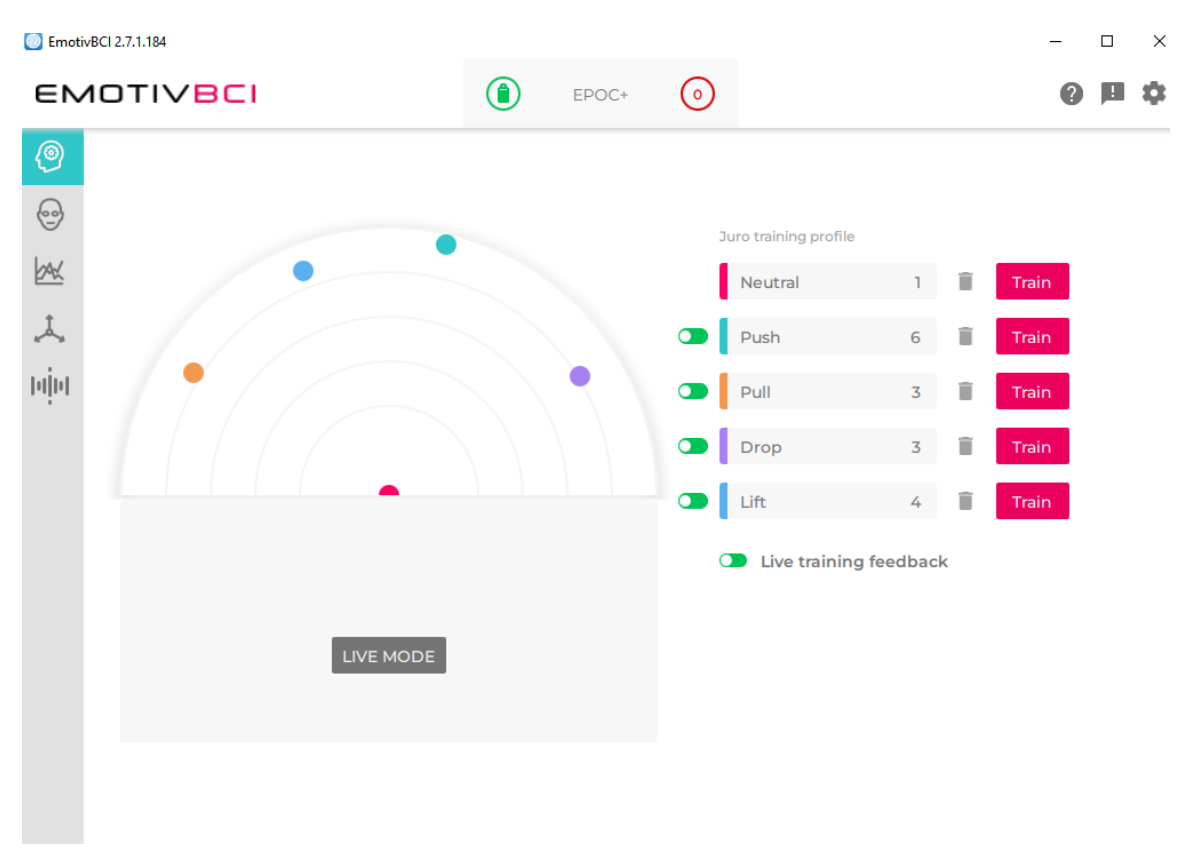

**Slika 41. Sučelje EmotivBCI za mentalne naredbe**

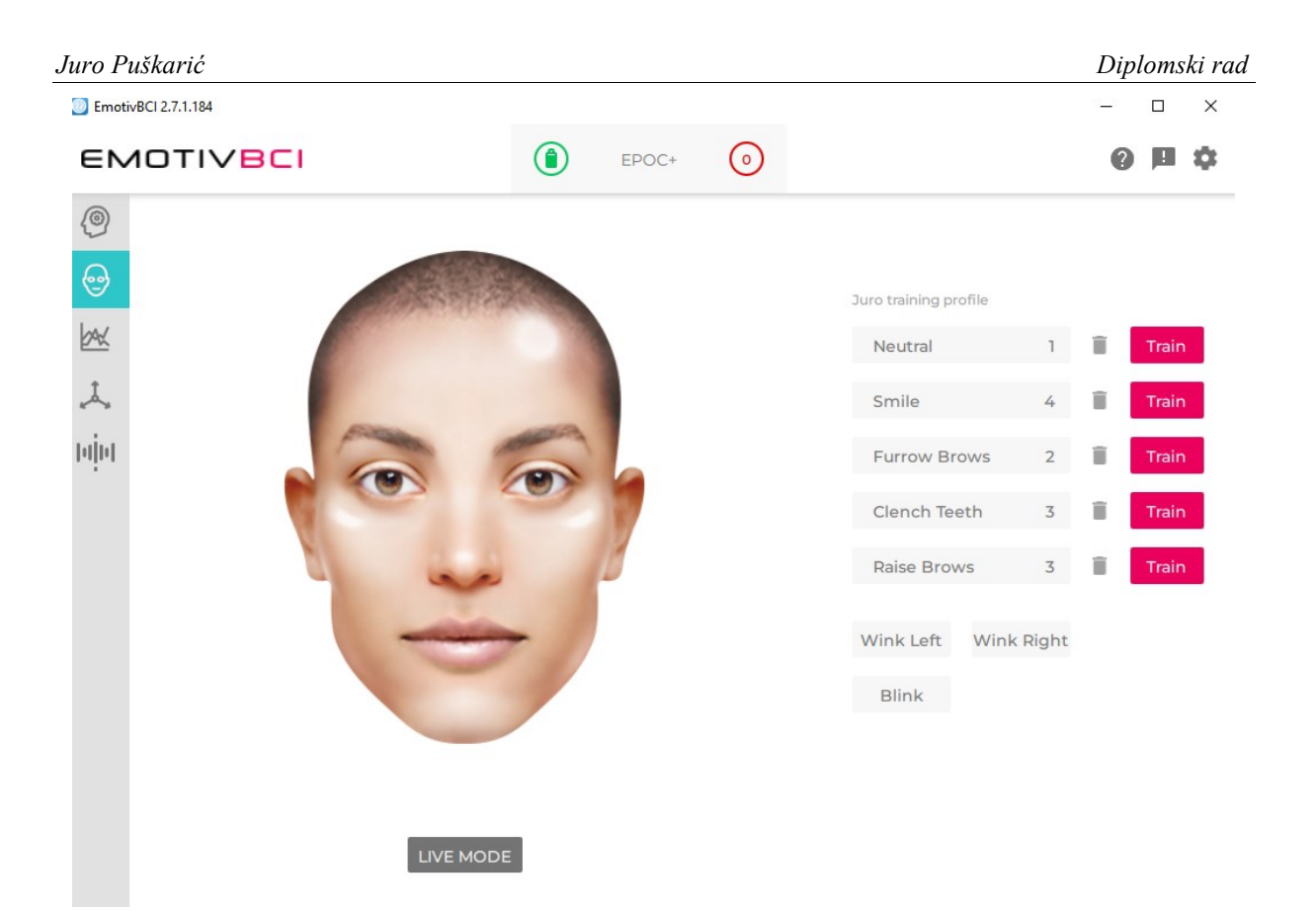

**Slika 42. Sučelje EmotivBCI za treniranje ekspresija lica**

# **4.3. Povezivanje uređaja**

Povezivanje uređaja Leap Motion i Emotiv EPOC+ i samo po sebi je neka vrsta eksperimenta. Pri tome je potrebno napomenuti kako pri korištenju uređaja Emotiv EPOC+ postoje ograničenja. Naime, tvrtka Emotiv pruža korisnicima korištenje softvera Emotiv EPOC+, ali ako korisnik nije kupio licencu od tvrtke, velik broj značajki nije omogućen, a broj pokusa je ograničen na pet. Dakle, eksperimenti su u ovome radu izvedeni s besplatnom licencom te su iskorištene one značajke koju su dostupne. Također radi nemogućnosti dobivanja EEG podataka u tekstualnom obliku zbog licence, EEG podaci biti će prikazani putem grafičkog sučelja Emotiv PRO.

U eksperimentu povezivanja uređaja ([Slika 43](#page-58-0).) ući će se u interakcijski prostor Leap Motiona i izvesti jednostavan ciklus: ruka će se pozicionirati negdje u sredini koordinatnog sustava Leap Motiona po x osi (Pozicija 1) te će iz te pozicije doći do Pozicije 2. gdje će se uzeti predmet s kutije. Nakon uzimanja predmeta, ruka se vraća u prvobitnu poziciju (Pozicija 1) te odlazi u Poziciju 2 gdje odlaže predmet na otprilike isto mjesto. Pomoću uređaja Leap

Motion cilj je postići praćenje ruke u interakcijskom prostoru Leap Motiona te dobiti podatke o položaju ruke u prostoru. Koristeći uređaj Emotiv EPOC+ cilj je dobiti podatke o moždanoj aktivnosti te vidjeti kako sam mozak reagira na izvođenje takve radnje.

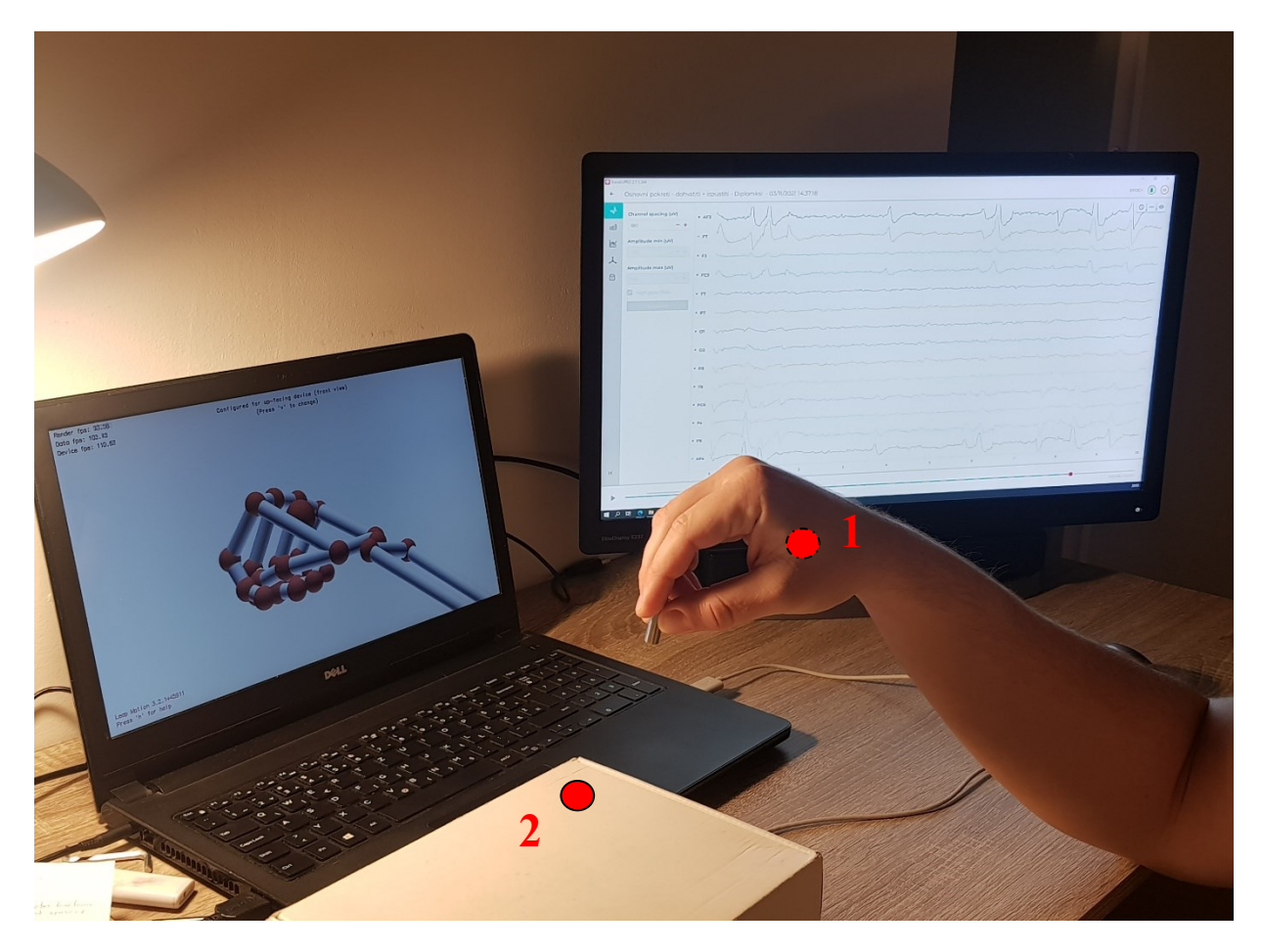

**Slika 43. Radno okružje pri eksperimentu povezivanja uređaja**

<span id="page-58-0"></span>Na slici 44. se nalazi trajektorija gibanja desne ruke snimljene putem uređaja Leap Motion. Na slici se može vidjeti kako ruka izvodi jednostavnu kretnju uzimanja odnosno odlaganja predmeta te se vraća u početnu poziciju 1. Slovom a) označen je ulaz desne ruke u interakcijski prostor Leap Motiona, slovom b) označena trajektorija desne ruke prilikom izlaska iz interakcijskog prostora Leap Motiona, dok trajektorija slovom c) nije ustanovljena. Postupak je ponovljen 30 puta, a radi lakše vizualizacije, pomoću programskog jezika Python napravljen je kôd koji omogućava vizualno praćenje kretnji dlana (Prilog 1.). U kôdu je također omogućeno dobivanje informacije da li se radi o desnoj ili lijevoj ruci, brzini kretanja dlana te kutove nagiba, zakretanja i kotrljanja dlana. Omogućeno je i dobivanje pozicija samih prstiju a isto tako i njihovih dužina i širina te početak i završetak kostiju dlana koji su opisani u poglavlju 4.1.3. Kako bi se što lakše razlikovala desna i lijeva ruka, u narednim eksperimentima, desna ruka će biti označena crvenom bojom a lijeva ruka plavom bojom.

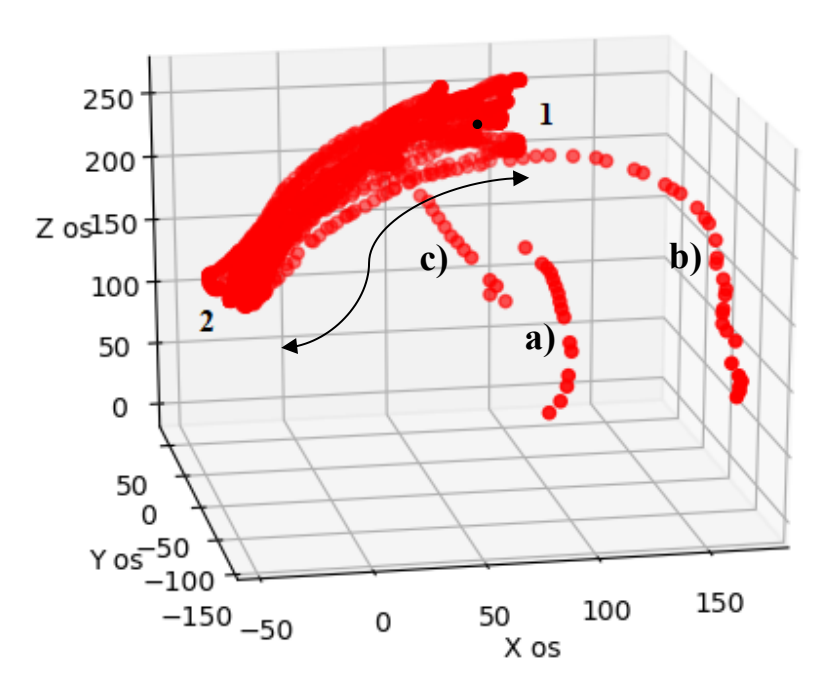

**Slika 44. Trajektorija gibanja desne ruke prilikom odlaganja i uzimanja predmeta**

Na slici 45. je detaljan ispis podataka o gibanju ruke. U ispisu se može primijetiti kako je broj ruku jedan te da samo sudjeluje desna ruka što upravo i potvrđuje sadržaj sa slike 43.

| Kost: Distalna falanga, pocetak: (64.1186, 124.415, -114.775), kraj: (59.8783, 112.229, -100.305), smjer: (0.218714, 0.628525, -0.746405)                                                   |
|----------------------------------------------------------------------------------------------------|
| Mali prst, id: 1334, duzina: 52.412479mm, sirina: 17.229939mm                                                                                                    |
| Kost: Metakarpalne kosti, pocetak: (109.312, 131.679, -23.679), kraj: (115.378, 148.266, -79.2992), smjer: (-0.103946, -0.284238, 0.953102)                                                 |
| Kost: Proximalna falanga, pocetak: (115.378, 148.266, -79.2992), kraj: (100.773, 139.831, -111.883), smjer: (0.398066, 0.229893, 0.888084)                                                  |
| Kost: Medijalna falanga, pocetak: (100.773, 139.831, -111.883), kraj: (86.7733, 125.296, -109.733), smjer: (0.689782, 0.716219, -0.105976)                                                  |
| Kost: Distalna falanga, pocetak: (86.7733, 125.296, -109.733), kraj: (79.5018, 115.442, -96.6966), smjer: (0.406551, 0.550906, -0.728848)                                                   |
|                                                                                                    |
| Okvir id: 148911, vrijeme: 283632426086, Broj ruka: 1, Broj prstiju: 5, alati: 0, geste: 1                                                                                                  |
| Desna ruka, id 133, pozicija: (149.43, 119.995, -124.357), brzina: (115.34, -565.751, -237.19)                                                                                              |
| nagib: 18.322889 stupnjeva, zakret: -10.596935 stupnjeva, kotrljanje: -5.581312 stupnjeva                                                                                                   |
| Smjer ruke: (0.0853523, 0.441862, -0.893013), Pozicija zgloba: (162.81, 97.7435, -52.6879), Pozicija lakta: (139.617, -22.3243, 189.972)                                                    |
| Palac, id: 1330, duzina: 54.078568mm, sirina: 21.728636mm                                                                                                    |
| Kost: Metakarpalne kosti, pocetak: (133.021, 98.6993, -68.668), kraj: (133.021, 98.6993, -68.668), smjer: (0, 0, 0)                                                                         |
| Kost: Proximalna falanga, pocetak: (133.021, 98.6993, -68.668), kraj: (104.265, 100.153, -109.836), smjer: (0.572408, -0.0289353, 0.819458)                                                 |
| Kost: Medijalna falanga, pocetak: (104.265, 100.153, -109.836), kraj: (100.237, 93.5165, -144.353), smjer: (0.113848, 0.187581, 0.975629)                                                   |
| Kost: Distalna falanga, pocetak: (100.237, 93.5165, -144.353), kraj: (109.651, 84.9172, -165.021), smjer: (-0.387631, 0.354103, 0.85109)                                                    |
| Kaziprst, id: 1331, duzina: 61.021629mm, sirina: 20.755192mm                                                                                                    |
| Kost: Metakarpalne kosti, pocetak: (143.441, 119.431, -74.2137), kraj: (122.794, 133.416, -143.929), smjer: (0.278864, -0.188881, 0.941573)                                                 |
| Kost: Proximalna falanga, pocetak: (122.794, 133.416, -143.929), kraj: (119.605, 143.695, -187.19), smjer: (0.0715237, -0.230591, 0.970419)                                                 |
| Kost: Medijalna falanga, pocetak: (119.605, 143.695, -187.19), kraj: (117.811, 149.479, -211.529), smjer: (0.0715234, -0.230591, 0.970418)                                                  |
| Kost: Distalna falanga, pocetak: (117.811, 149.479, -211.529), kraj: (115.314, 132.365, -215.426), smjer: (0.140873, 0.965316, 0.219816)                                                    |
| Srednji prst, id: 1332, duzina: 69.529251mm, sirina: 20.384357mm                                                                                                    |
| Kost: Metakarpalne kosti, pocetak: (155.163, 120.183, -78.164), kraj: (144.889, 132.412, -146.539), smjer: (0.146315, -0.174161, 0.973786)                                                  |
| Kost: Proximalna falanga, pocetak: (144.889, 132.412, -146.539), kraj: (131.62, 117.307, -192.335), smjer: (0.265308, 0.30202, 0.915639)                                                    |
| Kost: Medijalna falanga, pocetak: (131.62, 117.307, -192.335), kraj: (121.86, 93.4974, -206.775), smjer: (0.330763, 0.806896, 0.489403)                                                     |
| Kost: Distalna falanga, pocetak: (121.86, 93.4974, -206.775), kraj: (118.541, 76.3883, -198.029), smjer: (0.170203, 0.87741, -0.448535)                                                     |
| Domali prst, id: 1333, duzina: 66.854225mm, sirina: 19.397007mm                                                                                                    |
| Kost: Metakarpalne kosti, pocetak: (166.909, 117.804, -81.2024), kraj: (167.046, 127.323, -143.521), smjer: (-0.00216943, -0.150995, 0.988532)                                              |
| Kost: Proximalna falanga, pocetak: (167.046, 127.323, -143.521), kraj: (157.014, 113.484, -186.617), smjer: (0.216372, 0.2985, 0.929559)                                                    |
| Kost: Medijalna falanga, pocetak: (157.014, 113.484, -186.617), kraj: (146.274, 88.204, -195.094), smjer: (0.373652, 0.879445, 0.29489)                                                     |
| Kost: Distalna falanga, pocetak: (146.274, 88.204, -195.094), kraj: (139.715, 70.3231, -191.47), smjer: (0.338291, 0.922292, -0.186911)                                                     |
| Mali prst, id: 1334, duzina: 52.412479mm, sirina: 17.229939mm                                                                                                    |
| Kost: Metakarpalne kosti, pocetak: (177.526, 108.337, -82.884), kraj: (186.098, 117.966, -139.799), smjer: (-0.146886, -0.165003, 0.975294)                                                 |
| Kost: Proximalna falanga, pocetak: (186.098, 117.966, -139.799), kraj: (185.026, 117.049, -176.463), smjer: (0.0292255, 0.0249897, 0.99926)                                                 |
| Kost: Medijalna falanga, pocetak: (185.026, 117.049, -176.463), kraj: (178.792, 107.199, -193.076), smjer: (0.307155, 0.485346, 0.818593)                                                   |
| Kost: Distalna falanga, pocetak: (178.792, 107.199, -193.076), kraj: (170.638, 94.02, -202.005), smjer: (0.455901, 0.736847, 0.49921)                                                       |
| Swipe id: 3, stanje: STATE_END, pozicija: (80.5653, 121.651, -140.676), smjer: (0.738907, -0.265057, -0.619485), brzina: 202.681000                                                         |
|                                                                                                    |
| Okvir id: 148915, vrijeme: 283632480493, Broj ruka: 1, Broj prstiju: 5, alati: 0, geste: 0                                                                                                  |
| Desna ruka, id 133, pozicija: (162.007, 98.0144, -140.052), brzina: (421.518, -389.362, -153.803)                                                                                           |
| nagib: 2.599116 stupnjeva, zakret: 4.915694 stupnjeva, kotrljanje: -7.469544 stupnjeva                                                                                                    |
|                                                                                                    |
| Smjer ruke: (0.0395627, 0.265477, -0.963305), Pozicija zgloba: (177.262, 97.1942, -65.4913), Pozicija lakta: (166.512, 25.0556, 196.269)                                                    |
| Palac, id: 1330, duzina: 54.078568mm, sirina: 21.728636mm                                                                                                    |
| Kost: Metakarpalne kosti, pocetak: (149.306, 86.9936, -80.5436), kraj: (149.306, 86.9936, -80.5436), smjer: (0, 0, 0)                                                                       |
| Kost: Proximalna falanga, pocetak: (149.306, 86.9936, -80.5436), kraj: (116.072, 82.0137, -117.887), smjer: (0.661541, 0.0991255, 0.743328)                                                 |
| Kost: Medijalna falanga, pocetak: (116.072, 82.0137, -117.887), kraj: (109.955, 72.1262, -151.301), smjer: (0.172875, 0.279474, 0.944462)                                                   |
| Kost: Distalna falanga, pocetak: (109.955, 72.1262, -151.301), kraj: (117.535, 63.1934, -172.573), smjer: (-0.312101, 0.367835, 0.875951)                                                   |
| Kaziprst, id: 1331, duzina: 61.021629mm, sirina: 20.755192mm                                                                                                    |
| Kost: Metakarpalne kosti, pocetak: (154.242, 107.8, -91.1185), kraj: (133.663, 98.9885, -161.695), smjer: (0.277941, 0.119012, 0.953197)                                                    |
| Kost: Proximalna falanga, pocetak: (133.663, 98.9885, -161.695), kraj: (135.645, 86.7357, -204.512), smjer: (-0.0444559, 0.27485, 0.960459)                                                 |
| Kost: Medijalna falanga, pocetak: (135.645, 86.7357, -204.512), kraj: (137.548, 73.6149, -225.801), smjer: (-0.0758704, 0.523151, 0.848856)                                                 |
| Kost: Distalna falanga, pocetak: (137.548, 73.6149, -225.801), kraj: (139.415, 58.6735, -216.443), smjer: (-0.105296, 0.84277, -0.527875)                                                   |
| Srednji prst, id: 1332, duzina: 69.529251mm, sirina: 20.384357mm                                                                                                    |
| Kost: Metakarpalne kosti, pocetak: (165.528, 110.628, -95.3844), kraj: (155.358, 103.197, -164.461), smjer: (0.144844, 0.105831, 0.983778)                                                  |
| Kost: Proximalna falanga, pocetak: (155.358, 103.197, -164.461), kraj: (149.681, 82.2343, -209.515), smjer: (0.113514, 0.419117, 0.900808)                                                  |
| Kost: Medijalna falanga, pocetak: (149.681, 82.2343, -209.515), kraj: (146.637, 59.0138, -227.465), smjer: (0.103144, 0.786946, 0.60834)                                                    |
| Kost: Distalna falanga, pocetak: (146.637, 59.0138, -227.465), kraj: (147.437, 46.0783, -212.896), smjer: (-0.0410143, 0.663376, -0.747161)                                                 |
| Domali prst, id: 1333, duzina: 66.854225mm, sirina: 19.397007mm                                                                                                    |
| Kost: Metakarpalne kosti, pocetak: (177.609, 110.746, -98.015), kraj: (177.929, 104.93, -160.787), smjer: (-0.00507225, 0.0922606, 0.995722)                                                |
| Kost: Proximalna falanga, pocetak: (177.929, 104.93, -160.787), kraj: (174.401, 91.6151, -205.056), smjer: (0.0760932, 0.287185, 0.954848)                                                  |
| Kost: Medijalna falanga, pocetak: (174.401, 91.6151, -205.056), kraj: (171.104, 71.7015, -225.521), smjer: (0.114707, 0.692769, 0.711978)                                                   |
| Kost: Distalna falanga, pocetak: (171.104, 71.7015, -225.521), kraj: (168.631, 53.5, -231.723), smjer: (0.127543, 0.938827, 0.3199)                                                         |
| Mali prst, id: 1334, duzina: 52.412479mm, sirina: 17.229939mm                                                                                                    |
| Kost: Metakarpalne kosti, pocetak: (190.372, 104.258, -97.6059), kraj: (198.575, 102.026, -155.34), smjer: (-0.14056, 0.038256, 0.989333)                                                   |
| Kost: Proximalna falanga, pocetak: (198.575, 102.026, -155.34), kraj: (198.694, 100.599, -192.003), smjer: (-0.0032347, 0.038884, 0.999239)                                                 |
| Kost: Medijalna falanga, pocetak: (198.694, 100.599, -192.003), kraj: (197.019, 93.6202, -210.987), smjer: (0.0825155, 0.343877, 0.935382)                                                  |
| Kost: Distalna falanga, pocetak: (197.019, 93.6202, -210.987), kraj: (194.157, 82.635, -224.808), smjer: (0.160004, 0.614184, 0.772772)                                                     |
|                                                                                                    |
| Okvir id: 148919, vrijeme: 283632525167, Broj ruka: 1, Broj prstiju: 5, alati: 0, geste: 0                                                                                                  |
| Desna ruka, id 133, pozicija: (180.153, 89.0677, -147.287), brzina: (350.592, -195.308, 26.6446)<br>nagib: -7.430149 stupnjeva, zakret: 9.813361 stupnjeva, kotrljanje: -0.830176 stupnjeva |

**Slika 45. Detaljni ispis podataka gibanja desne ruke**

Paralelno, prilikom izvođenja ovih pokusa, bio je postavljen uređaj Emotiv EPOC+ kojim će se mjeriti moždana aktivnost prilikom izvođenja ovog, a isto tako i narednih eksperimenata.

Na slici 46. mogu se vidjet EEG podaci tijekom snimanja pokreta uzimanja odnosno odlaganja predmeta te odlaska u referentnu poziciju. Crvenim kvadratom je i označen jedan ciklus uzimanja/odlaganja. Već i prvim pogledom na EEG podatke moguće je uočiti određene obrasce koji se ponavljaju. Detaljnija analiza EEG podataka s uređaja Emotiv EPOC+ bit će dana u sljedećem, 5. poglavlju, gdje će se provesti više eksperimenata.

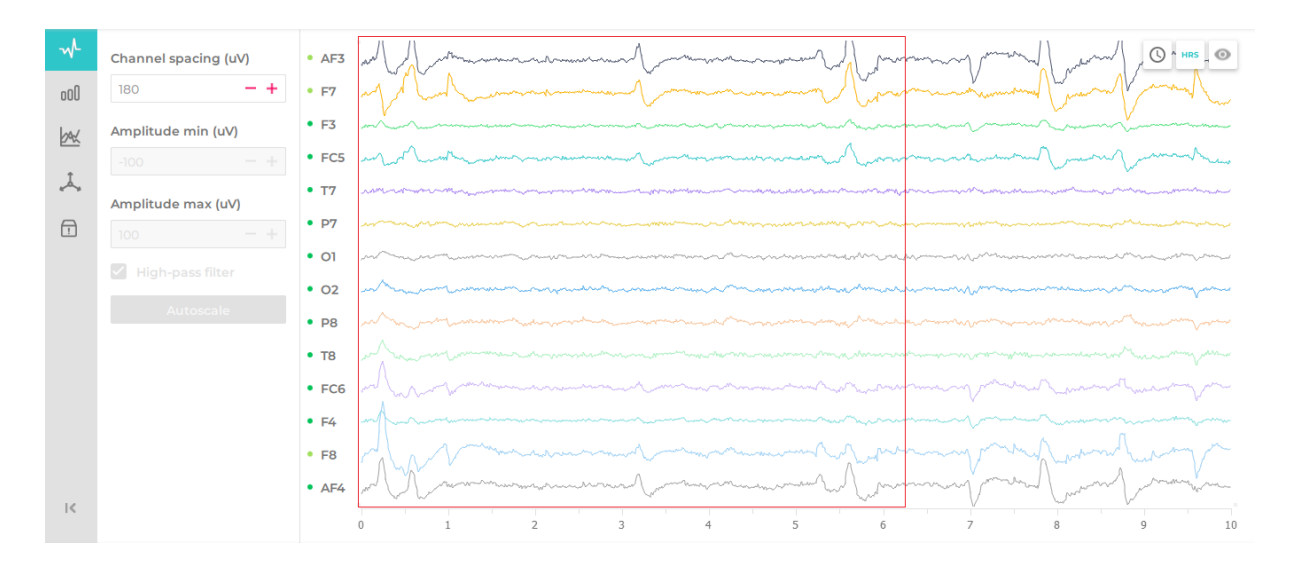

**Slika 46. EEG podaci prilikom uzimanja/odlaganja predmeta**

# **5. POKUSI**

Prilikom izvođenja i najjednostavnijih radnji u ljudskom mozgu se aktivira velik broj neurona koji šalju impulse dalje kroz živčani sustav. Cilj sljedećih eksperimenata jest dobiti informacije o moždanim aktivnostima prilikom izvođenja unaprijed definiranih radnji, a istovremeno pratiti trajektorije ruku putem uređaja Leap Motion. Dobivajući te informacije, može se utvrditi koji se dijelovi mozga aktiviraju prilikom izvođenja takvih radnji, a daljnjom analizom i kako sâm korisnik reagira pri izvođenju tih radnji. U tu svrhu provedeno je nekoliko eksperimenata koji se nalaze u nastavku.

# **5.1. Pokus 1.: Dodavanje osovine iz jedne u drugu ruku**

U ovom pokusu provest će se dodavanje osovine [\(Slika 47.](#page-62-0)) iz jedne u drugu ruku u interakcijskom prostoru Leap Motiona. Osovina ima promjer 3,5 mm a duljina joj je 37 mm. Prilikom dodavanja iz jedne u drugu ruku, osovina će se držati horizontalno.

Prilikom dodavanja osovine koja se prvotno nalazi u lijevoj ruci, lijeva i desna ruka će se približavati međusobno jedna drugoj. Nakon dodavanja iz lijeve u desnu ruku, ruke se udaljavaju jedna od druge te slijedi isti proces dodavanja iz desne u lijevu ruku. Proces je ponovljen 15 puta (30 dodavanja).

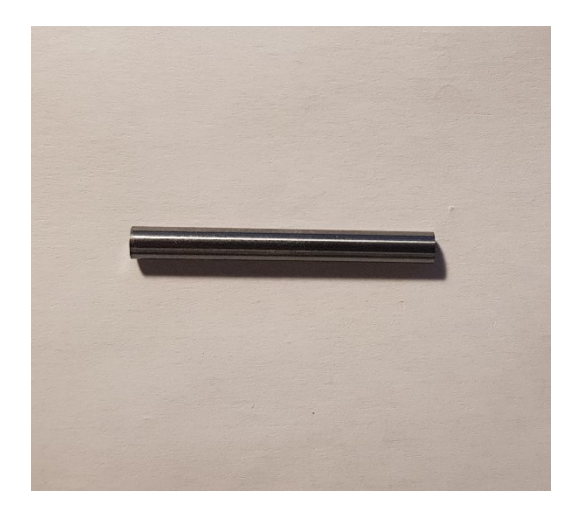

#### **Slika 47. Osovina**

<span id="page-62-0"></span>Na slici 48. nalazi se prikaz trajektorija lijeve i desne ruke. Radi lakšeg grafičkog prikaza, desna ruka je označena crvenom bojom dok je lijeva ruka označena plavom bojom. Gledajući grafički prikaz na slici 48., može se ustanoviti kako su trajektorije lijeve i desne ruke gotovo jednake. U međusobnom dodavanju osovine, lijeva i desna ruka otprilike rade isti put.

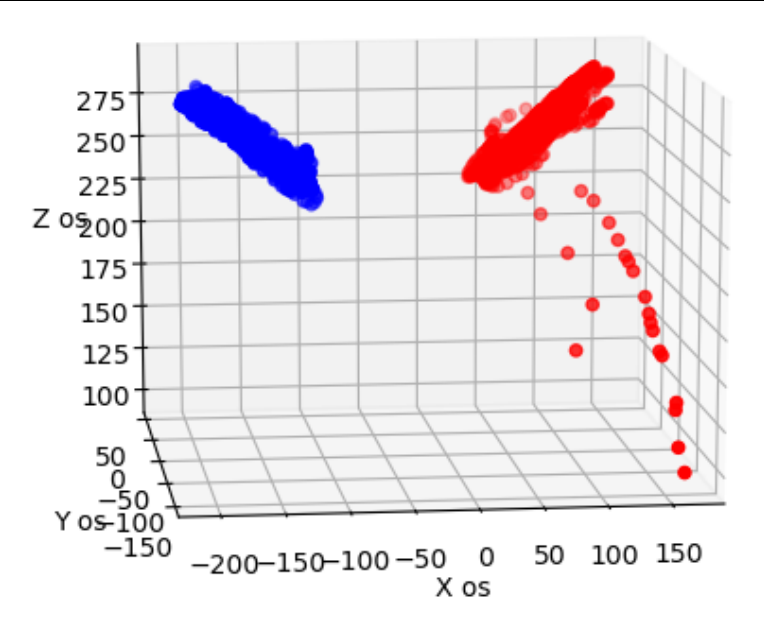

**Slika 48. Prikaz trajektorija ruku prilikom dodavanja osovine**

Na slici 49. prikazani su EEG podaci prilikom dodavanja osovine iz jedne u drugu ruku. Unutar crvenog kvadrata osovina je dodana tri puta iz jedne u drugu ruku. Na samom početku crvenog kvadrata, nalazi se prvo dodavanja. U trenutku dodavanja može se uočiti povećanje razine električnih impulsa na elektrodama AF3, AF4, F7 i F8. Navedene elektrode su postavljane na dio korteksa koji je zadužen za motoričko planiranje aktivnosti. Upravo se u trenutku dodavanja, vidi njihova aktiviranost kako bi se zadatak obavio uspješno. U trenutku dodavanja, također su povećane razine impulsa na elektrodama F7 i F8. Elektroda F7 predstavlja racionalnu aktivnost, dok elektroda F8 predstavlja emocionalne impulse. Zgodno je primijetiti povećanje razine impulsa na elektrodama FC5 i FC6. Te elektrode su postavljane u blizini motivacijskog centra, a povećanje impulsa na tim elektrodama govori o motiviranosti korisnika koja se pojavljuje u tom trenutku u cilju izvršavanja aktivnosti. Nakon samog dodavanja, nema nekakvog značajnog povećanja razine impulsa na elektrodama do sljedećeg dodavanja.

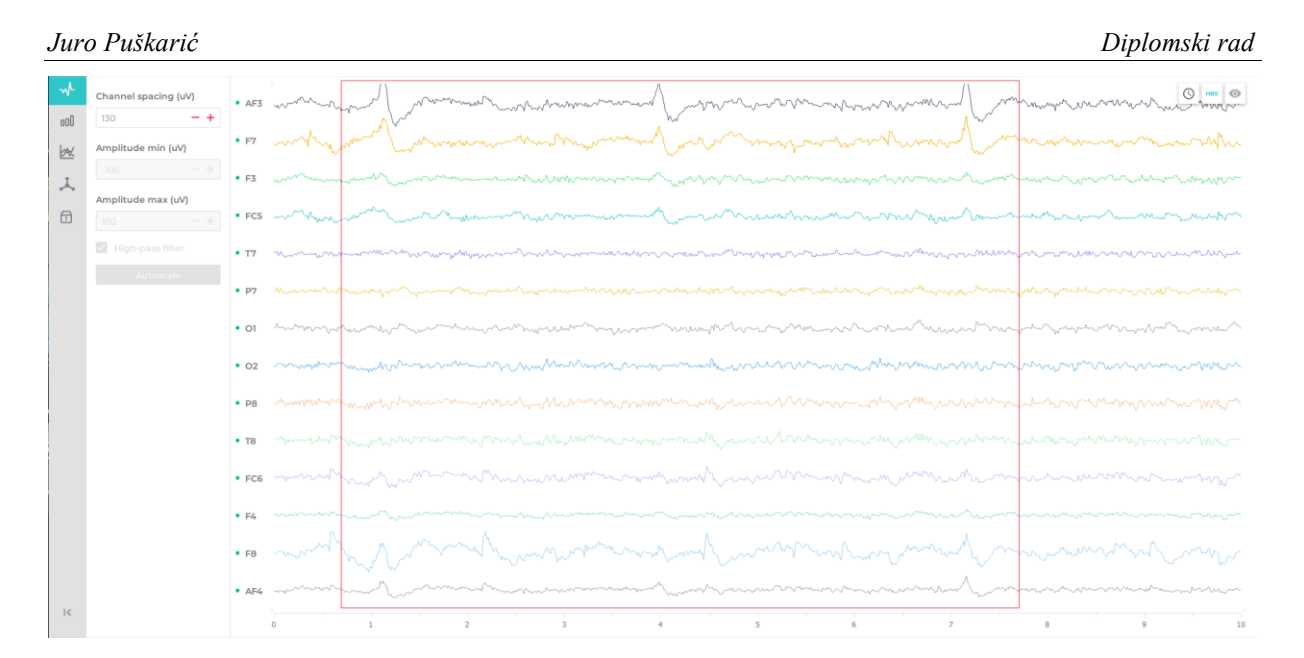

**Slika 49. EEG podaci prilikom dodavanja osovine iz jedne u drugu ruku**

Na slici 50. prikazani su rezultati metrike nakon izvedenog Pokusa 1. Iz dobivenih rezultata, vidljivo je kako je angažman (En) korisnika visok. Sama koncentracija i fokus korisnika je konstantna prilikom izvođenje pokusa. No, s druge strane, uzbuđenje (Ex) pokazuje niske vrijednosti. Fokus (Fo) korisnika konstantan kroz cijeli eksperiment, ali na niskoj razini. Zainteresiranost (In) korisnika je na nekakvoj srednjoj razini, dok je opuštenost (Re) na vrlo niskoj razini što govori o tome kako korisnik nije isključen tijekom izvedbe pokusa. Razina stresa (St) je niska.

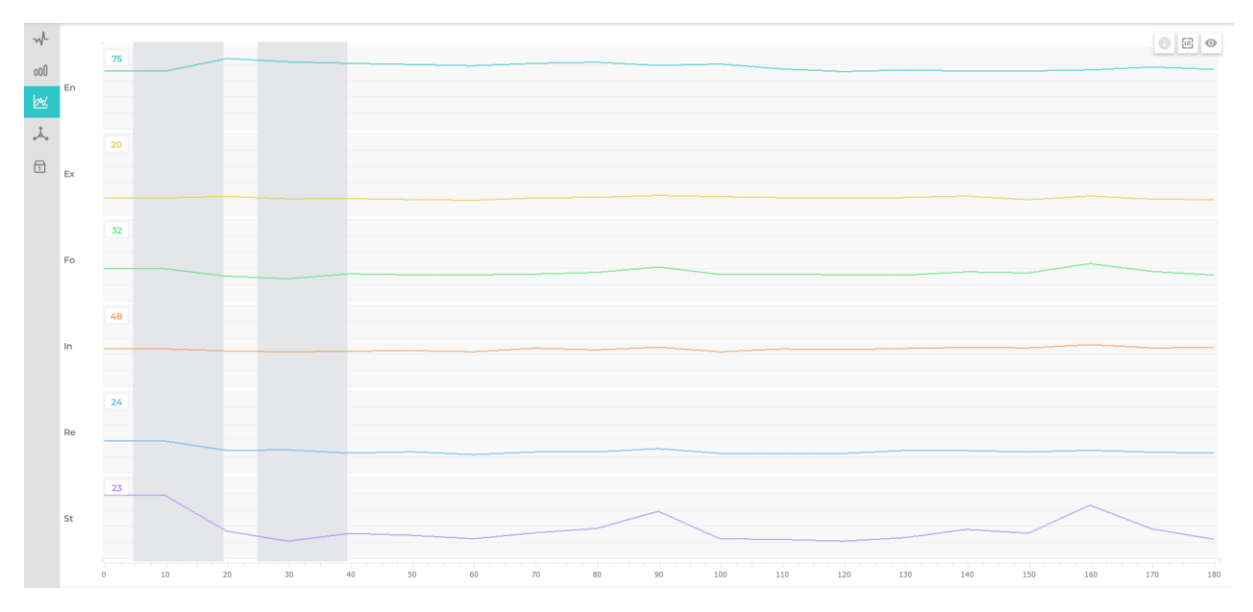

**Slika 50. Rezultati metrike nakon izvedenog Pokusa 1.**

# **5.2. Pokus 2.: Osovina u provrt (eng.** *Peg-in-Hole***)**

Sklop osovine u rupi reprezentativan je zadatak za montažu. U interakcijskom prostoru Leap Motiona će se mala osovina staviti u provrt drugoga dijela [\(Slika 51.](#page-65-0)). Promjer osovine iznosi 3,5 mm, duljina joj je 37 mm, dok je promjer provrta 4 mm. Budući da razlika promjera između osovine i provrta nije velika, vjerojatno će biti potrebno nekoliko iteracija kako bi se osovina uspješno stavila u provrt. Na slici 52. prikazan je konačan ishod stavljanja osovine u provrt. Pri eksperimentu, prizmatični je dio u zraku i drži se lijevom rukom, dok se osovina umeće desnom rukom.

Eksperiment će se provesti 20 puta, a za to cijelo vrijeme bit će snimana moždana aktivnost te trajektorije lijeve i desne ruke.

Budući da će u ovom pokusu sudjelovati lijeva i desna ruka radi lakšeg i jasnijeg grafičkog prepoznavanja, lijeva ruka biti će označena plavom bojom dok će desna ruka biti označena crvenom bojom.

<span id="page-65-0"></span>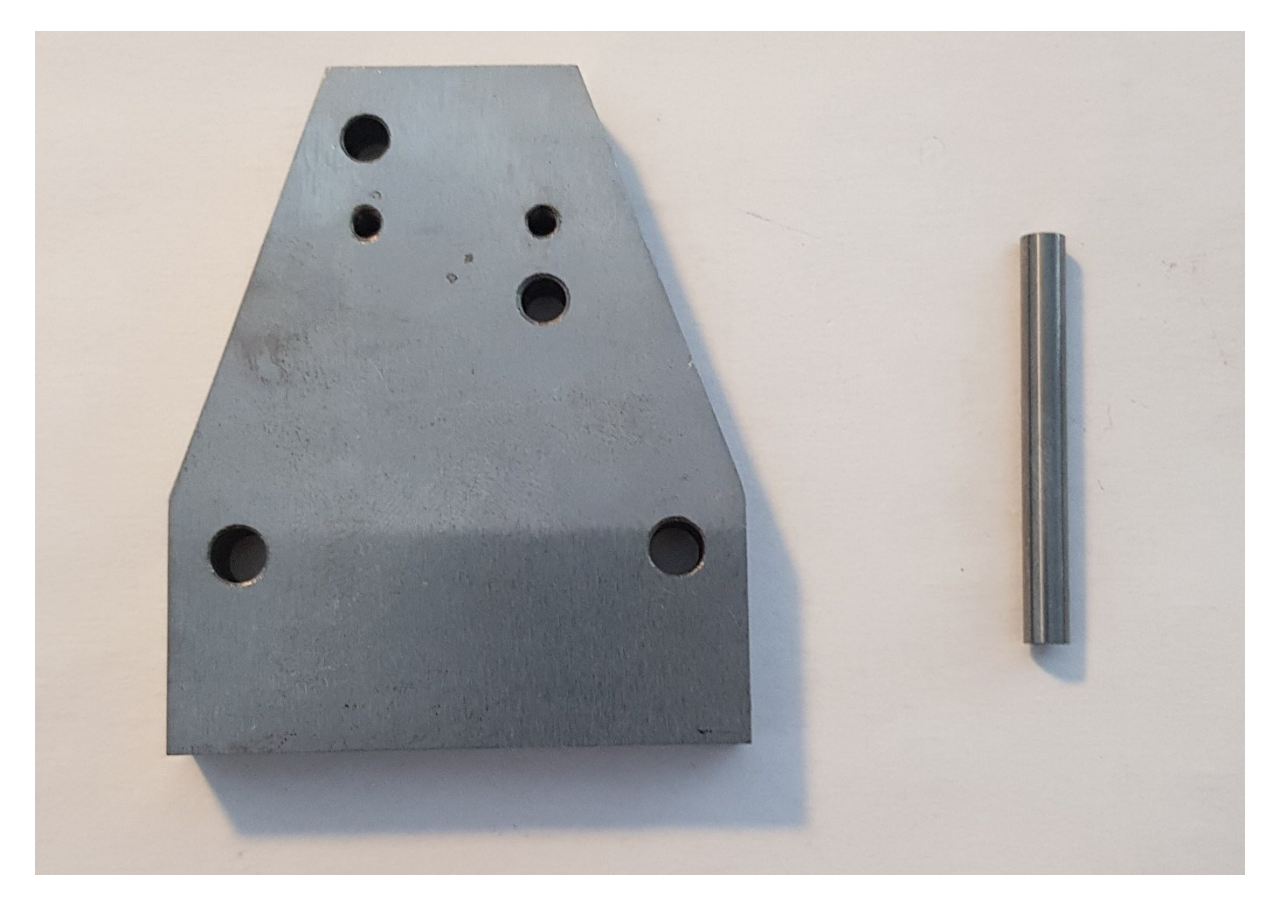

**Slika 51. Osovine i komad s provrtom (naravna veličina)**

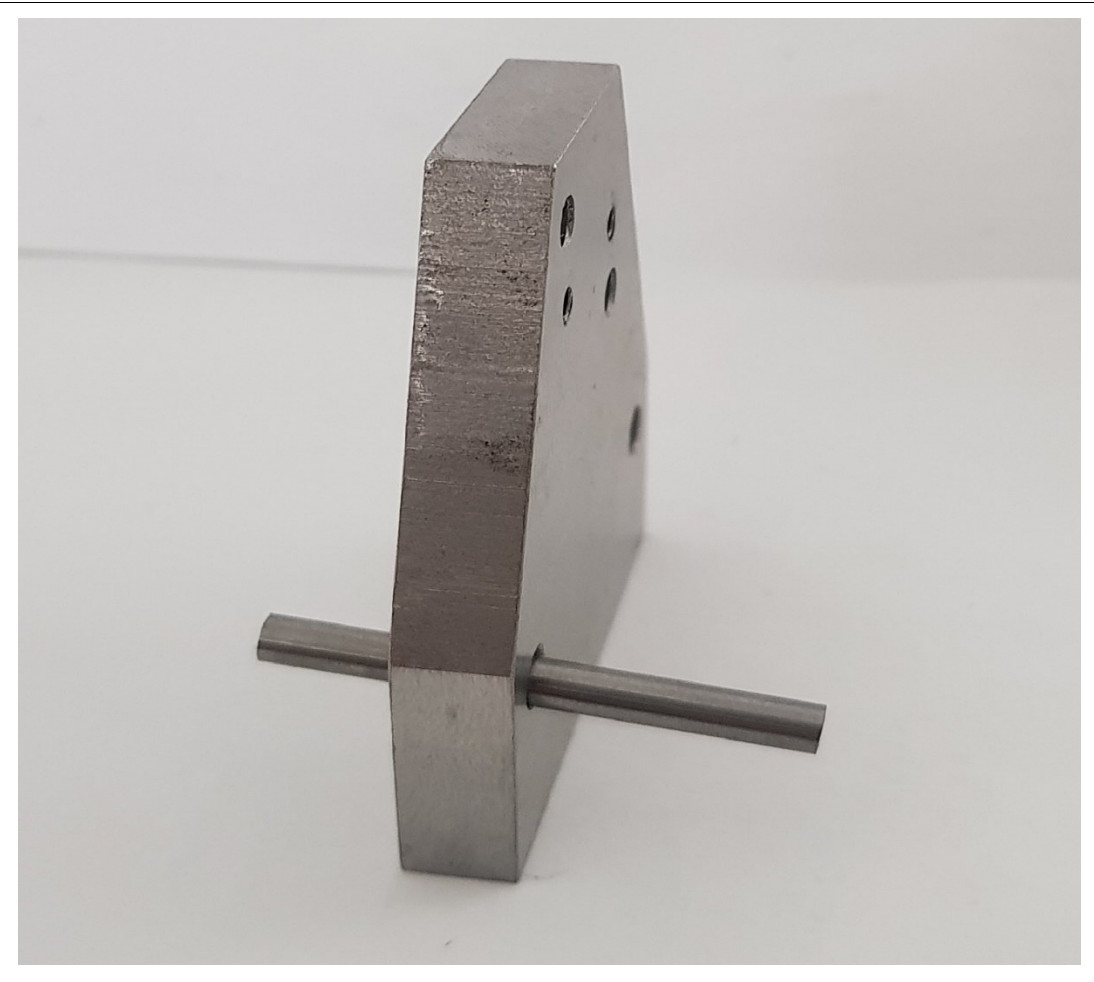

**Slika 52. Konačan ishod stavljanja osovine u provrt (sklop odložen na stolu)**

Na slici 53. prikazano je kretanje lijeve i desne ruke prilikom stavljanja osovine u provrt. Na slici se vidi kako je kretanje desne ruke mnogo veće u odnosu na lijevu ruku, što je i razumljivo s obzirom da lijeva ruka samo pridržava komad s provrtom, dok se s desnom rukom osovina stavlja u provrt.

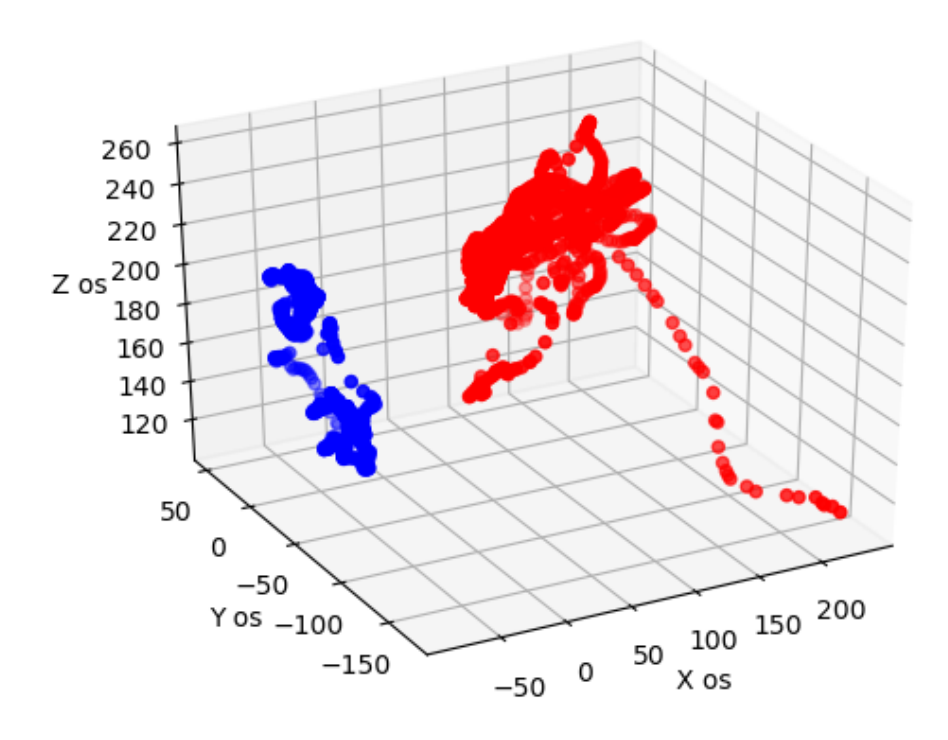

**Slika 53. Trajektorije lijeve i desne ruke prilikom stavljanja osovine u provrt**

Na slici 54. prikazani su EEG podaci prilikom stavljanja osovine u provrt. Unutar crvenog pravokutnika označena su dva ciklusa stavljanja osovine u provrt. Na lijevoj strani pravokutnika su snimljeni podaci stavljanja provrta u osovinu iz prvog pokušaja, dok je u drugom ciklusu (na samom kraju pravokutnika) korisnik iz drugog pokušaja uspio staviti provrt u osovinu. Prilikom tog procesa, može se primijetiti kako su snimljene razine električnih impulsa povećane na elektrodama AF3, AF4, F3 i F4. Navedene elektrode su postavljene na dio korteksa koji su zaduženi za planiranje motoričke aktivnosti. Također je bitno napomenuti kako su razine impulsa povećane na elektrodama F7 i F8. Elektroda F7 predstavlja racionalnu aktivnost dok elektroda F8 predstavlja emocionalne impulse. Povećanje razine impulsa elektrode F7 govori o racionalnom razmišljanju korisnika. Može se primijetiti kako kod elektroda FC5 i FC6, koji su postavljeni u blizini motivacijskog centra, postoji povećanje razine impulsa u trenutku kada korisnik želi staviti osovinu u provrt. Iz toga se može zaključiti kako se motiviranost korisnika poveća u trenutku stavljanja osovine u provrt, a nakon toga opet se vraća u normalnu razinu.

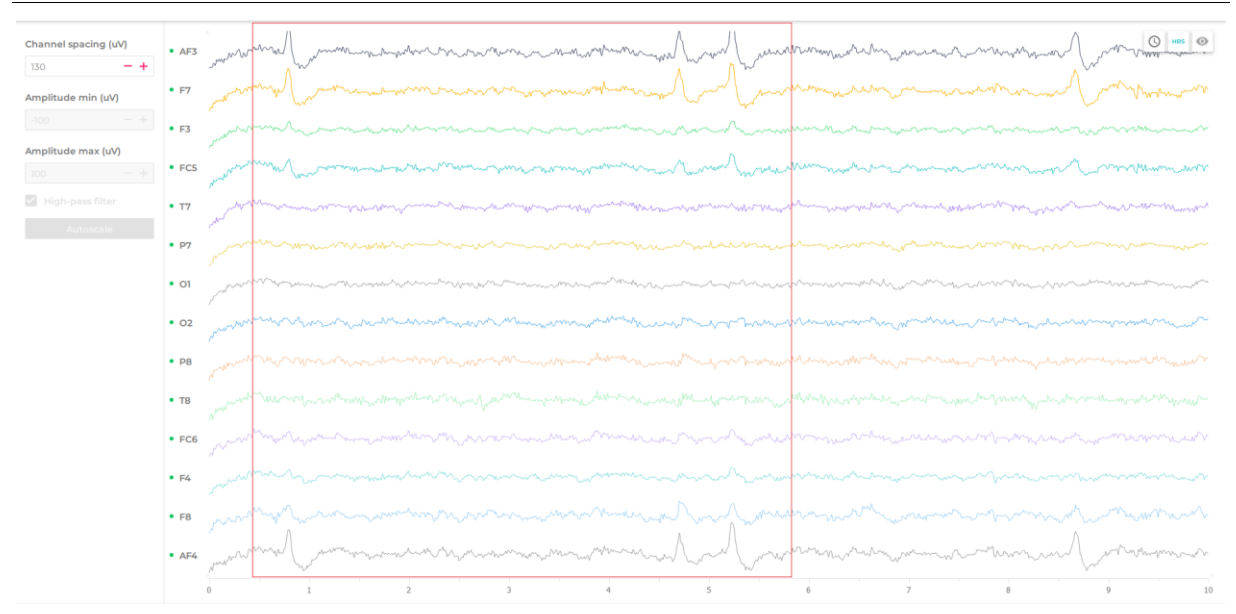

**Slika 54. EEG podaci prilikom stavljanja osovine u provrt**

Na slici 55. prikazani su rezultati metrike nakon izvođenja pokusa 1. Iz rezultata metrike može se vidjeti kako je angažman (En) korisnika dosta visok. Korisnik je imao visoku pažnju i koncentraciju prilikom izvođenja pokusa, te kako je pokus tekao, njegova koncentracija se blago povećavala. U ovom pokus, uzbuđenje (Ex) s druge strane ne pokazuje visoke vrijednosti, no podosta je veće nego u prethodnom eksperimentu. Fokus (Fo) korisnika je kroz cijeli eksperiment gotovo konstantan na nekakvoj srednjoj razini, no kao i uzbuđenost, i ovdje je fokus korisnika podosta veći u odnosu na prethodni eksperiment. Zainteresiranost (In) korisnika prilikom izvođenja pokusa je također na srednjoj razini. Opuštenost (Re) je na vrlo niskoj razini što znači da korisnik nije isključen tijekom izvedbe pokusa, a razina stresa (St) je niska.

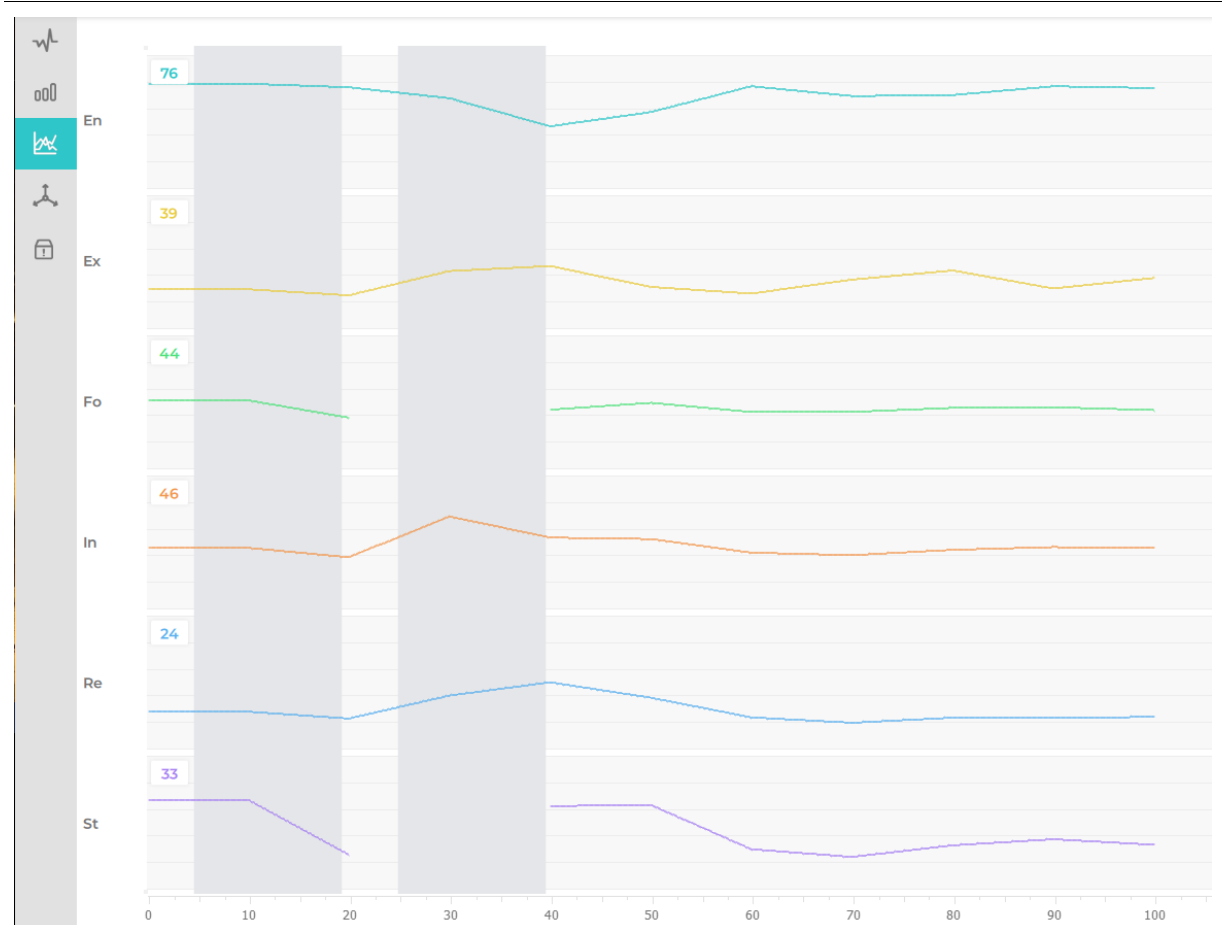

**Slika 55. Rezultati metrike nakon izvođenja Pokusa 2.**

# **5.3. Pokus 3.: Stavljanje jednog dijela na drugi uz vizualnu provjeru**

U ovom pokusu provest će se stavljanje manjeg dijela na veći uz vizualnu provjeru poklapanja provrta. Provrti na komadu su izrađeni u toleranciji K7 te je jedna od stavki prilikom montaže svakako i vizualna provjera jesu li provrti koncentrično postavljeni.

Prikaz komada nalazi se na slici 56., a vizualna provjera komada se nalazi na slici 57. Na slici 57. reprezentativno je prikazana samo jedna rupa, no korisnik mora provjeriti i koncentričnost rupe koja je dijagonalno postavljena. Prilikom provjere korisnik će trebati desnim palcem pridržati manji dio kako bi se postigla željena pozicija. Nakon postizanja željene pozicije potrebno je oba dijela odmaknuti, te provesti ponovno gore navedeni proces. Proces je u ovom ispitivanju ponovljen 20 puta.

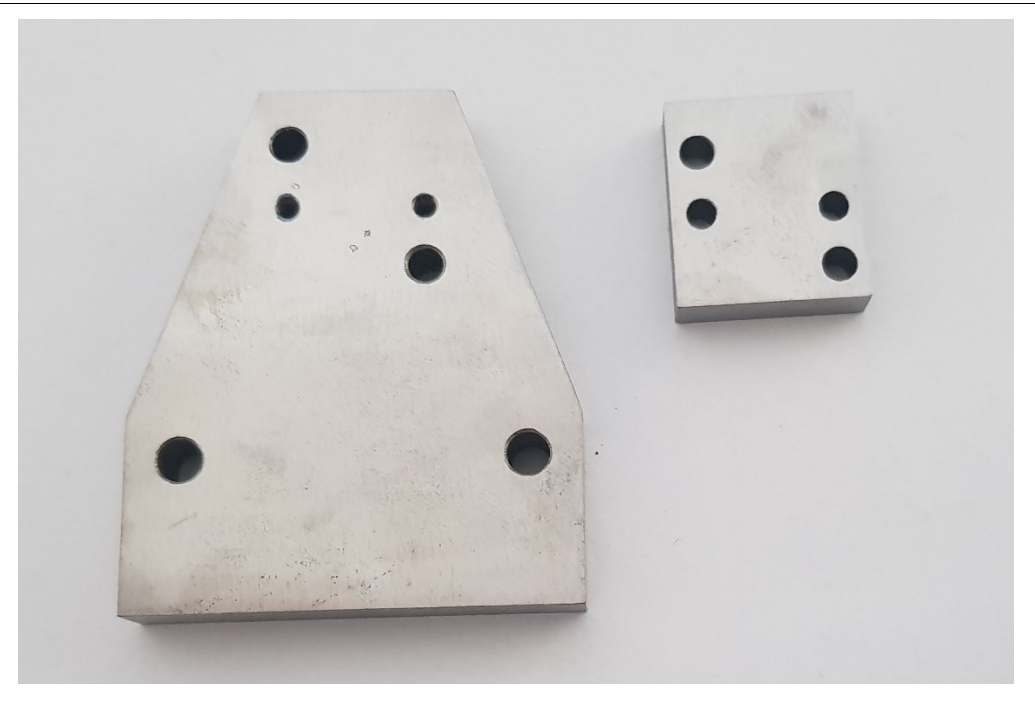

**Slika 56. Dijelovi koji će se spajati**

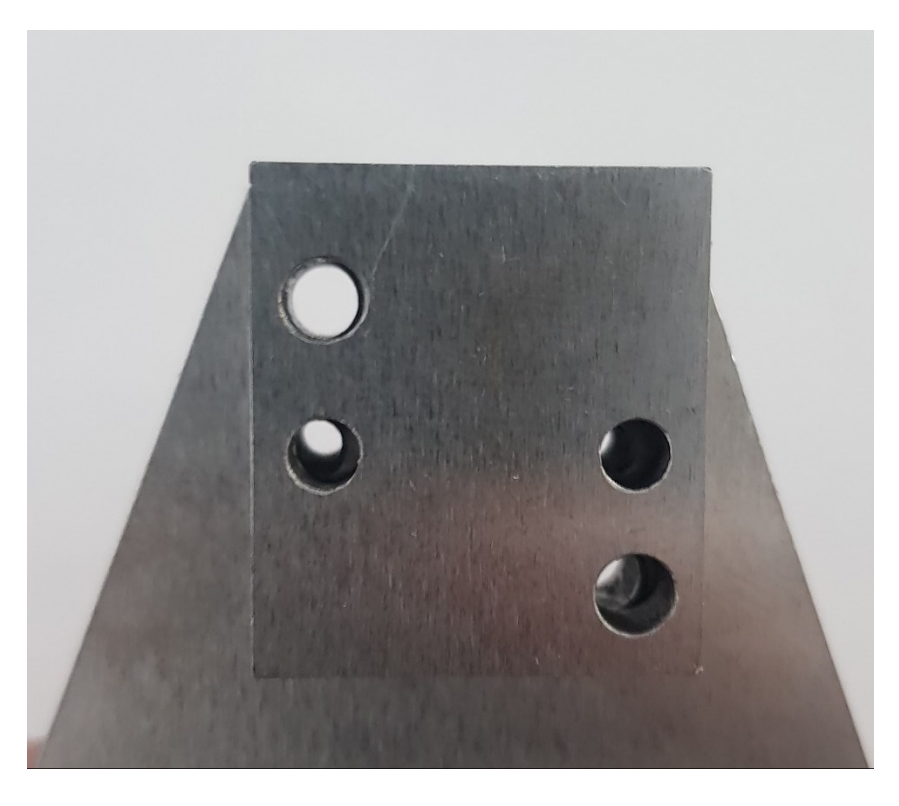

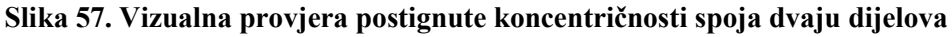

Na slici 58. prikazane su trajektorije lijeve i desne ruke prilikom pozicioniranja manje ploče na veliku ploču. Na grafikonu se vidi da lijeva i desna ruka otprilike rade jednak put. Također se mogu uočiti putanje lijeve i desne ruke. Nakon spajanja i vizualne provjere, koje se na grafikonu nalaze na najnižim točkama po osi *Z*, ruke se odmiču, svaka u svoju stranu te se

ponavlja cjelokupni proces. Cilj toga je svaki put postići nasumičnu poziciju kako bi se svaki put prilikom spajanja dobila nova pozicija na kojoj treba provesti i vizualnu korekciju.

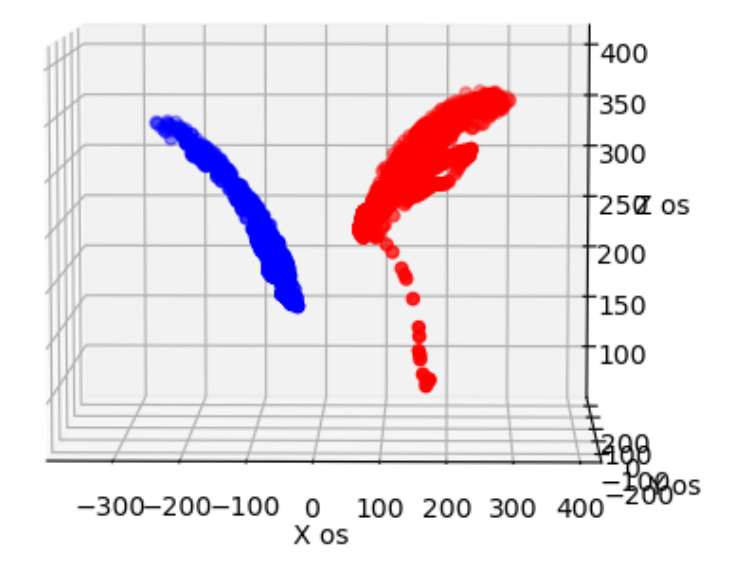

**Slika 58. Prikaz trajektorija ruku prilikom spajanja dvaju dijelova**

Na slici 59. prikazani su EEG podaci. Crveni kvadratom označeno je nekoliko ciklusa ponavljanja gore opisanog eksperimenta. Analizom ovih EEG podataka, može se uočiti da amplituda izmjerenih impulsa veća nego u prijašnjem pokusu. Na elektrodama AF3, AF4, F3 i F4 se vidi značajna promjena razine impulsa. Navedene elektrode su postavljane na dijelu mozga koji je zadužen za planiranje motoričkih aktivnosti. Kako se vidi i na slici 49. kretnje ruku u ovom pokusu su veće nego u prijašnjem što objašnjava činjenicu kako su izmjerene veće razine impulsa na ovim elektrodama nego u prethodnom pokusu. Također se može primijetiti veći razina impulsa na elektrodama FC5 i FC6. Elektrode FC5 i FC6 postavljane su u blizini motivacijskog centra, te se iz toga može zaključiti kako je korisnik imao želju i motivaciju kako bi izvršio zadatak. Zanimljivo je ovdje uočiti elektrode O1 i O2. Elektrode O1 i O2 su postavljene u blizini primarnih vizualnih područja. Jasno se može vidjeti kako prilikom vizualne inspekcije razine impulsa u tim elektrodama povećavaju, što govori kako je korisnik morao posebno posvetiti pozornost kako bi se ispunio uvjet eksperimenta.
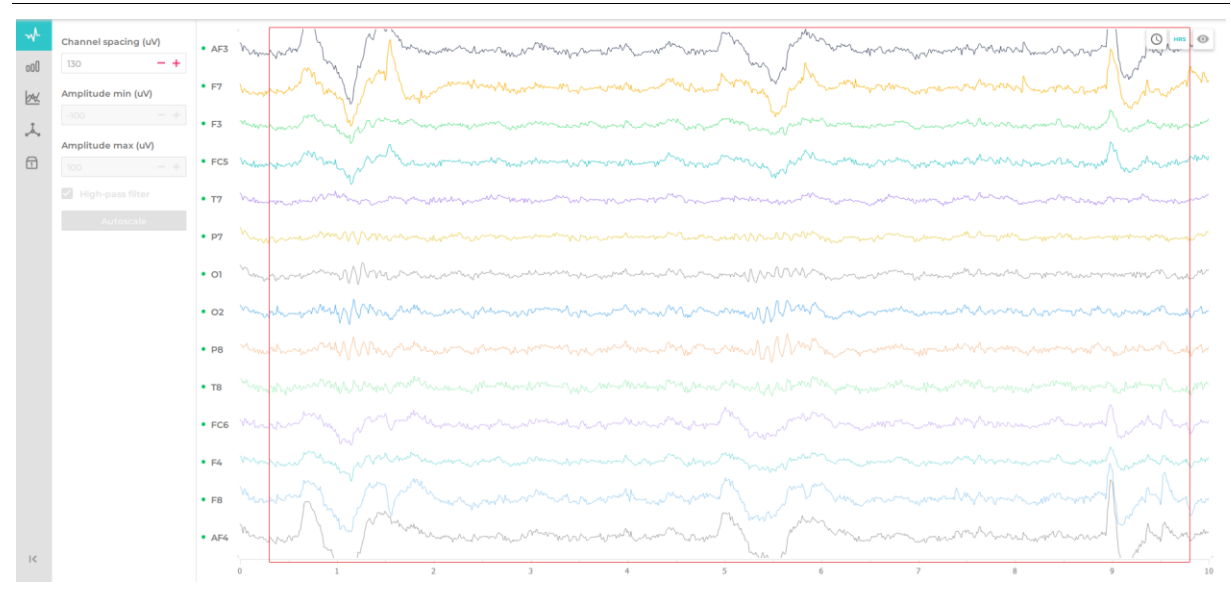

**Slika 59. EEG podaci prilikom spajanja dijelova i vizualne provjere**

Na slici 60. prikazani su rezultati metrike prilikom izvođenja pokusa 2. Angažman (En) korisnika je visok i konstantan kroz cijelo vrijeme izvedbe pokusa. Angažman korisnika ukazuje na njegovu koncentraciju i pažnju te koliko je uronjen u trenutak. Uzbuđenost (Ex) korisnika je blago povećana nego u prethodnom eksperimentu, dok je sami fokus (Fo) malo više, ali i dalje na srednjoj razini te je konstantan kroz cijeli eksperiment. Zainteresiranost (In) korisnika je negdje na srednjoj razini. Opuštenost (Re) korisnika je niska, dok je u ovom eksperimentu razina stresa (St) nešto veća nego u prethodnom.

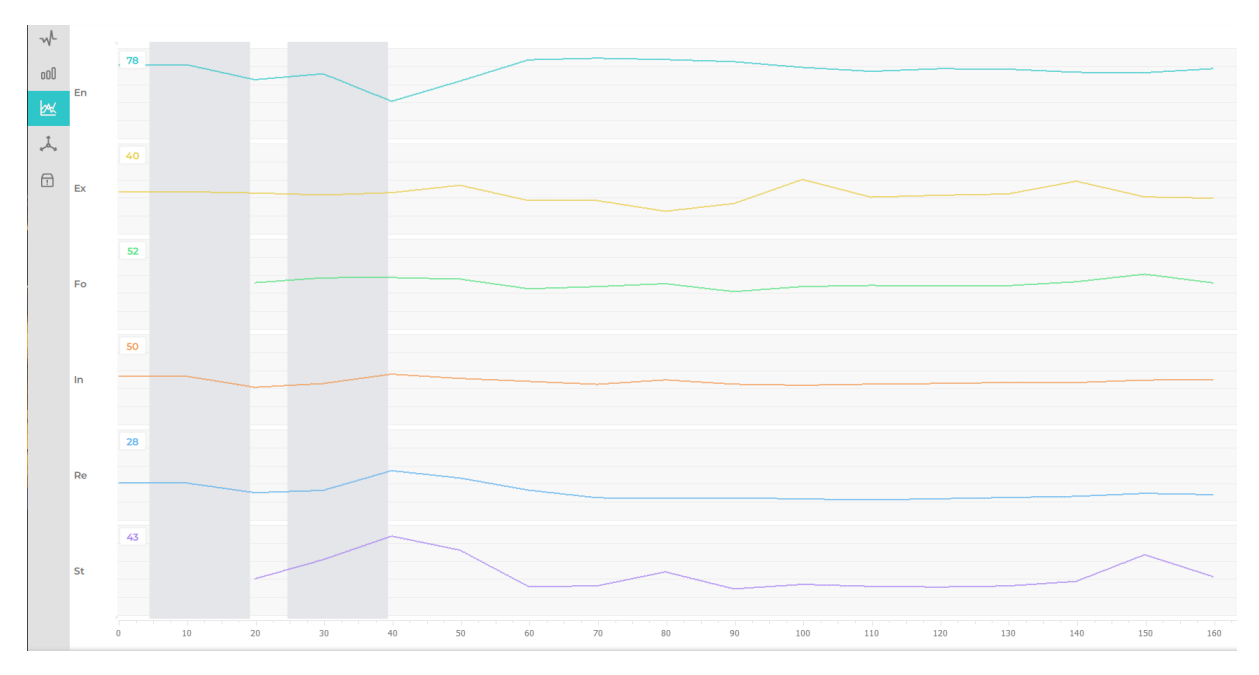

**Slika 60. Rezultati metrike nakon izvođenja Pokusa 3.**

### **5.4. Pokus 4.: Osiguravanje spoja dijelova vijkom**

U ovom eksperimentu potrebno je spojene dijelove [\(Slika 57.](#page-70-0)) osigurati pritezanjem vijka. Riječ je o vijku M3x0,5 duljine navoja 15 mm, s tim da rupa gornje (manje) ploče nema navoj, nego je prolazna. Konačan rezultat spajanja prikazan je na slici 61.

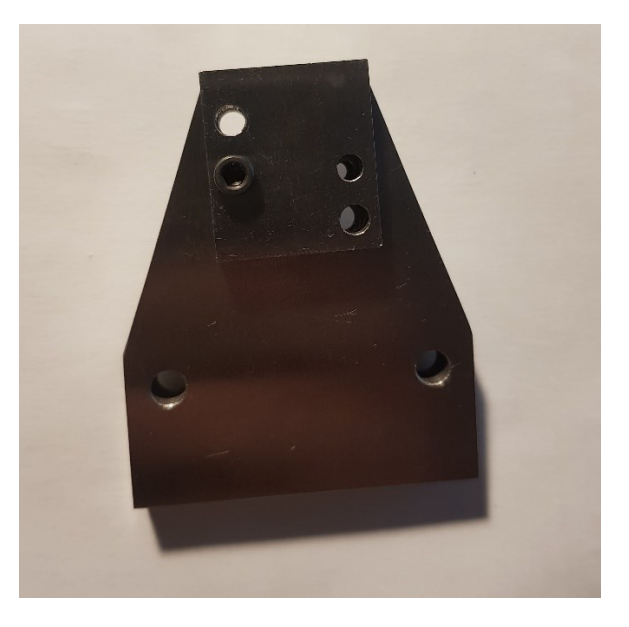

**Slika 61. Dva dijela spojena vijkom**

Na slici 62. prikazane su trajektorije lijeve i desne ruke prilikom pritezanja dvaju dijelova vijkom. Na grafikonu se može uočiti da je kretanje desne ruke veće od lijeve ruke, što je i za očekivati budući da se vijak pritezao desnom rukom.

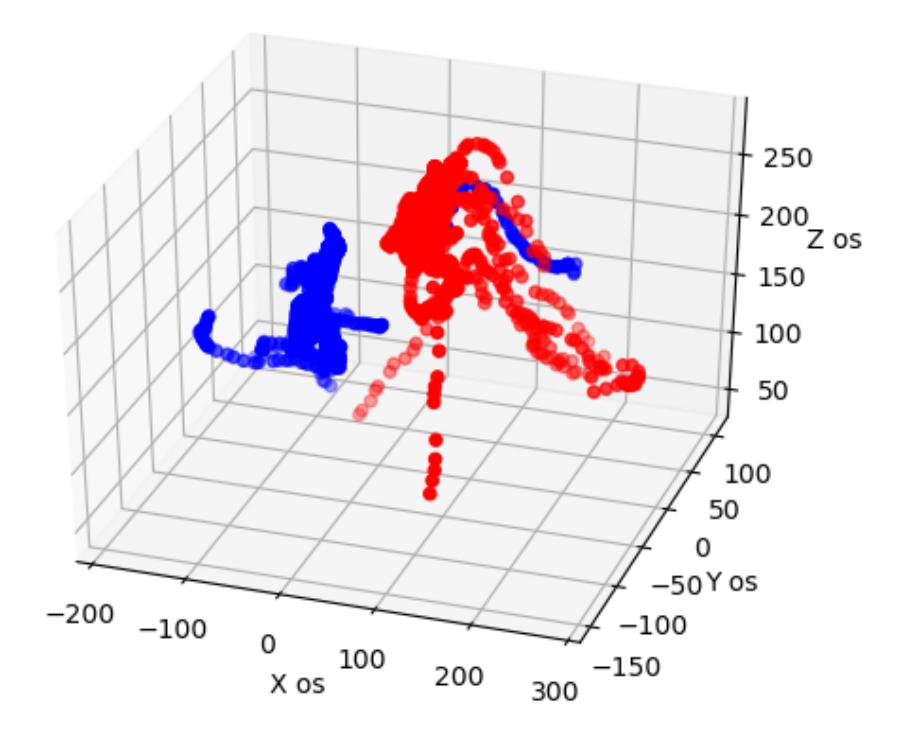

**Slika 62. Trajektorije ruku prilikom pritezanja dva dijelova vijkom**

Na slici 63. prikazani su EEG podaci prilikom pritezanja vijkom. Na samom početku crvenog pravokutnika može se uočiti povećanje razine amplitude elektroda postavljenih u blizini dijela mozga za planiranje motoričkih aktivnosti. Na početku crvenog kvadrata odvija se vizualno provjera koja je objašnjena u prethodnom podglavlju, a nakon toga stavljanje vijka te samo pritezanje. Može se uočiti kako su na početku pritezanja vijka većina elektroda zabilježile povećanu razinu impulsa. Kraj crvenog pravokutnika označava završetak pritezanja vijka. Od početka pritezanja vijka, elektrode nisu zabilježile nikakav značajnu promjenu impulsa sve do samog kraja pritezanja. Na kraju pritezanja, zabilježen je porast impulsa na gotovo svim elektrodama. Time je mozak dobio informaciju kako je vijak pritegnut do kraja. Može i uočiti kako je amplituda, odnosno promjena napona, veća nego u prethodnim pokusima. To govori, da što je kompleksniji zadatak, promjena napona na elektrodama će biti veća.

### *Juro Puškarić Diplomski rad*  $\circ$ .  $000$  $\mathbb{R}$  $\lambda$  $\Box$  $\cdot$  of  $\cdot$  02  $\bullet$  PE  $\cdot$  FC6  $\bullet$  E4  $\bullet$  FE  $\bullet$  AF

#### **Slika 63. EEG podaci prilikom pritezanja vijkom dva dijela**

Na slici 64. prikani su rezultati metrike prilikom izvođenja pokusa 3. Angažman (En) korisnika je u ovom pokusu manji nego u prethodna dva, no uzbuđenost (Ex) je u ovom pokusu veća nego u prethodna dva. Fokus (Fo) je blago povećan u odnosu na prethodni eksperiment, dok zainteresiranost (In) na gotovo istoj razini. Opuštenost (Re) je niska kao i u prethodna dva pokusa. Stres (St) korisnika je nizak, iako se može primijetiti kako se u jednom dijelu razina stresa povećala.

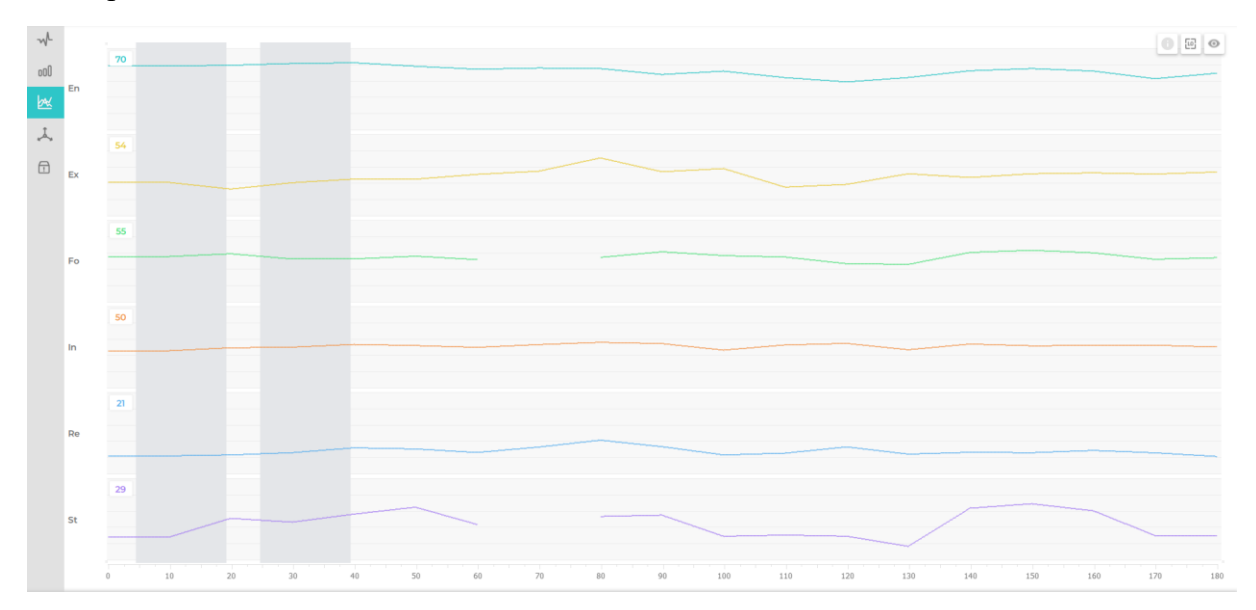

**Slika 64. Rezultati metrike prilikom izvođenja pokusa 4.**

#### **5.5. Pokus 5: Zakretanje uspravno položenog valjka oko njegove osi za 30°**

Simetričnost, odnosno nesimetričnost nekog objekta (dijela) definira se kutovima rotacijske simetrije *α* i *β* [°] [39]. Kut *α* jest kut za koji se dio mora okrenuti oko osi koja je okomita osi umetanja e da bi postigao prvotnu orijentaciju. Kut *β* jest kut za koji se dio mora okrenuti oko osi umetanja da bi postigao prvotnu orijentaciju. Prikaz nekih oblika objekata s pripadnim kutovima simetrije dan je na slici 65.

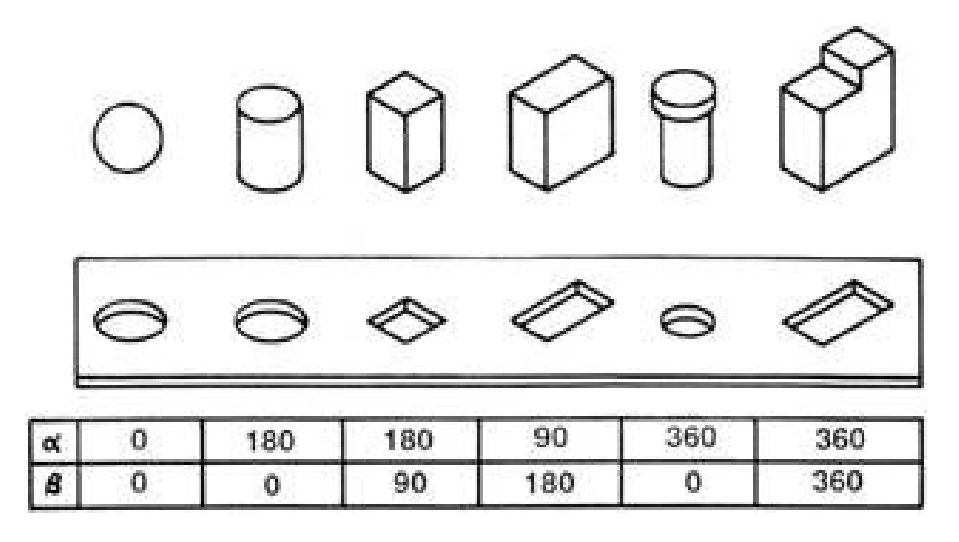

**Slika 65. Različiti objekti s pripadnim kutovima rotacijske simetrije** *α* **i** *β* **[°] [39]**

U ovome pokusu, za valjak postavljen u uspravnom položaju na podlozi, izvest će se zakretanja oko njegove okomite osi, a istovremeno će se putem uređaja Emotiv EPOC+ pratiti stanje napona na elektrodama. Cilj je pokusa dobiti vrijednosti promjena napona na elektrodama koje su postavljene u blizini motoričkog centra. Time se otvaraju mogućnosti za **kvantificiranje mentalne energije pri izvođenje pojedinih radnji**. Dobivanje numeričkih podataka napona na Emotiv EPOC+ uređaju omogućeno je pomoću kôda u Pythonu koji se nalazi u prilogu 2.

Na slici 66. prikazan je početni položaj valjka, a na slici 67. položaj valjka nakon zakretanja oko svoje osi za 30°. Valjak je promjera 8 mm, a njegova visina iznosi 21 mm.

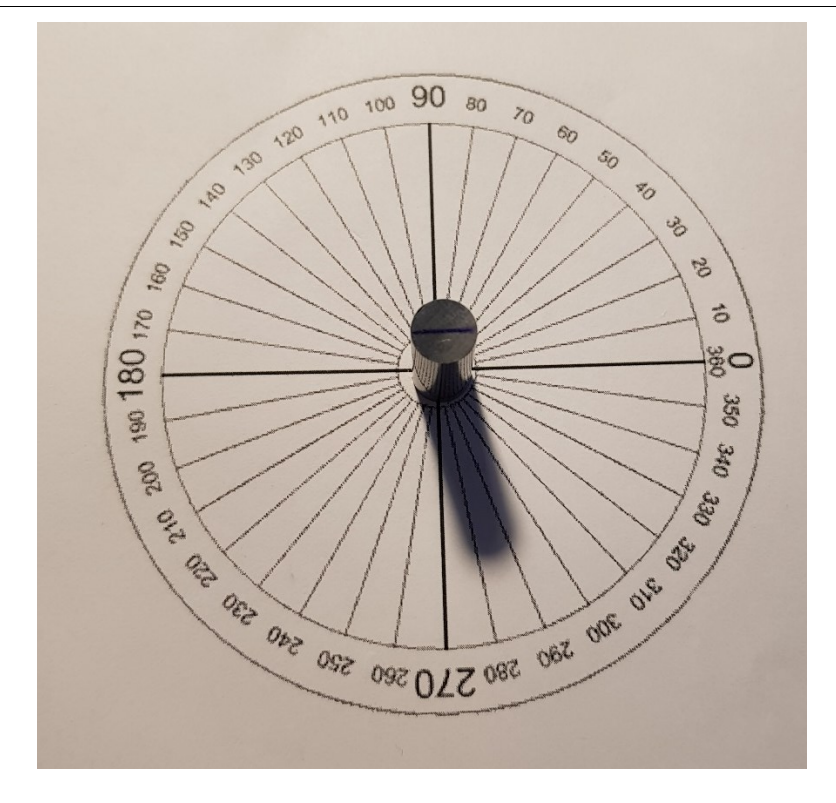

**Slika 66. Početni položaj valjka**

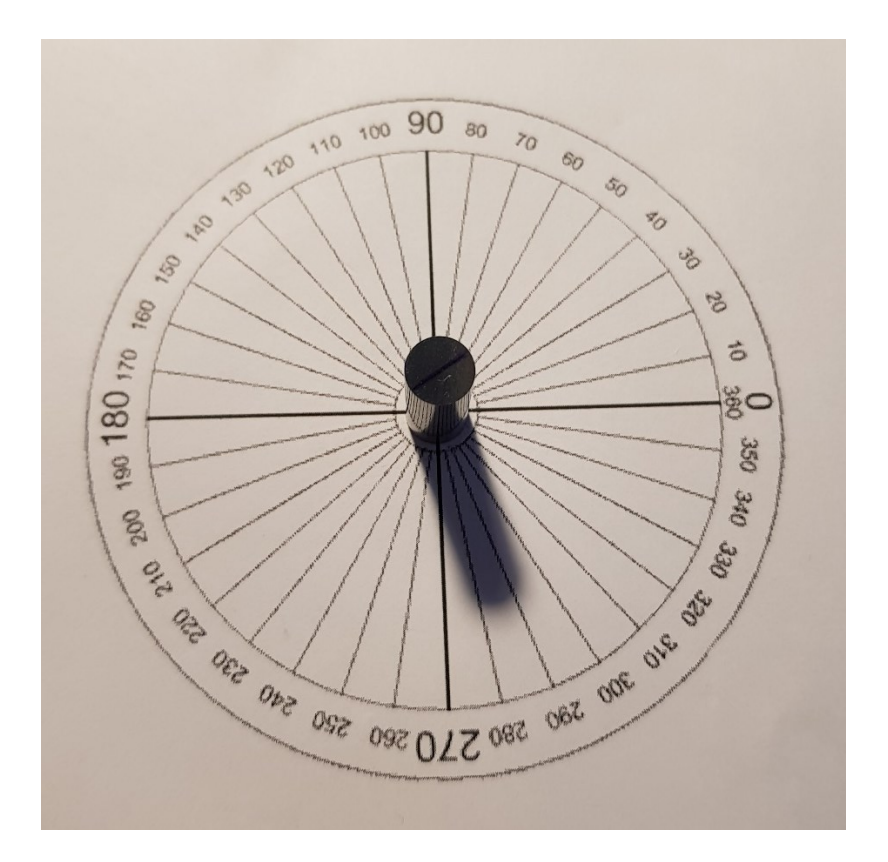

**Slika 67. Položaj valjka nakon zakretanja za 30°**

Oko motoričkog centra postavljene su elektrode AF3 i AF4, stoga će se upravo na njima pratiti promjena vrijednosti napona. Zakretanje je provedeno nekoliko uzastopnih puta radi dobivanja što točnijih rezultata, a cjelokupni proces trajao je nekoliko sekundi.

Na slikama 68. i 69. prikazane su promjene vrijednosti napona. Na apscisi je prikazano vrijeme u sekundama, a na ordinati vrijednosti napona u mikrovoltima (µV). Prateći vrijednosti napona kroz pokus, može se primijetiti kako je većina vrijednosti unutar raspona od 4100 do 4250 µV, što je normalni raspon u mirovanju mozga. **Prilikom zakretanja valjka**, pak, može se uočiti da je taj **raspon nešto veći** gdje maksimalna vrijednost dolazi do 4355 µV a minimalna do 4020 µV. Na obje elektrode dobivene su podjednake vrijednosti.

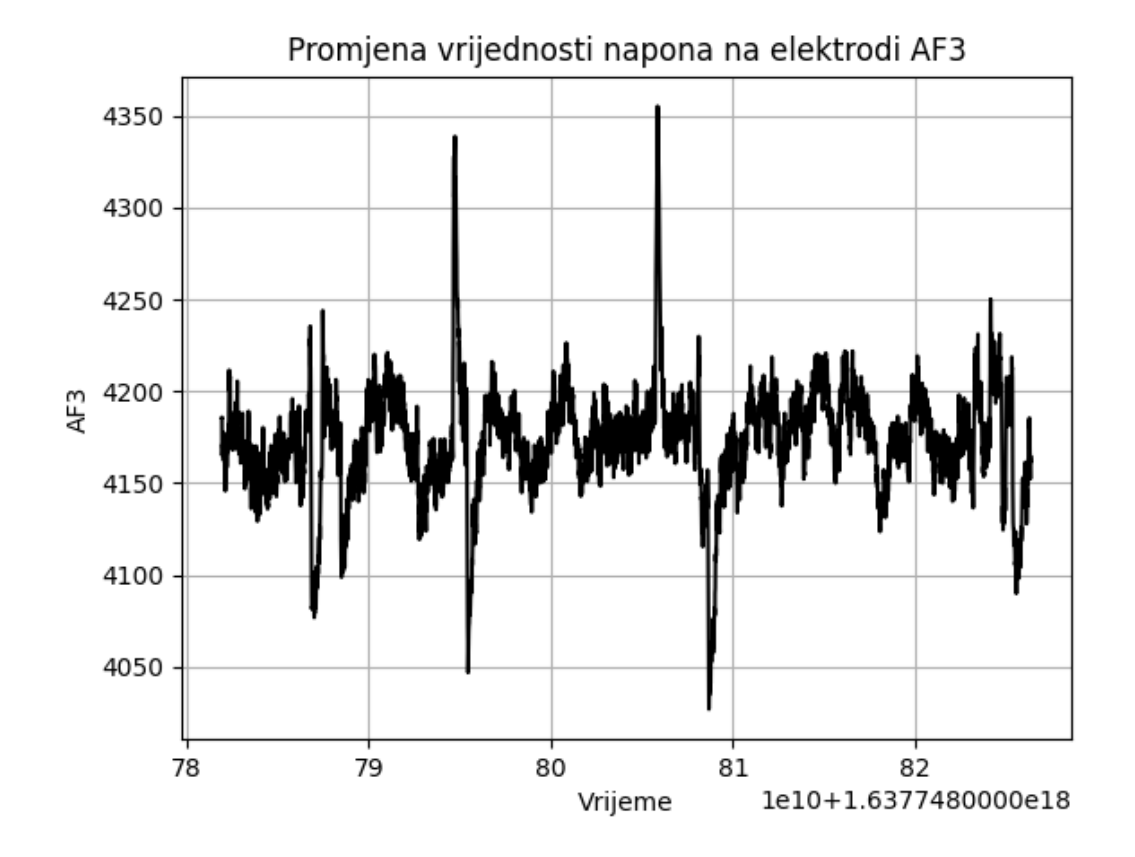

**Slika 68. Promjena vrijednosti napona na elektrodi AF3**

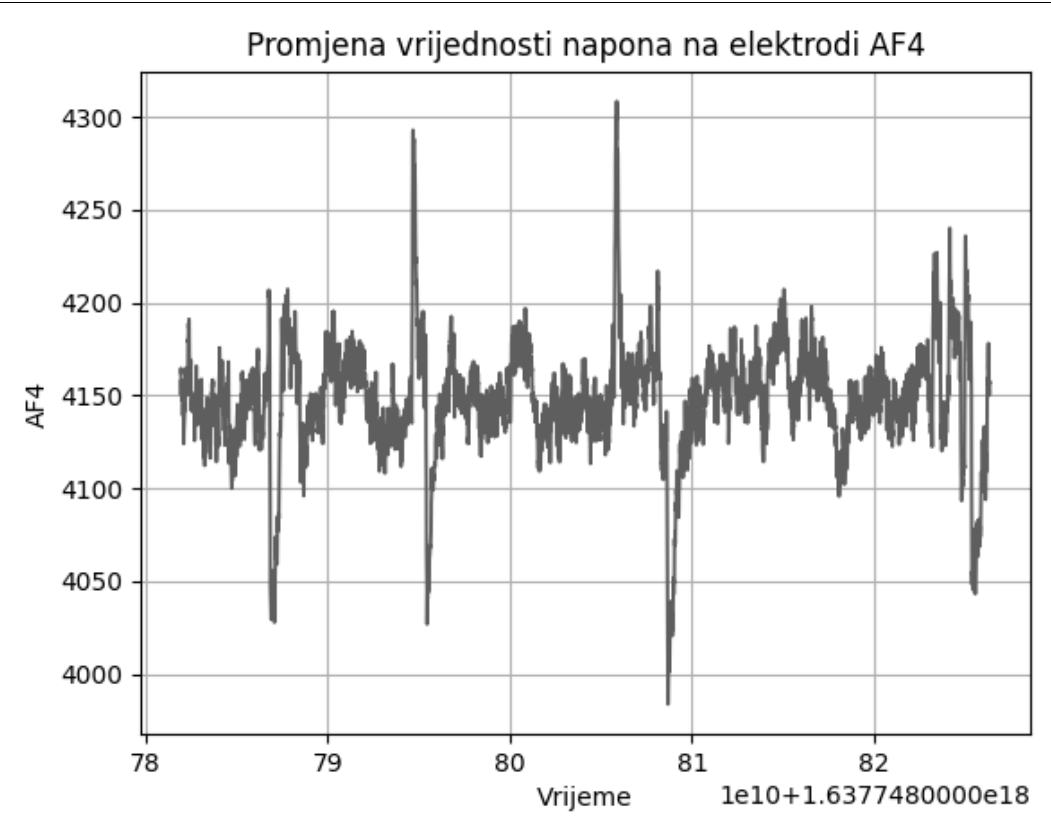

**Slika 69. Promjena vrijednosti napona na elektrodi AF4**

#### **5.6. Pokus 6: Zakretanje uspravno položenog valjka oko njegove osi za 90°**

U ovom pokusu će se izvesti zakretanje valjka, uspravljenog na podlozi, oko njegove okomite osi za 90°. Za vrijeme izvođenja pokusa pratit će se vrijednosti napona putem uređaja Emotiv EPOC+. Dobivanje numeričkih podataka vrijednosti napona biti će kao i u prethodnom pokusu pomoću kôda napisanog u programskog jeziku Python (Prilog 2.).

Valjak koji će se koristiti je isti onaj iz prethodnog pokusa, a na slikama 70. i 71. prikazani su njegov početni i konačni položaj (tj. orijentacija).

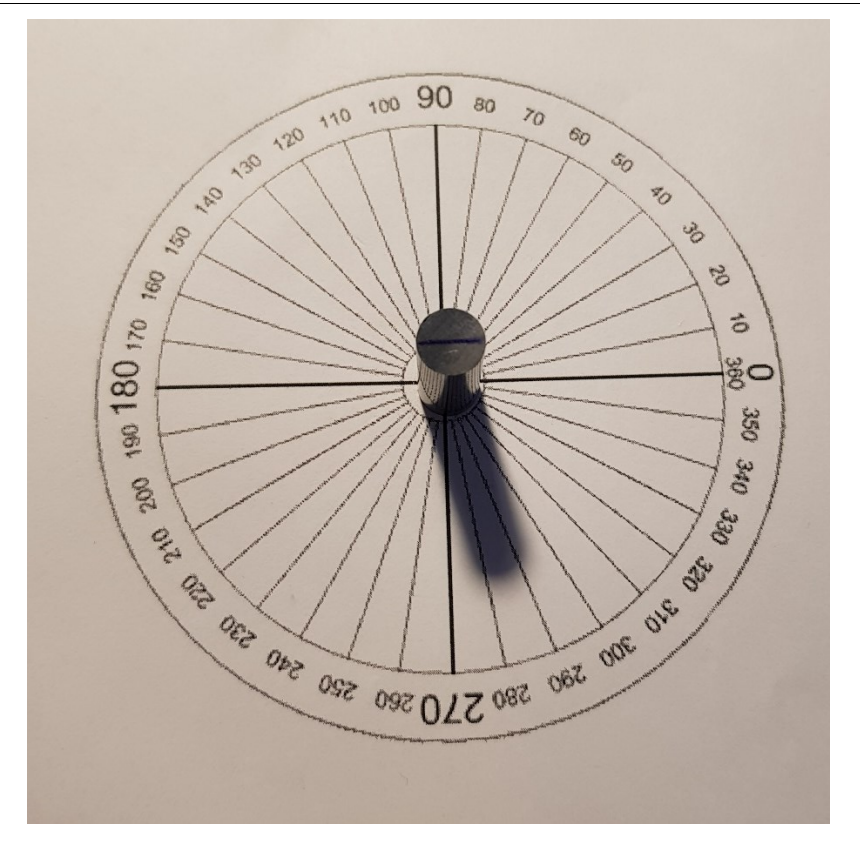

**Slika 70. Početni položaj valjka**

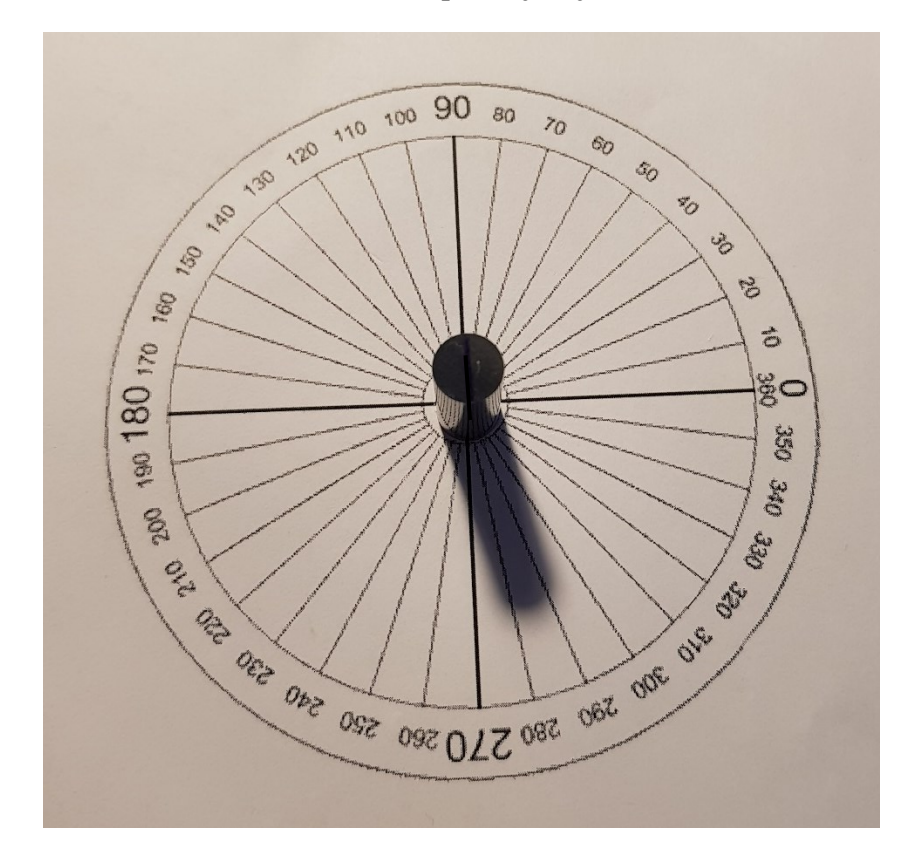

**Slika 71. Položaj valjka nakon zakretanja za 90°**

I ovdje će se, kao u prethodnom pokusu pratiti vrijednosti oko motoričkog centra. Oko motoričkog centra postavljene su elektrode AF3 i AF4 te će se pratiti vrijednost napona na njima. Zakretanje je ponovljeno uzastopce nekoliko puta kako bi se dobili što precizniji rezultati, a cjelokupni pokus je trajao nekoliko sekundi.

Na slikama 72. i 73. prikazane su vrijednosti napona na elektrodama AF3 i AF4. Na apscisi je prikazano vrijeme u sekundama dok je na ordinati prikazan napon u mikrovoltima (µV). I ovdje, većinu vremena tijekom praćenja moždane aktivnosti, kao i u prethodnom pokusu, vrijednosti su većinom u rasponu od 4100 i 4250 µV. No, može se uočiti kako su **maksimalne i minimalne vrijednosti prilikom zakretanja manje nego u prethodnom pokusu**. U ovom slučaju, maksimalna vrijednost napona iznosi oko 4230 µV dok minimalna vrijednost iznos oko 4060 µV. Razlog tomu može biti što je potrebno puno manje naprezanje kako bi se valjak zarotirao za 90° koje je dosta intuitivno, nego za 30°gdje je potrebno uložiti više fokusa kako bi se postigao traženi kut.

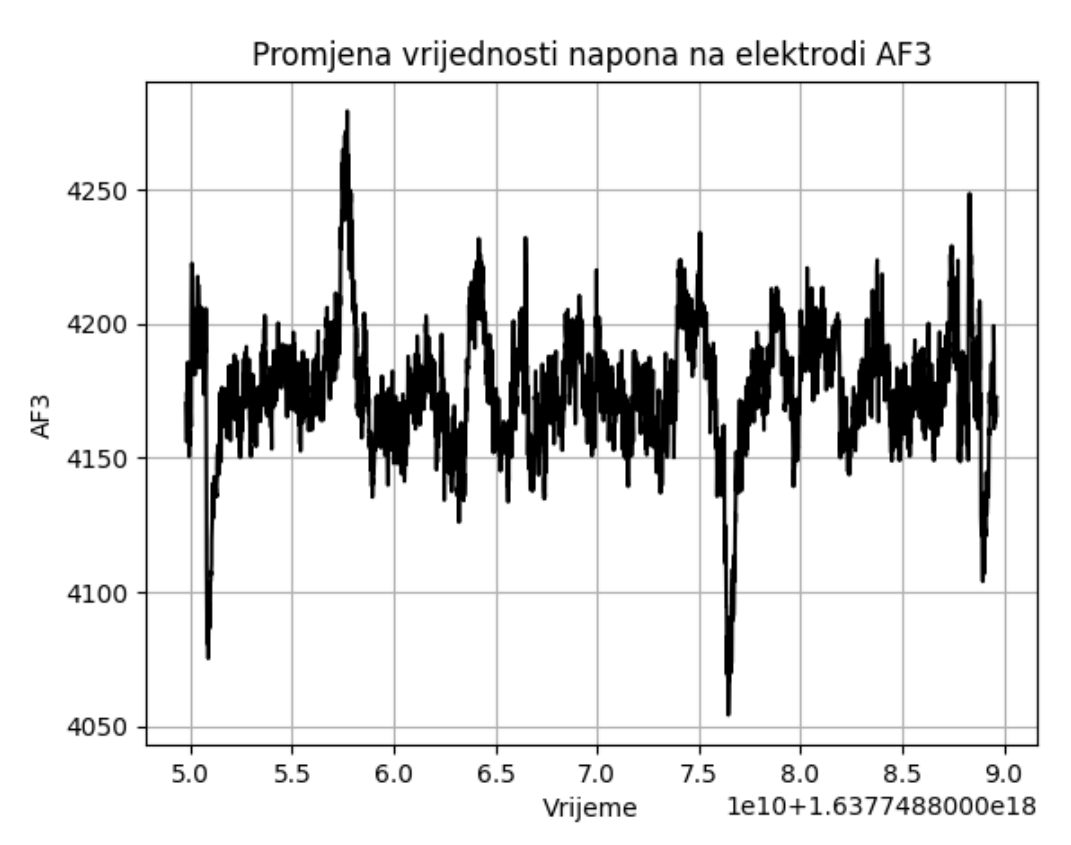

**Slika 72. Promjena vrijednosti napona na elektrodi AF3**

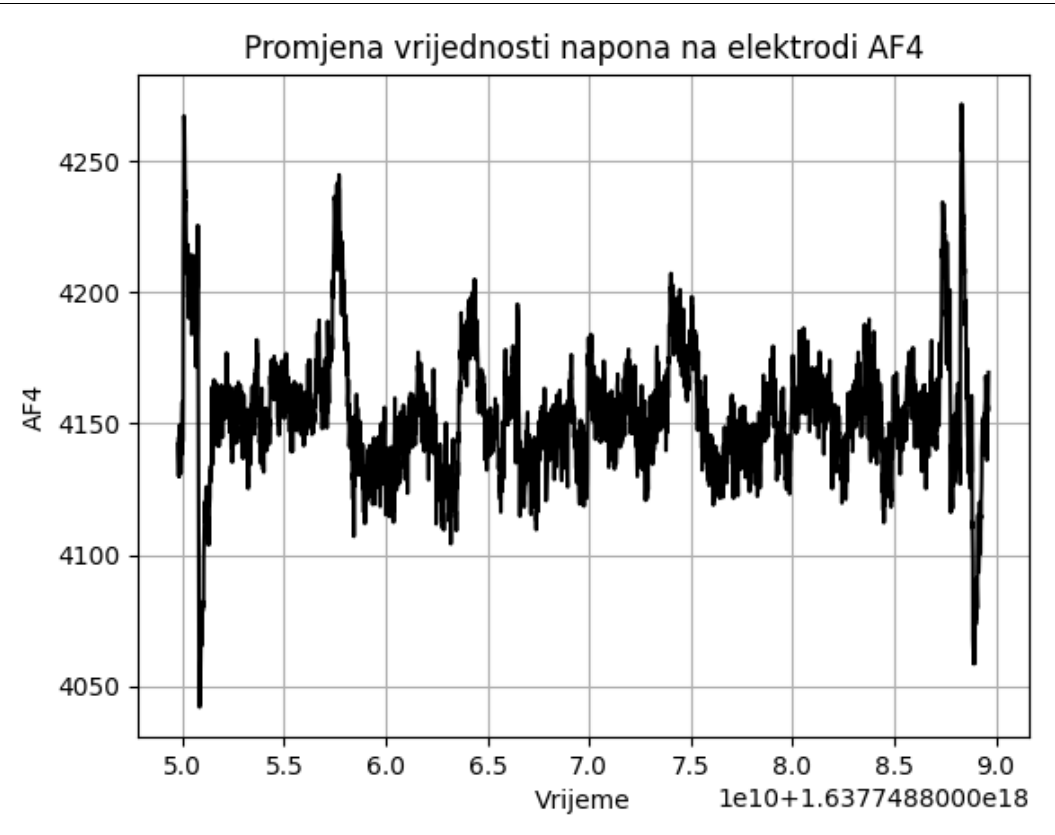

**Slika 73. Promjena vrijednosti napona na elektrodi AF4**

#### **5.7. Pokus 7: Obaranje uspravno položenog valjka**

Neka cilindrični dio stoji uspravno na ravnoj horizontalnoj površini i neka je on u središtu pravokutnog *XY* koordinatnog sustava koji je također na istoj površini. Na slici 74. prikazano je, da ako se taj dio zarotira oko osi *X* za neki kut *θ* koji je dovoljno velik, cilindrično tijelo će se prevrnuti uslijed pomicanja centra mase tijela.

Energija koja je onda potrebna za prevrtanje valjka, označena je površinom na slici 75. Ta energija se ujedno naziva i energetskom branom, a to je energija koja je potrebna kako bi se valjkasto tijelo prevrnulo.

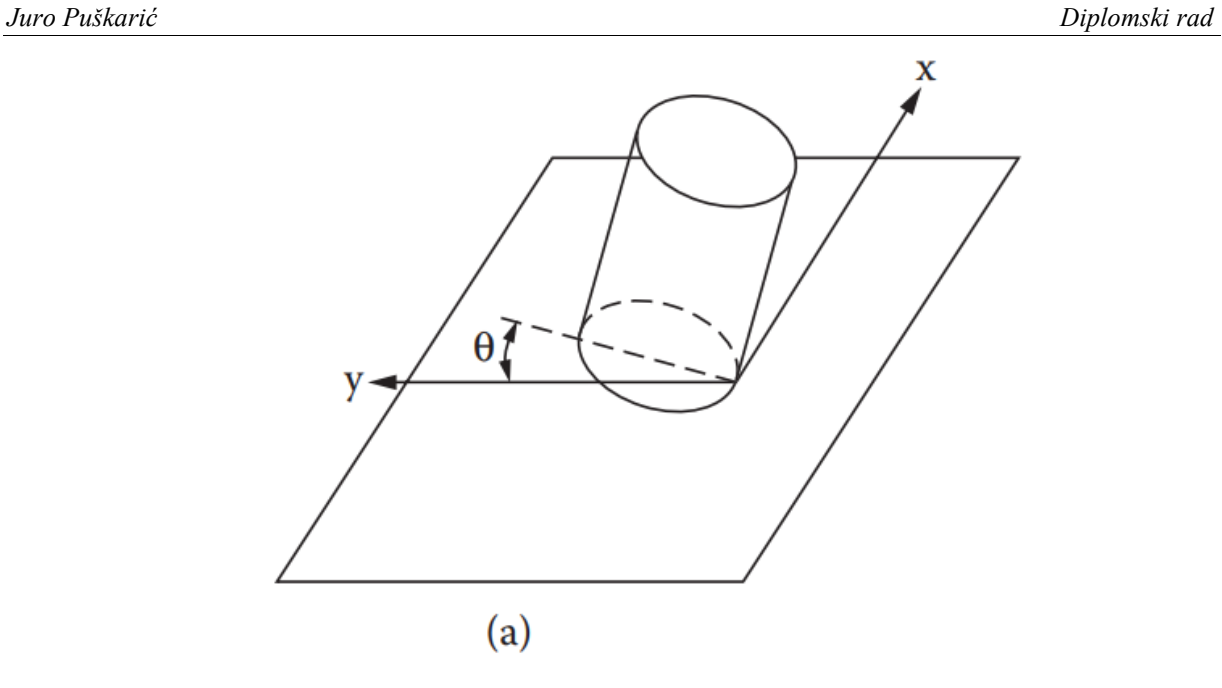

**Slika 74. Prikaz prevrtanja valjka [39]**

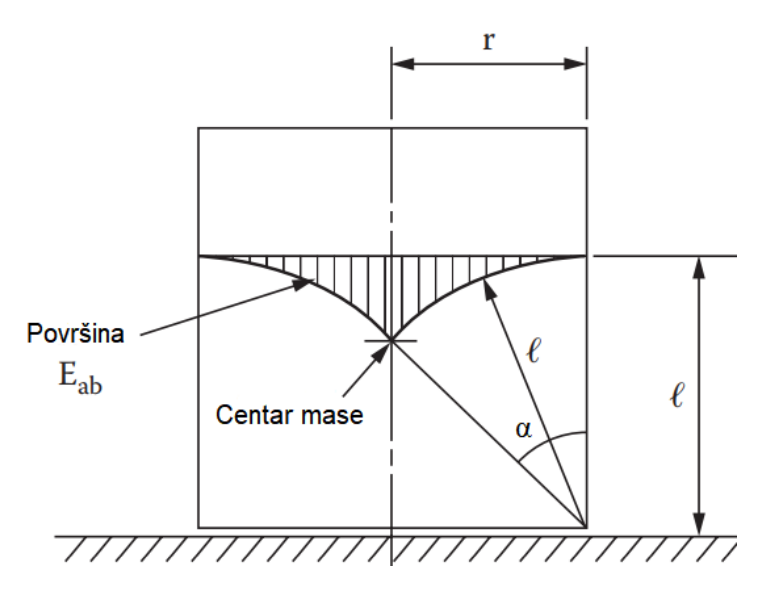

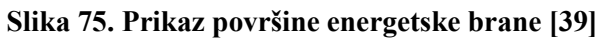

U ovom slučaju orijentacije valjka, izraz za površinu energetske brane, *Eab*, jest [39]:

$$
E_{ab} = \ell^2 [(2 - \cos \alpha) \sin \alpha - \alpha]
$$
 (1)

gdje su:

$$
\ell = \sqrt{(D/2)^2 + (L/2)^2} \tag{2}
$$

$$
\alpha = \cot(L/D) \tag{3}
$$

*L* − duljina (visina) dijela (valjka), mm

*D* − promjer dijela, mm.

Budući da je valjak koji će se koristiti u ovom pokusu isti kao i u prethodnim, njegova je visina 21 mm a promjer 8 mm, a s obzirom na izraze (1) do (3), može se izračunati njegova energetska brana:

$$
l = \sqrt{(8/2)^2 + (21/2)^2} = 11,236 \text{ mm}
$$
  
\n
$$
\alpha = \cot(21/8) = 21,81^{\circ}
$$
  
\n
$$
E_{ab} = 11,236^2 [(2 - \cos 21,81^{\circ}) \sin 21,81^{\circ} - 0,38]
$$
  
\n
$$
E_{ab} = 160,98 \text{ mm}^2.
$$

S obzirom na dobivene vrijednosti, u ovom će se pokusu pratiti moždana aktivnost prilikom obaranja valjka. Valjak će stajati uspravno u početnom položaju te će se valjak oboriti jednim prstom. Na slici 76. prikazan je početni položaj valjka, dok je na slici 77. prikazan konačan položaj valjka.

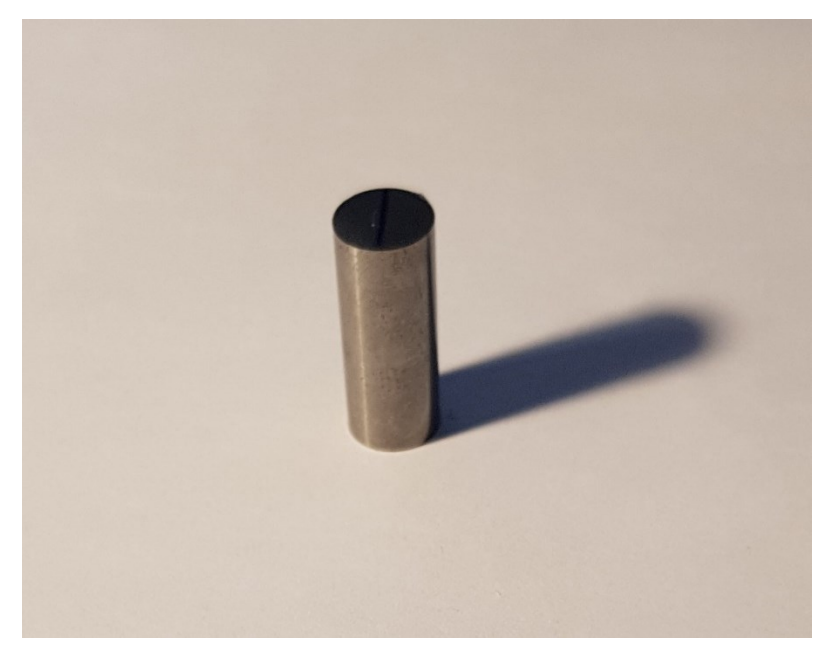

**Slika 76. Početni, uspravni položaj valjka**

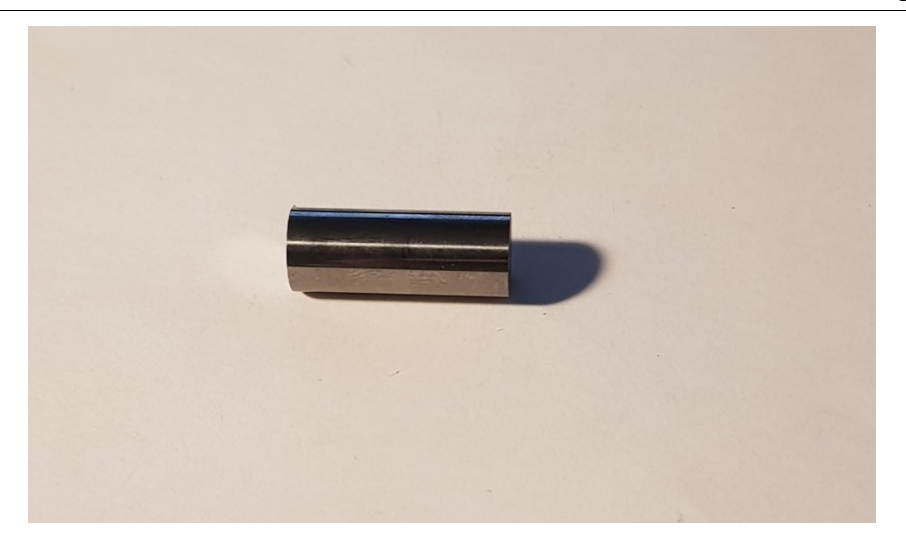

**Slika 77. Konačan položaj valjka** − **valjak oboren**

I u ovom će se pokusu, kao i u prethodnim pratiti vrijednosti elektroda u blizini motoričkog centra, a to su elektrode AF3 i AF4. Obaranje valjka ponovljeno je nekoliko puta, a izvođenje pokusa je trajalo nekoliko sekundi. Na slikama 78. i 79. prikazane su promjene vrijednosti napona na elektrodama AF3 i AF4. Na apscisi se nalazi vrijeme u sekundama, dok su na ordinati vrijednosti napona u mikrovoltima  $(\mu V)$ .

Vrijednosti napona najčešće su u rasponu od 4100 do 4200 µV. Maksimalna vrijednost napona je 4280 µV na elektrodi AF4, dok je na elektrodi AF3 maksimalna vrijednost 4260 µV. Minimalna vrijednost koja se postiže je 4045 µV na elektrodi AF4 i 4075 µV na elektrodi AF3. Maksimalna promjena napona koja se dogodila prilikom obaranja valjka iznosi 185 µV. Dakle, za probijanje energetske brane koja iznosi 160,98 mm<sup>2</sup>, promjena napona koja se odvija u motoričkom centru iznosi 185 µV. **U odnosu na prethodne pokuse, ovdje je promjena napona nešto manja**.

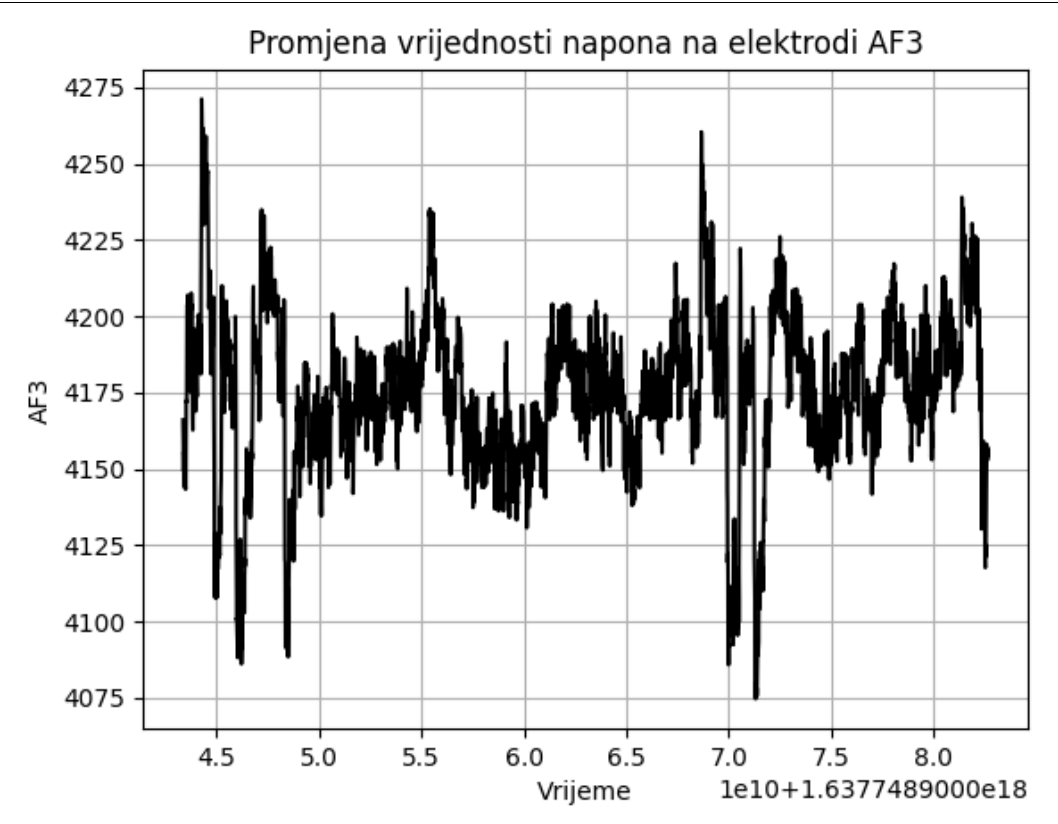

**Slika 78. Vrijednosti napona na elektrodi AF3**

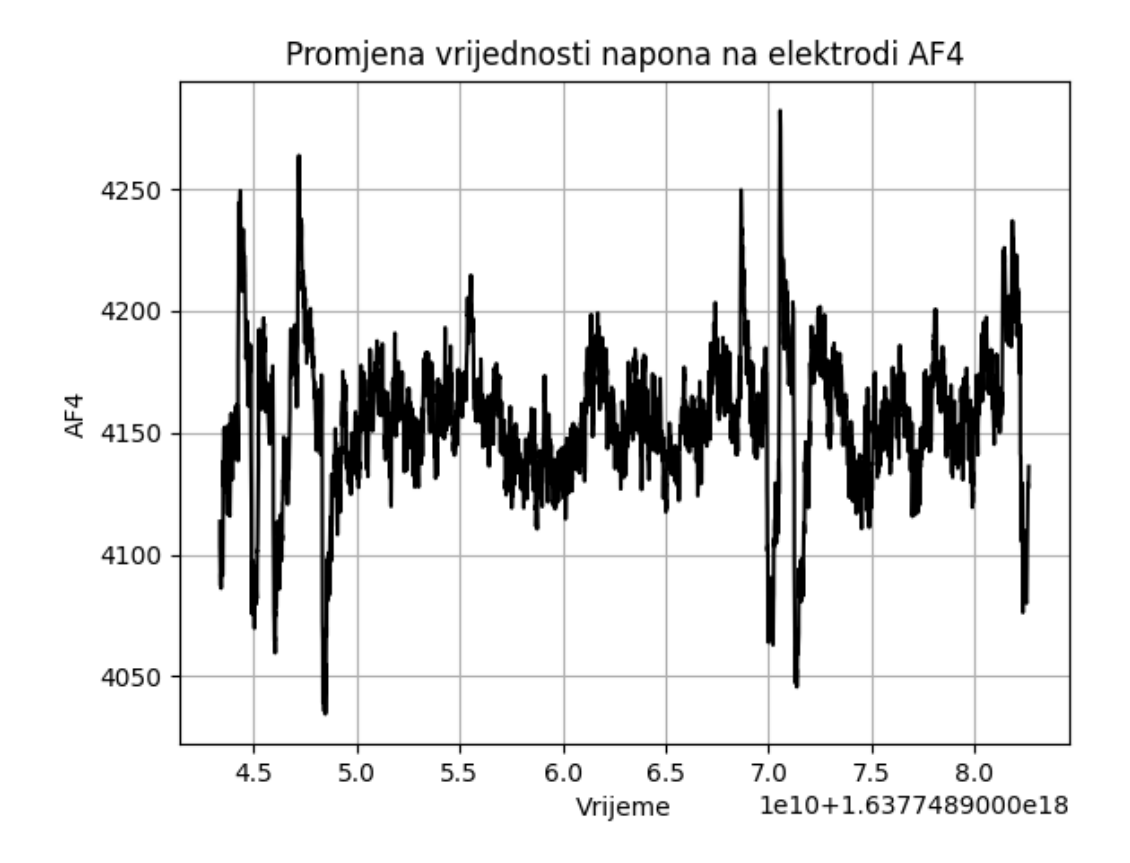

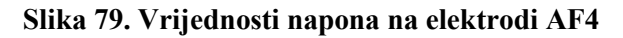

#### **5.8. Zaključci nakon izvedenih pokusa**

Prethodno izvedeni pokusi od 1 do 4 pokazuju kako je moguće istovremeno dobiti precizne podatke ruke u prostoru s uređaja Leap Motion te podatke o moždanoj aktivnosti za vrijeme izvođenja radnji. Ovo omogućava široku primjenu u daljnjim istraživanjima na području biometrijskog snimanja pokreta ljudskog tijela i aktivnosti mozga (te u perspektivi, njihovog postrojenja).

Iz prethodno dobivenih eksperimenata, dobiveno je kako **uzbuđenost korisnika raste s povećanjem kompleksnosti zadataka**. Isto tako može se vidjeti kako su **fokus i zainteresiranost korisnika veći kako su eksperimenti bili kompleksniji**. Primjerice, u Pokusu 1. (prebacivanje osovine iz ruke u ruku), koji je bio najjednostavniji, moguće je uočiti vrlo niske razine uzbuđenosti i fokusa prilikom izvođenje eksperimenta, dok su u Pokusu 4. (pritezanje dvaju dijelova vijkom) te razine izrazito veće (63 %). Stoga, ovakvu analizu moguće je provesti i među radnicima gdje se pomoću snimljenih rezultata metrike može otkriti, uz ostalo, motiviranost radnika za izvođenje rada. Tim putem može se otkriti i kakve poslove dati radniku kako bi njegov interes za posao i zadovoljstvo bili što veći, a i koje bi radnje bilo pogodno automatizirati. Također, dobivene trajektorije lijeve i desne ruke, iskoristive su za robotizaciju radnji, što je pogotovo zanimljiva kod trivijalnih zadataka gdje je motiviranost korisnika na niskoj razini.

U pokusima 5. do 7. praćene su promjene napona na dvjema elektrodama položenim u blizini motoričkog centra, čime se željelo približiti izračunu mentalne energije pri pokretima, što bi zajedno s potrebnim izračunom mehaničke (motoričke) energije, dopuštalo cjelovito **sagledavanje uložene mehaničke i mentalne energije pri izvođenju pokreta**. To bi upravo mogao biti i nastavak ovoga rada, pri čemu treba spomenuti i da su ograničenja dostupne softverske licence umnogome onemogućila da se to nastojanje postigne već i u ovome radu.

# **6. ZAKLJUČAK**

Ljudski faktor osnova je za stjecanje profita i stoga oduvijek predmet analize. Napretkom tehnike omogućuje se da ta analiza bude sve dubljeg obuhvata, pomičući granice eksploatacije s nekad isključivo tjelesne prema mentalnoj. Pritom, ciljevi naprimjer mogu biti povezani s postizanjem što veće motiviranosti radnika, uz istovremeno olakšavanje izvršenja radnih zadataka.

Važan čimbenik pri realizaciji tih ciljeva su načini kojima se prikupljaju podaci a o kojima ovisi i kvaliteta podataka. Stoga je u ovome radu razmotrena mogućnost istodobnog prikupljanja podataka − i o pokretima ruku pri izvođenju nekih radnji, i o moždanim aktivnostima, koje se pri tim radnjama pojavljuju − kako bi se procijenila mentalna stanja izvođača pokreta.

Za prikupljanje vrlo preciznih podataka prilikom snimanja tjelesnih pokreta, korišten je uređaj *Leap Motion Controller* (LMC). LMC je optički uređaj za praćenje ruku i prstiju, koje obuhvaća podatke o položajima ruku i prstiju u prostoru ali također i o smjeru, brzini te prepoznatim gestikulacijama.

Za snimanje moždanih aktivnosti korišten je EEG uređaj Emotiv EPOC+, s nekih strana smatran jednim od trenutno najboljih uređaja na području praćenja moždanih aktivnosti u istraživačkim primjenama. Emotiv EPOC+ je prijenosni, 14-kanalni EEG sustav visoke rezolucije. Dizajniran je tako da se brzo i jednostavno postavlja i da se njime jednostavno mjeri.

U radu je uređajima LMC i Emotiv EPOC+ proveden niz pokusa.

U pokusima 1. do 4., za neke radnje rukovanja i umetanja, snimane su trajektorije lijeve i desne ruke, uz istovremeno prikupljanje podataka o moždanim aktivnostima. Ono što je primijećeno tijekom snimanja moždanih aktivnosti jest povećanje razine fokusa i zainteresiranosti korisnika s povećanjem razine kompleksnosti zadatka.

Pokusima 5. do 7. razmatrale su se radnje promjene orijentacije predmeta. Posebno su praćene vrijednosti napona na elektrodama AF3 i AF4 koje su smještene u blizini motoričkog centra. U tim pokusima dobivene su promjene vrijednosti napona na navedenim elektrodama u odnosu na specifičnost i kompleksnost promatranih radnji. U pokusu 7. izračunata je energija (tzv. energetska brana) potrebna za prevaljivanje dijela (valjka) iz jedne orijentacije u drugu. Uočena je izravna povezanost izračunate energija s promjenom napona na elektrodama u blizini motoričkog centra.

Sveukupno gledajući pokuse 1. do 7., potvrđeno je očekivanje da što je zadatak teži (kompleksniji), to je promjena (amplituda) napona na elektrodama koje se prate veća.

Daljnja ispitivanja se mogu provesti u cilju povećanja produktivnosti korisnika. Tako se u obzir može uzeti osvjetljenje prostorije, no također i ustvrditi da li razni žanrovi glazbe igraju ulogu pri produktivnosti korisnika. Nadalje, putem mjerenja moždanih aktivnosti mogu se ustvrditi prema kojim radnjama korisnik pruža averziju. Nakon što su te radnje prepoznate, pogodno ih je automatizirati a korisniku zadati zadatak gdje će njegovo zadovoljstvo, a isto tako i motiviranost biti na većoj razini.

Od posebnog bi interesa bila buduća daljnja ispitivanja za sagledavanje zbira i međusobnog odnosa utrošene mentalne i mehaničke energije. Tim putem bi se egzaktno utvrdila koliko je mentalne energije potrebno za savladavanje određene mehaničke energije. Utvrđivanjem mentalne energije za izvođenjem pojedinih mehaničkih kretnji otvorile bi se razne mogućnosti klasificiranju radnji.

Naredni mogući smjerovi daljnjeg rada u vezi su s uključenjem dodatnih uređaja za snimanje pokreta kao što je Perception Neuron, te povezivanjem snimanih pokreta s CAD softverima.

## **7. LITERATURA**

- [1] <https://nauman20688.wordpress.com/2018/07/11/brand-innovation/> Pristupljeno: 2021-10- 08.
- [2] Maslow A. H. A theory of human motivation. Psychological Review*.* 1943*;* 50(4):370– 396
- [3] Karger [D. W.](https://www.google.hr/search?tbo=p&tbm=bks&q=inauthor:%22Delmar+W.+Karger%22), Bayha [F. H. E](https://www.google.hr/search?tbo=p&tbm=bks&q=inauthor:%22Franklin+H.+Bayha%22)ngineered Work Measurement: The principles, Techniques and Data of Methods-time Measurement, Modern Time and Motion Study, and Related Applications Engineering Data. New York: Industrial Press; 1987.
- [4] Almeida D. L. M., Ferreira J. C. E. Analysis of the Methods Time Measurement (MTM) Methodology through its Application in Manufactoring Companies 2009.
- [5] Prljić S., Prljić K.,Stevanović M. Mogućnost MTM metode u proizvodnim procesima 2018.
- [6]<https://mtm.org/en/software/software> Pristupljeno: 2021-11-01.
- [7]<https://www.eaws.it/> Pristupljeno: 2021-10-10.
- [8]<https://www.mtm-psc.com/software/> Pristupljeno: 2021-10-10.
- [9] Boas Y. A. G. V. Overview of Virtual Reality Technologies 2012.
- [10] Anthes C., Hernandez R. J. S. G., Wiedemann M., Kranzlmüller D. State of the Art of Virtual Reality Technologies 2016.
- [11]<https://www.valvesoftware.com/en/index> Pristupljeno: 2021-10-12.
- [12] [https://www.techradar.com/news/oculus-insight-how-facebook-unplugged-vr-and](https://www.techradar.com/news/oculus-insight-how-facebook-unplugged-vr-and-opened-virtual-worlds-to-everyone)[opened-virtual-worlds-to-everyone](https://www.techradar.com/news/oculus-insight-how-facebook-unplugged-vr-and-opened-virtual-worlds-to-everyone) Pristupljeno: 2021-10-12.
- [13] <https://news.microsoft.com/innovation-stories/hololens-2/> Pristupljeno: 2021-10-13.
- [14]<https://www.blender.org/about/> Pristupljeno: 2021-10-15.
- [15] [https://www.researchgate.net/figure/Add-2D-images-to-keen-tools-face-builder-within](https://www.researchgate.net/figure/Add-2D-images-to-keen-tools-face-builder-within-blender-software_fig4_348290624)[blender-software\\_fig4\\_348290624](https://www.researchgate.net/figure/Add-2D-images-to-keen-tools-face-builder-within-blender-software_fig4_348290624) Pristupljeno: 2021-10-15.
- [16] [https://en.wikipedia.org/wiki/Unity\\_\(game\\_engine\)#cite\\_note-3](https://en.wikipedia.org/wiki/Unity_(game_engine)#cite_note-3) Pristupljeno: 2021-10- 16.
- [17] [https://forum.unity.com/threads/new-oculus-rift-app-safety-training-and-trade-show](https://forum.unity.com/threads/new-oculus-rift-app-safety-training-and-trade-show-exhibit.263164/)[exhibit.263164/](https://forum.unity.com/threads/new-oculus-rift-app-safety-training-and-trade-show-exhibit.263164/) Pristupljeno: 2021-10-16.
- [18] [https://en.wikipedia.org/wiki/Autodesk\\_Maya#cite\\_note-11](https://en.wikipedia.org/wiki/Autodesk_Maya#cite_note-11) Pristupljeno: 2021-10-16.
- [19] [https://archvirtual.com/2014/08/19/new-oculus-rift-app-safety-training-trade-show](https://archvirtual.com/2014/08/19/new-oculus-rift-app-safety-training-trade-show-exhibit-atlas-engineering/step2-maya-mesh-optimization/)[exhibit-atlas-engineering/step2-maya-mesh-optimization/](https://archvirtual.com/2014/08/19/new-oculus-rift-app-safety-training-trade-show-exhibit-atlas-engineering/step2-maya-mesh-optimization/) Pristupljeno: 2021-10-16.
- [20] Cabrera A. R. Feature extraction and classification for Brain-Computer Interfaces [Ph. D. Thesis]. Aalborg: Aalborg University, Center for Sensory Motor Interaction (SMI), Department of Health Science and Technology; 2009.
- [21] Nicolas-Alonso L. F., Gomez-Gil J. Brain computer interfaces, a review. Sensors. 2012;12(2):1211-79.
- [22] Khalid M. B., Rao N. I., Rizwan-i-Haque I., Munir S., Tahir F. Towards a Brain Computer Interface using wavelet transform with averaged and time segmented adapted wavelets. In: 2nd International Conference on Computer, Control and Communication. 2009. p. 1-4.
- [23] Buckner R. L., Andrews-Hanna J. R., Schacter D. L. The brain's default network: anatomy, function, and relevance to disease. Annals of the New York Academy of Science. 2008 Mar;1124:1-38.
- [24] Lotte F., Bougrain L., Clerc M. Brain-Computer Interfaces 1: Foundatations and methods. London: Wiley-ISTE; 2016.
- [25] Palaniappan R., Syan C. S., Paramesran R. Current Practices in Electroencephalogram Based Brain-Computer Interfaces 2009.
- [26] [https://sleepdata.org/datasets/cfs/pages/manuals/polysomnography/17-08-03-01-identify](https://sleepdata.org/datasets/cfs/pages/manuals/polysomnography/17-08-03-01-identify-landmarks.md)[landmarks.md](https://sleepdata.org/datasets/cfs/pages/manuals/polysomnography/17-08-03-01-identify-landmarks.md) Pristupljeno: 2021-10-21.
- [27] Teplan M. Fundamental of EEG Measurement 2002.
- [28] [https://www.researchgate.net/figure/10-20-electrode-placement-system-Jasper131-views](https://www.researchgate.net/figure/10-20-electrode-placement-system-Jasper131-views-left-A-and-top-B_fig1_230642276)[left-A-and-top-B\\_fig1\\_230642276](https://www.researchgate.net/figure/10-20-electrode-placement-system-Jasper131-views-left-A-and-top-B_fig1_230642276) Pristupljeno: 2021-10-30.
- [29] Ramadana R. A., Vasilakos A. V. Brain computer interface: control signals review. Neurocomputing. 2017;223:26-44.
- [30] <https://docs.openbci.com/Software/CompatibleThirdPartySoftware/OpenVibe/> Pristupljeno: 2021-11-02.
- [31] [www.ultraleap.com](http://www.ultraleap.com/) Pristupljeno: 2021-11-02.
- [32] Buzjak D. Prema imerzivnom projektiranju proizvodnih procesa korištenjem tehnika virtualne stvarnosti [Diplomski rad]. Zagreb: Sveučilište u Zagrebu, Fakultet strojarstva i brodogradnje; Zagreb, 2017. [urn:nbn:hr:235:990908,](https://urn.nsk.hr/urn:nbn:hr:235:990908)
- [33] <https://softroboticstoolkit.com/gesture-controlled-manipulator/design/controlling> Pristupljeno: 2021-11-02.
- [34] [https://www.researchgate.net/figure/Leap-Motion-field-of-view-14\\_fig2\\_321172969](https://www.researchgate.net/figure/Leap-Motion-field-of-view-14_fig2_321172969) Pristupljeno: 2021-11-02.
- [35] Nandy A. Leap Motion for Developers, 1st edition. New York:Springer; 2016.

[36]

- [https://developerarchive.leapmotion.com/documentation/csharp/devguide/Leap\\_Overview.](https://developerarchive.leapmotion.com/documentation/csharp/devguide/Leap_Overview.html#sensor-images) [html#sensor-images](https://developerarchive.leapmotion.com/documentation/csharp/devguide/Leap_Overview.html#sensor-images) Pristupljeno: 2021-11-05.
- [37] [https://emotiv.gitbook.io/epoc-user-manual/getting-started/package\\_contents](https://emotiv.gitbook.io/epoc-user-manual/getting-started/package_contents) Pristupljeno: 2021-11-07.
- [38]<https://emotiv.gitbook.io/emotivpro-v2-0/> Pristupljeno: 2021-11-07.
- [39] Boothroyd G. Assembly Automation and Product Design, Second Edition. Boca Raton: CRC Press; 2005.

## **PRILOZI**

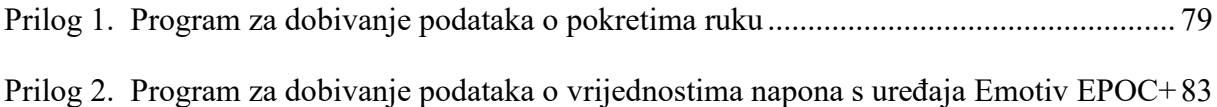

#### <span id="page-94-0"></span>**Prilog 1. Program za dobivanje podataka o pokretima ruku**

```
import Leap, sys, thread, time
from Leap import CircleGesture, KeyTapGesture, ScreenTapGesture,
SwipeGesture
import matplotlib.pyplot as plt 
from mpl_toolkits.mplot3d import Axes3D
import time
class SampleListener(Leap.Listener):
     finger_names = ['Palac', 'Kaziprst', 'Srednji prst', 'Domali prst',
'Mali prst']
     bone_names = ['Metakarpalne kosti', 'Proximalna falanga', 'Medijalna 
falanga' , 'Distalna falanga']
     state_names = ['STATE_INVALID', 'STATE_START', 'STATE_UPDATE',
'STATE_END']
     dxl, dyl, dzl = [], [], []
     dxr, dyr, dzr = [], [], []
     def on_init(self, controller):
         print("Inicijalizirano")
     def on_connect(self, controller):
         print("Spojeno")
         # Enable gestures
         controller.enable_gesture(Leap.Gesture.TYPE_CIRCLE);
         controller.enable_gesture(Leap.Gesture.TYPE_KEY_TAP);
         controller.enable_gesture(Leap.Gesture.TYPE_SCREEN_TAP);
         controller.enable_gesture(Leap.Gesture.TYPE_SWIPE);
     def on_disconnect(self, controller):
         # Note: not dispatched when running in a debugger.
         print("Disconnected")
     def on_exit(self, controller):
         fig = plt.figure()
         ax = fig.add_subplot(111, projection='3d')
         ax.scatter(self.dxl, self.dzl, self.dyl, c='blue')
         ax.scatter(self.dxr, self.dzr, self.dyr, c='red')
         ax.set_xlabel('X os')
         ax.set_ylabel('Y os')
         ax.set_zlabel('Z os')
         plt.show()
         print ("Prekinuto")
     def on_frame(self, controller):
         # Get the most recent frame and report some basic information
         frame = controller.frame()
         print("Okvir id: %d, vrijeme: %d, Broj ruka: %d, Broj prstiju: %d, 
alati: %d, geste: %d" % (
               frame.id, frame.timestamp, len(frame.hands),
len(frame.fingers), len(frame.tools), len(frame.gestures())))
         # Ruke
         for hand in frame.hands:
```

```
 handType = "Lijeva ruka" if hand.is_left else "Desna ruka"
             print(" %s, id %d, pozicija (x, y, z): %s, brzina: %s" % (
                 handType, hand.id, hand.palm_position,hand.palm_velocity))
             if hand.is_left:
                 self.dxl.append(float(hand.palm_position[0]))
                 self.dyl.append(float(hand.palm_position[1]))
                 self.dzl.append(float(hand.palm_position[2]))
             else:
                 self.dxr.append(float(hand.palm_position[0]))
                 self.dyr.append(float(hand.palm_position[1]))
                 self.dzr.append(float(hand.palm_position[2]))
             # Vektori normale i smjera ruke
             normal = hand.palm_normal
             direction = hand.direction
             # Izracun kutova nagiba, zakretan i kotrljanja
             print(" nagib: %f stupnjeva, zakret: %f stupnjeva, kotrljanje: 
%f stupnjeva" % (
                 direction.pitch * Leap.RAD_TO_DEG,
                 normal.roll * Leap.RAD_TO_DEG,
                 direction.yaw * Leap.RAD_TO_DEG))
             # Kosti ruke
             arm = hand.arm
             print(" Smjer ruke: %s, Pozicija zgloba (x, y, z): %s, 
Pozicija lakta (x, y, z): %s" % (
                 arm.direction,
                 arm.wrist_position,
                 arm.elbow_position))
             # Prsti
             for finger in hand.fingers:
                 time.sleep(0)
                 print(" %s, id: %d, duzina: %fmm, sirina: %fmm" % (
                      self.finger_names[finger.type],
                      finger.id,
                      finger.length,
                      finger.width))
                 # Kosti 
                 for b in range(0, 4):
                      bone = finger.bone(b)
                      print(" Kost: %s, pocetak (x, y, z): %s, kraj (x, 
y, z): %s, smjer: %s" % (
                          self.bone_names[bone.type],
                          bone.prev_joint,
                          bone.next_joint,
                          bone.direction))
         for tool in frame.tools:
             print(" Alat id: %d, pozicija (x, y, z): %s, smjer: %s" % (
                 tool.id, tool.tip_position, tool.direction))
```

```
 # Geste
         for gesture in frame.gestures():
             if gesture.type == Leap.Gesture.TYPE_CIRCLE:
                 circle = CircleGesture(gesture)
                  # Dobivanje smjera vrtnje
                 if circle.pointable.direction.angle_to(circle.normal) <=
Leap.PI / 2:
                     clockwiseness = "Smjer kazaljke na satu"
                 else:
                     clockwiseness = "Suprotno od smjera kazaljke na satu"
                 # Kut prelaska prstom 
                 swept_angle = 0
                 if circle.state != Leap.Gesture.STATE_START:
                     previous_update =
CircleGesture(controller.frame(1).gesture(circle.id))
                     swept_angle = (circle.progress -
previous_update.progress) * 2 * Leap.PI
                 print(" Krug id: %d, %s, napredak: %f, radius: %f, kut: %f 
stupnjeva, %s" % (
                          gesture.id, self.state_names[gesture.state],
                          circle.progress, circle.radius, swept_angle *
Leap.RAD_TO_DEG, clockwiseness))
             if gesture.type == Leap.Gesture.TYPE_SWIPE:
                 swipe = SwipeGesture(gesture)
                 print(" Swipe id: %d, stanje: %s, pozicija: %s, smjer: %s, 
brzina: %f" % (
                          gesture.id, self.state_names[gesture.state],
                          swipe.position, swipe.direction, swipe.speed))
             if gesture.type == Leap.Gesture.TYPE_KEY_TAP:
                 keytap = KeyTapGesture(gesture)
                 print(" Key Tap id: %d, %s, pozicija: %s, smjer: %s" % (
                          gesture.id, self.state_names[gesture.state],
                          keytap.position, keytap.direction))
             if gesture.type == Leap.Gesture.TYPE_SCREEN_TAP:
                 screentap = ScreenTapGesture(gesture)
                 print(" Screen Tap id: %d, %s, pozicija: %s, smjer: %s" %
(
                          gesture.id, self.state_names[gesture.state],
                          screentap.position, screentap.direction))
         if not (frame.hands.is_empty and frame.gestures().is_empty):
             print("")
     def state_string(self, state):
         if state == Leap.Gesture.STATE_START:
             return "STATE_START"
         if state == Leap.Gesture.STATE_UPDATE:
             return "STATE_UPDATE"
         if state == Leap.Gesture.STATE_STOP:
             return "STATE_STOP"
         if state == Leap.Gesture.STATE_INVALID:
```
main**()**

```
 return "STATE_INVALID"
def main():
     # Kreiranje Listenera i Controllera
     listener = SampleListener()
     controller = Leap.Controller()
     # Dobivanje podataka Controllera
     controller.add_listener(listener)
     # Odvijanje procesa dok se ne pritisne Enter
     print("Pritisni Enter za izlaz...")
     try:
         sys.stdin.readline()
     except KeyboardInterrupt:
         pass
     finally:
         # Ukloni Listener kad je gotovo
         controller.remove_listener(listener)
if name == " main ":
```
#### <span id="page-98-0"></span>**Prilog 2. Program za dobivanje podataka o vrijednostima napona s uređaja Emotiv EPOC+**

```
# -*- coding: utf8 -*-
"" "" ""
   ( Potrebno prilagoditi, zavisno radi li se o 14 bit-nom ili 16 bit-nom 
nacinu 
"" "" ""
import os
import sys
sys.path.insert(0, './cyPyWinUSB')
import cyPyWinUSB as hid
import queue
from cyCrypto.Cipher import AES
from cyCrypto import Random
import signal
import time
import csv
tasks = queue.Queue()
running = True
end_timestamp = 0
def signal_handler(sig, frame):
     global running
     global end_timestamp
     if end_timestamp != 0:
         print("force stop")
         os.exit(0)
     end_timestamp = time.time_ns()
     print("stoped at: ", end_timestamp)
     running = False
signal.signal(signal.SIGINT, signal_handler)
class EEG(object):
     def __init__(self):
         self.hid = None
         self.delimiter = ", "
         devicesUsed = 0
         for device in hid.find_all_hid_devices():
                  if device.product_name == 'EEG Signals':
                      devicesUsed += 1
                      self.hid = device
                      self.hid.open()
                      self.serial_number = device.serial_number
                      device.set_raw_data_handler(self.dataHandler) 
         if devicesUsed == 0:
             os._exit(0)
         sn = self.serial_number
         # EPOC+ in 16-bit nacinu.
```

```
 k = ['\0'] * 16
         k = [sn[-1],sn[-2],sn[-2],sn[-3],sn[-3],sn[-3],sn[-2],sn[-4],sn[-
1],sn[-4],sn[-2],sn[-2],sn[-4],sn[-4],sn[-2],sn[-1]]
         # EPOC+ in 14-bit nacinu.
        \#k = \frac{\sin[-1]}{00, \sin[-2]}, 21, \sin[-3], 00, \sin[-4], 12, \sin[-3], 00, \sin[-3]2],68,sn[-1],00,sn[-2],88]
         self.key = str(''.join(k))
         self.cipher = AES.new(self.key.encode("utf8"), AES.MODE_ECB)
     def dataHandler(self, data):
         try:
             tasks.put((data[1:], time.time_ns()))
         except Exception as exception2:
             print(str(exception2))
     def convertEPOC_PLUS(self, value_1, value_2):
         edk_value = "%.8f" % (((int(value_1) * .128205128205129) +
4201.02564096001) + ((int(value_2) -128) * 32.82051289))
         return edk_value
     def get_data(self):
         try:
             raw_data, timestamp = tasks.get()
             # print(str(data[0])) COUNTER
             join_data = ''.join(map(chr, raw_data))
             data = self.cipher.decrypt(bytes(join_data, 'latin-1')[0:32])
             if str(data[1]) == "32": # No Gyro Data.
                 print("gyro data")
                 return
             #counter
             packet_data = str(data[0]) + self.delimiter
            for i in range(2, 16, 2):
                 packet_data = packet_data +
str(self.convertEPOC_PLUS(str(data[i]), str(data[i+1]))) + self.delimiter
             for i in range(18,len(data),2):
                 packet_data = packet_data +
str(self.convertEPOC_PLUS(str(data[i]), str(data[i+1]))) + self.delimiter
             return packet_data, timestamp
         except Exception as exception2:
             print(str(exception2))
if len(sys.argv) != 2:
     print('Postavi ime datoteke kao arg')
     sys.exit(0)
file_name = sys.argv[1] + ".csv"
if os.path.exists(file_name):
     print("datoteka vec postoji")
     os.exit(0)
start_timestamp = time.time_ns()
cyHeadset = EEG()print("Pocelo na: ", start_timestamp)
```

```
while running:
    time.sleep(0.1)
     continue
last_timestamp = start_timestamp
data=[]
try:
     print("Pisanje u datoteku: ", file_name)
    f = open(file name, 'w') writer = csv.writer(f)
     writer.writerow(['Redni 
broj','AF3','F7','F3','FC5','T7','P7','O1','O2','P8','T8','FC6','F4','F8','
AF4','Timestamp'])
     while last_timestamp <= end_timestamp:
         writer = csv.writer(f)
         data_str = cyHeadset.get_data()
         if data_str is not None:
             data = list(data_str)
             #print(data[0])
             writer.writerow(data)
         else:
             pass
     f.close()
except Exception as msg:
     print(str(msg))
```